# **TwistedBrush Pro Studio Revision History**

# **TwistedBrush Pro Studio Revision History**

# **[1](#page-2-0) [Revision History](#page-2-0)**

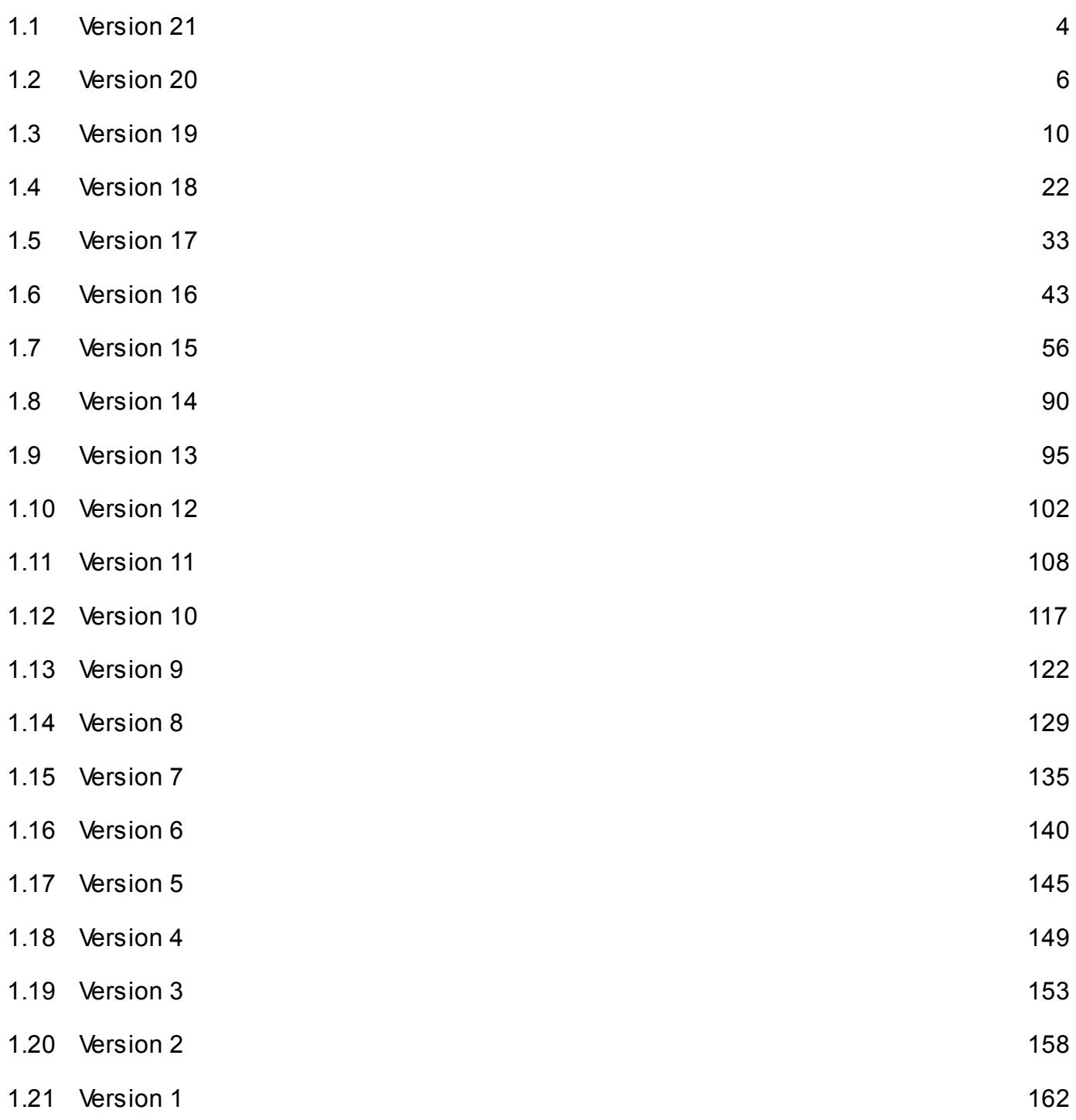

# <span id="page-2-0"></span>**Revision History**

#### <span id="page-3-0"></span>**Version 21**

- Added Option to set the draw area color. Found in the Preferences dialog!
- Added Add Brush Control button added to Brush Control dialog!
- Added Brush Control General ArtSet. Large select of brush enhancements.
- Added Brush Control Special Effects.
- Added F9 is now the hot key for displaying the Edit ArtSet dialog.
- Added Option "Set layer below as Clone/Trace source" has been added to the Page menu.
- Added Toggle Layer panel option to the View menu.
- Added Toggle All Panels option to the View menu.
- Added Toggle All Panels option to the popup panel menu.
- Added Pro Nu Crepper brush to the Art Pro Nu Media ArtSet
- Added Pro Nu Neuron brusn to the Art Pro Nu Media ArtSet
- Added Pro Nu Curly brusn to the Art Pro Nu Media ArtSet
- Added Pro Creepy Blend tbrush o the Art Pro Effects ArtSet.
- Added Pro Flamer brush to the Ar Pro Smoke and Gases ArtSet
- Added Pro Lighening brush to the Art Pro Smoke and Gases ArtSet
- Added Pro Infinity Design Paint 2 brush to the Art Pro Design ArtSet
- Added Pro Seed Thing brush added to the Art Pro Nu Media ArtSet
- Added Pro Soft Pastel 3 brush added to the Art Pro Natural Media ArtSet
- Added Pro Wild Weaver brush added to the Art Pro Nu Media ArtSet
- Added Tone Mapping filter added to the Bightness and Contrast category of filters.
- Added Enhanced Detail filter added to the Sharpen category of filters.
- Added Vibrance Filter added to the Color category of filters.
- Improved Selecting a Color brush modifier will now only update the current color rather than all four color slots!
- Improved No longer attempt to detect if a screen resolution is too low for TwistedBrush.
- Improved Don't automatically hide the color palette based on attempts to detect screen resolution.
- Improved Allow Modifier brushes to be visible in the normal Brush Select dialog.
- Improved Updated imagemagick library. PSD support and range of file image formats supported.
- Improved Re-organized the View menu to make more consistent across entire program.
- Improved Full Screen mode can be temporarily disabled while the , (comma) key is hold down.
- Improved When using the M hotkey to briefly show panels closing or opening new panels is remembered.
- Improved On the Brush Control panel don't show a control parameter scroll bar if it can't be used.
- Improved The default values for the Contrast Overload filter have been improved.
- Improved The pRegress brush effect has been improve to make it more compatible with

other brush effects.

- Improved Brush effects that fade the brush size to 0 (zero) will now not draw.
- Improved Holding the Alt key when clicking a Brush Modifier button will add all of the modifier brush effects rather than replacing effects of the same name.
- Changed Turn off the default of writing to log.txt on start up.
- Changed The hot key for Brush Cleaning is now . (period) instead of , (comma)
- Changed The Brush Cleaning tool no longer has a hot key to switch to the tool.
- Changed Selecting a brush from the ArtSet dialog will place it in the shortcut panel such that it's size, density and opacity changes are remembered.
- Changed Selecting Save to Shortcuts from the Edit ArtSet dailgo will place brushes in the shortcut panel such that it's size, density and opacity changes are remembered.
- Changed The option Load Shortcuts from Artet will place brushes in the shortcut panel such that it's size, density and opacity changes are remembered.
- Changed The default shortcuts ArtSet now have brush setting such that the brush sizes is remember for each brush.
- Changed Brush effect envelopes now default to "combo" instead of "flat"
- Fixed Lay Multiply brush effect was not working.
- Fixed Blend Mix Capture 1 and 2 brush effects were not working in combination with Lay brush effects.
- Fixed Layer thumbnails were not drawing properly when the canvas was partly off screen.
- Fixed Popup menus sometimes would remain shown even when other Windows gained focus.
- Fixed Rare case of TwistedBrush starting where the main application window could not be seen.
- Fixed Mixing color palettes was not working with the right mouse button.

## <span id="page-5-0"></span>**Version 20**

#### 20.07

- Fixed Using the Ctrl + Click option on the shortcut panel would result in the last brush change not being saved.
- Fixed Using the Auto Clean Brush feature Off with brushes that had the Smooth Stroke effect resulted in painting issues.
- Fixed The Script Brush tool was not playing back brush strokes at the correct position.

#### 20.06

- Fixed Zoom to Fit functionality was not positioning canvas properly.
- Fixed 1 to 1 zoom was not positioning the canvas properly.

#### 20.05

- Improved The canvas position was being reset at times when it wasn't needed.
- Fixed Crash could occur if painting off the edge of the page with a paper texture enabled.
- Fixed Some brush effects could result in drawing artifacts. For example Scatter Page on a page larger than the viewing area.

#### 20.04

- Added Quick Command panel options for toggling some common preferences. These include: "Left Mouse Button for Tools", "Precision Cursor", "Hide Circle Cursor While Drawing", "Square Cursor" and "Filter Preview Off"
- Fixed When loading camera raw files a temporary file and location was saved as the last used import directory. It should be the location of the actual raw file.

#### 20.03

Fixed - Camera raw files were still not loading. Changed the way they are loaded so that there are no environment variable requirements.

#### 20.02

• Improved - Internal improvement to keep underlying canvas the same when zooming in and

out. This aids in compatability with some 3rd party mouse smoothing tools.

- Improved Show visible rectangle area on Page View panel.
- Improved Track last usage point of the Page View dialog for zoom focus.
- Changed Ctrl + arrow keys to scroll the canvas is accomplished now with just the arrow keys.
- Changed The direction that the canvas is scrolled when using the arrow keys has been reversed to make it more intuitive.
- Changed The arrow keys to scroll the canvas now allow for auto-repeat.
- Changed Moved the Zoom to Center option in the Preferences dialog to just below the Center Page option.
- Fixed Camera RAW files were not loading.
- Fixed The Center Page option was not working.
- Fixed The Pan Rt, Pan Lt, Pan Up and Pan Down Quick Commands were not working.
- Fixed Ctrl + arrow keys were not panning the canvas properly.
- Fixed The Zoom to Center option was not working correctly.

- Added Ability to hide and show all dialogs with a single key press. (F2)
- Added When all dialogs are hidden, pressing and holding the (m) key will display and allow working with all dialogs.
- Added A new Transform tool with interactive, move, resize, rotate and a combination of resize and rotate.
- Added The Paste Tool gets a Warp Size option. This allows for stretching the pasted object freely.
- Added Virtual mouse support for tools. Use the "[" or "]" to simulate mouse button presses and arrow keys for simulated mouse movement. This allows for exact placement when using the tools.
- Added Fine positioning of tools with the arrow keys. When using a tool with mouse pressing the arrows keys will allow for fine tuning the position. Works in combination with the Ctrl key for changing the starting position of the tool.
- Added Drawing Guides, Axis: All, Axis: Symmetry, Axis: Symmetry Page, Axis: Symmetry Dab, Axis: Mirror, Axis: Mirror Page and Axis: Mirror Dab. These guides allow setting the axis point for the various brushes that have the range of symmetry and mirror effects.
- Added The canvas is now truly floating and can be panned and moved freely off the edge at any zoom level to allow for optimal positioning for painting.
- Added Brush strokes and tools can now be started off the canvas allowing for better control of working at the edges.
- Added Brush effect, Bsh Pat Rnd Offset added. This allows for pattern brushes to have non-repeating patterns. Note: this will result in the pattern being regenerated after each stroke.
- Added Dialog section to the Quick Command dialog.
- Added ArtSet and Edit ArtSet to the Quick Command dialog.
- Added 5 new brushes added to the Art Pro Image Shape ArtSet.
- Added Mitchell image resizing option added. Generally better than Lanczos3, softer and more natural and more suitable for separate sharpening for more control.
- Added Adaptive image resizing option added. Somewhat special resizing that looks at image content to determine resizing.
- Added Haze Blur filter in the Blur category of filters.
- Added Darkness filter in the Brightness and Contrast category of filters. Simulates, dusk, moonlight and nighttime.
- Added Charcoal 2 filter in the Artistic category of filters.
- Added Denoise filter in the Noise category of filters.
- Added Normalize filter in the Brightness and Contrast category of filters.
- Added Sigmoidal Contrast filter in the Brightness and Contrast category of filters.
- Added Emboss4 filter in the Stylized category of filters.
- Added Option to save a Single Layer to a file. Only saving to PNG supported for single layer saves.
- Added Adjust Last Filter menu added to the Filter menu. Will launch the filter dialog with the previous filter and settings.
- Added Option to Import Any Image Format added to the File menu. Can load over 100 different formats. Use it if the other image open options don't hand;e the type of image you need to import.
- Improved Brush strokes that started partly off the page were not handled cleanly. This is accurate now!
- Improved The maximum number of brush effects has been increased to 20!
- Improved The maximum number of brush Control sliders in the Brush control dialog has been increased to 20!
- Improved Zooming in and out now keeps a consistent point of focus regardless if the canvas is fully viewable.
- Improved Zooming in and out remembers the last active mouse usage (paint or tool) and keeps focus as that position.
- Improved When selecting a brush shortcut internally the brush was built multiple time which for some brushes could lead to slower selection.
- Improved When select a brush from the ArtSet dialog the brush was built multiple time which for some brushes could lead to slower selection.
- Improved Pro brushes that allow for selection of patterns have been updated to optionally allow random pattern offset.
- Improved The Shape Brush effect is improved so that either Clips or Shapes from the Shape ArtSets can but used.
- Improved Most of the brushes in the Art Pro Image Shape ArtSet now include a Select Shape button in the Brush Control panel.
- Improved The Rotate Brush tool will now dynamically display the angle being set.
- Improved Don't allow saving brushes to the Project Sets Default\* ArtSets.
- Improved Camera raw file reading has been improved and reads some newer camera raw files including the Canon 5DMKiii raw files.
- Changed The canvas scroll bars have been removed. These don't make sense now with the true floating canvas.
- Changed The hot key assigned to the (m) key has been changed from the ArtSet Edit dialog to the toggle for displaying all dialogs.
- Changed The Move tool is now called Transform.
- Changed The Invert Mouse Button icon has been removed from tool bar and placed into the Preferences dialog.
- Changed Holding Ctrl while clicking on a brush shortcut now loads the Edit ArtSet dialog. Previously it was an alternate form to copy a brush in the brush shortcuts panel. Shift click still works for copying a brush.
- Changed Anumber of less often used menu items in the File menu have been placed into an Extra sub menu.
- Fixed Auto correct cases when ctrl or alt keys were pressed when the main TB window changed focus. Previously drawing would not be possible until ESC was pressed or TB was restarted.
- Fixed Random offset patterns were not always being randomly offset.
- Fixed Out of bounds index on pattern ArtSet names that could lead to unexpected results.
- Fixed Masks were not properly redrawing on the canvas when patterns or pattern brushes were selected.
- Fixed The Line tool Repeat label was not displaying properly.
- Fixed The hot key for toggling 1:1 zoom was not correct. It is the semi-colon (;).
- Fixed Setting drawing guides was not marking the page changed and therefore they weren't changed unless other changes were done on the page such as drawing.
- Fixed When using the Resize Image Preview features the image zoom level could change making it difficult to see the results.
- Fixed When using the Filter preview area feature the image zoom level could change making it difficult to see the results.
- Fixed The Duotone filter was not working in a understandable way. Change to use a single tone slider.
- Fixed The Pan tool was not holding the position of the canvas precisely when panning.
- Fixed License key compatibility improvements for Windows 7 and Windows 8.

## <span id="page-9-0"></span>**Version 19**

#### 19.18

- Improved Added a message reporting when there is not enough memory to apply a filter.
- Changed Removed links to Fine Art Printing service.
- Fixed When using Ctrl + C to paste a new layer and memory is not available, after clearing the message box the program still acts as if the CTRL key remains pressed.
- Fixed Brushes with the SubSample brush effect were not properly being recorded in scripts.

## 19.17

- Added Direct zoom levels 1600% 8% added as Quick Command button options.
- Fixed Low memory cases could result in a crash when using the filter preview area option.
- Fixed Using the Org (organize) button on the Layers panel could result in the Scratch layer being moved when it should not.
- Fixed Many of the Scribbler brushes were not working properly.
- Fixed The Pro Nu Scribblers 2 and Pro Nu Scribblers 3 were not working properly on layers.
- Fixed Don't allow the Warp tool to be used on an invisible layer.
- Fixed The Lua filter command paint text could result in a crash. Note: The paint text command is non-operational unless a font is first selected via the Text tool.
- Fixed Pressing cancel on the Acquire (scanning) could result in being unable to exit.
- Fixed When scanning an image the page was not redrawing to show the new page size.

#### 19.16

- Added Brush effect Auto Mask Trace. The will automatically create a mask at the start of a stroke from the information in the clone source.
- Added Brush effect envelope Mask value added.
- Added 5 additional Select Filter brush effects added. This brings a total of 14 filters that can be applied to a brush.
- Added Pro Filter List X14 brush to the Art Pro Image Filter ArtSet.
- Added Buffer Control filters, Copy to Buffer, Swap with Buffer, Load from Buffer and Merge from Buffer added. These only appear when selecting filters for Select Filter effects for brushes.
- Fixed Usage of drawing guides, polygon, lasso and bezier tools could result in a crash. Introduced in 19.15.

•

- Added New ArtSet Art Pro Lines and Outlines added.
- Added Pro Nu 4 Color Splat brush added to the Art Pro Nu Media ArtSet.
- Added Pro Smooth Clip and Pro Smooth Clip Array brushes added to the Art Pro Clip

Brushes ArtSet.

- Added Pro Silhouette Pen Fine Line to the Art Pro Silhouette ArtSet.
- Added Brush effects, Indexed Lineto, Indexed Smooth Stroke, Indexed Line Segment, VLines1, HLines1, Indexed Tile X, Indexed Tile Y. Indexed Space Absolute and Indexed Space Proportional. These are used to support high quality design pens.
- Added Brush effects evelope db-ang-orig added.
- Added Pro Silhouette Pen Design Line and Pro Silhouette Pen Precision Line to the Art Pro Silhouette ArtSet.
- Added Options of Mask Source and Mask Destination added to the Warp tool.
- Added Pro Clip Designer brush added to the Art Pro Clips ArtSet.
- Added Pro Image Brush Designer added to the Art Pro Image Brush ArtSet.
- Added Pro Image Shape Designer added to the Art Pro Image Shape ArtSet.
- Added Art Pro Filter Brush Collection ArtSet added. Only 3 brushes so far, but more will be added over time.
- Improved Most of the drawing guides render much faster now resulting in significantly less slow down when enabled.
- Improved The rendering of the Bezier tool control points and lines are much faster now resulting in significantly less slow down when enabled.
- Improved The rendering of the Polygon Mask and Lasso Mask tool control lines are much faster now resulting in significantly less slow down when enabled.
- Improved The Pro Pen Smooth brush has improved quality.
- Improved The Pro Mandala Basic and Pro Mandala Gel brushes have improved quality now.
- Improved The Pro Palette Knife is improved with smoother angles and stroke smoothing.
- Improved The Pro Oil Paint Flat brush is improved with smoother angles and stroke smoothing.
- Changed The indicator in the layer mini bar for a Scratch layer created has been changed.
- Changed The brush Pro Clip Designer is now called Pro Clip Flow Line.
- Fixed Brushes that use particle effects were not drawing properly on the left edge of the paper.
- Fixed Brushes that had rotation effects were not drawing properly on the left edge of the paper.
- Fixed The Order Prints dialog was limiting the size incorrectly.
- Fixed Fixed low memory crash case when selecting a Paper layer, Scratch layer or Mask layer.
- Fixed Fixed low memory crash when attempting to display a reference image, including when the Scratch Layer Reference was created.
- Fixed When the viewable area of a page changes the background area was not always getting cleanup properly.
- Fixed All of the brush effects in the Mirrors and Symmetry category of effects were improperly placing dabs resulting in poor quality on thin line brushes.
- Fixed Many of the Dab Position effects were not being placed with the expected precision.

- Added Options for Alpha to Mask and Mask to Alpha added to the Quick Command panel.
- Added Layers, Clips, PgView, Effects, Msk Lay and Paper options to the Quick Command panel.
- Added Clip Pattern, Image Filter X1, Image Filter X3, Image Filter X5 and Image Filter X9 added to the Effect Brush Modifiers.
- Added Pro Clip Pattern Text Brush and Pro Clip Pattern Shaded Text Brush to the Art Pro Text Brushes ArtSet.
- Added Most tools are available in the Quick Command panel as dynamic tool usage (single use).
- Added Script Brush options are now available in the Quick Command panel.
- Improved The Quick Command panel is now resizable to any configuration showing as little as 1 button or as many as 20 x 30 buttons.
- Improved Clicking on an empty area in the Quick Command panel will popup the edit dialog.
- Improved The configured Quick Command settings are now stored in a separate file so that a Reset All does not result in a lose of your custom configuration.
- Improved The Quick Command panel button editing now lists the options in categories with a tree hierarchy.
- Improved Holding the Ctrl key will now allow for Quick Command buttons to be arranged by dragging them.
- Improved Holding the Alt key and clicking on a Quick Command button will set it to No Action (delete).
- Improved In the Brush Control panel the word "Select" is removed from Select Pattern, Select Shape, Select Texture and Select Filter.
- Improved In the Brush Control panel the Filter buttons now include the filter name if one is selected.
- Improved The Select Filter brush effects can be reordered in the Brush Effects panel.
- Improved The Glow Inner and Glow Outer filters get an option to use the currently selected color.
- Improved The Art Pro Image Filter ArtSet has new brushes and refinements to existing brushes.
- Changed The default No Action text on the Quick Command buttons is now blank rather than three dashes "---".
- Fixed Some filters, such as the Carton filter, were not honoring masks.
- Fixed The combination of Clip brush effects and Layer brush effects were not working on the background layer.
- Fixed The No Action option for the Quick Command panel was not selectable.
- Fixed The non-constrained option for the Image Resize feature was not working since 19.13.

- Added Distort by Scratch Layer filter added to the Distort category of filters.
- Added Gallery Wrap Mirror Auto filter added to the Generate category of image filters.
- Added Adaptive Unsharp Mask filter added to the Sharpen filter category of image filters.
- Added Feather filter added to the Stylized category of filters. Very handy filter!
- Added Pro Clip Brush Filter and Pro Blip Brush Filter 9x to the Art Pro Image Filter ArtSet.
- Improved Added a Random Offset option to the Displacement Bump set of filters.
- Improved The Pro Pen Pixel brush gets Anti-Alias and Dash Interval options.
- Improved Allows brush effects Mask and Dab Pos Mode to work properly together.
- Improved The Resize Image dialog now allows for selecting the units of measure, inches, pixels or millimeters.
- Improved The Resize Image dialog now shows the current PPI (pixels per inch) setting.
- Improved The Order Prints tool has been improved to support additional print features.
- Improved Clicking on a current selected color item will unselect it and allow adjusting colors without changing any of the 4 current colors.
- Improved Black, Grey and White color options were added to the Quick Command panel to allow quickly selecting one of those colors without changing the current set of 4 colors.
- Improved The Layer Bar now indicates when the Mask is enabled and also when there is a paper selected or data on the scratch layer.
- Improved The Alpha Filter option was improved to allow for fully transparent areas to have values set. Basically it makes more of the filters usable with the Alpha Filter option.
- Improved Clip brushes can now be used brush layer effects.
- Changed The Marble filter was changed to a different underlying algorithm to correct crash cases but also to give a wider range of effects and cleaner handling at the page edges.
- Changed Remove the Adaptive Unsharp Mask filter. It proved to be unreliable.
- Fixed The Marble filter could in rare cases cause a program crash.
- Fixed The selected filter was not getting set into a Pro Image Filter brush if the preview button was off in the filter select dialog.
- Fixed Filters with a variant value of zero were not consistently resulting is a randomized variant.
- Fixed Saving a page to a PSD file could result in layers being incorrectly sequenced.

- Added PSD (Photoshop files) can now be loaded and saved with basic layer information (only normal mixing modes).
- Added Tool bar settings are now saved between instances of running TwistedBrush.
- Added Rotate Brush option added to the Quick Command panel.
- Added Integration of Fine Art Printing uploading and order placement right without TwistedBrush. Found on the main menu as item Order Prints.
- Added 7 New brushes added to the Art Pro Image Filters ArtSet.
- Improved The Art Pro Image Filter brushes now save the selected filter settings with the brush!
- Improved The Pro Mask Image Filter and Pro Stroke Image Filter brushes have numerous additional options.
- Improved Brushes can now be designed with up to 9 post stroke filters!! This becomes an easier way to create sets of reusable filter combinations.
- Improved Pressing the Select Filter button in the Brush Control panel will pull up the last configured setting for the filter number.
- Improved The Backgrounds filters get an option to lock alpha . Allows alpha areas to be protected.
- Improved The Backgrounds filters get an option to randomly position the pattern.
- Changed The Pro Image Script brushes have been moved to their own ArtSet. Art Pro Image Scripts
- Changed The brush effect Simple Filter has been replaced with Simple Filter 1 Simple Filter 9.
- Fixed Some complex brushes that use both the Size effect and Rotate effect could result in incorrect drawing.
- Fixed The Lasso mode of the Copy tool was not placing the starting position correctly when the page was scrolled.
- Fixed Selecting a brush category in the Brush Effects panel would result in the brush name being changed.
- Fixed Brushes that used the Blend Mix Capture effects were not working properly. This included the Pro Oil Pastel and around 10 other brushes.

- Added Pro Pen Calligraphy brush was added to the Art Pro Natural Media ArtSet.
- Fixed Actions that result in a layer being moved up or down without the full size layer panel visible resulted in a program crash. Problem started in version 19.10.

- Added The Copy Tool gets a Lasso option to allow for freehand shape selection of copy areas!
- Improved Support added for dragging layers in the layer panel to re-order them.
- Improved When moving layers up or down automatically scroll the layer into view in the layer panel.
- Improved An Org (organize) button was added to the Layer panel. This will arrange the layers such that there are no gaps.
- Improved The Layer panel shows an extra layer now as the result of reducing the size of some buttons.
- Improved Selecting a layer in the layer mini bar will scroll that layer into view in the full layer panel.
- Improved When duplicating a named layer add the suffix "dup" to the name.
- Improved Adjusting size is now possible with the Stamp mode of the Paste tool when the

Shift key is hold down.

- Improved Adjusting rotation is now possible with the Stamp mode of the Paste tool when the Alt key is hold down.
- Improved Minor improvement to the Pro Blended Paint brush to allow a larger range of Sloppiness.
- Fixed The layer insert actions could result in the layer name being copied to the inserted layer when it should not.

## 19.09

• Fixed - Some of the additions in 19.08 were not included in the build.

## 19.08

- Added Art Pro Silhouette ArtSet added.
- Added Option to Zoom to Center added in the Preferences dialog. This will move the target of the zoom towards the center of the screen.
- Added Auto-repeat added for the Zoom in and Zoom out hot keys (+ and -)
- Added Display the page Width and Height in the Info panel.
- Added Link to the Pixarra Fine Art Printing service from the Help menu.
- Added- Pixarra Fine Art Printing paper sizes added to the Set Page Size dialog.
- Added Layer mode Silhouette added. Only of use for Silhouette brushes.
- Added Brush effect Silhouette Mode added.
- Improved The Page Clear and Page Fill commands now honor the layer alpha lock.
- Improved Clip brushes were not conforming to the alpha channel restrictions for Liquid and Blob brushes.
- Fixed The random size and rotation setting for a number of brushes in the Art Pro Clip Brushes ArtSet didn't work.
- Fixed Setting the Horizontal Amount and Vertical Amount to zero for the Pattern filter could result in a crash.
- Fixed Mouse wheel zooming slower than it should have been and was missing actions on some mouse wheel clicks.
- Fixed Using the Copy Merge option with the Copy tool could result in a crash if the selection rectangle was off the page.
- Fixed The Page Summary totals was counting layer again each time a page was loaded.
- Fixed Hot keys were not available after using buttons on the layer panel.

- Fixed Pattern brushes and cloner brushes were not working since 19.06.
- Fixed Pattern brushes, cloner brushes and brushes that grad a color had some tiny positional issue that could lead to the pattern or clone image jumping a pixel or two in position while drawing.
- Added Box Blur filter. Somewhat faster then gaussian blurs with the added option of doing seamless blurring as well.
- Added High Pass filter added to the Process filter category.
- Added Contrast High Pass filter added to the Brightness and Contrast filter category.
- Added Layer blending modes AND, OR and XOR added.
- Added Pro Liquid Warp brush to the Art Pro Liquid ArtSet.
- Improved Small performance improvement on all filters on multi-processor and multi-core systems.
- Improved The brushes in the Art Pro Liquid ArtSet have been updated to make the Symmetry control optional.
- Improved The brushes in the Art Pro Liquid ArtSet have all been updated to include a Color Lock option.
- Improved The five different Backgrounds filters now supports opacity and mix modes.
- Improved The Clip Fill filter now supports opacity and mix modes.
- Improved The four Add Noise filters now supports opacity and mix modes.
- Fixed The Page View panel was not updating after finishing a stroke.
- Fixed The Skin Enhance filter was not working correctly.
- Fixed Art Pro Scribbler brushes were not working since the release of 19.05.

- Added Pro LF Pen Smooth to the Art Pro Large Format ArtSet.
- Improved Significant performance improvements for all brushes larger than around 40 pixels in size on multi-processor and multi-core systems. Very large brushes are over 2x as fast!!!
- Fixed The Set Page Size dialog was not saving the PPI setting when the unit of measure was Pixels.

#### 19.04

- Added Pro Nu Flow Line brush added to the Art Pro Nu Media ArtSet.
- Added "Alpha Add From Mask" and "Alpha Sub From Mask" commands added to the Mask menu.
- Added Printer page layout added to allow setting image print size and general position on print page.
- Added Tighten filter added in the Sharpen category of filters. Useful after upscaling an image or perhaps for blurry photos.
- Improved An option to disable the warning about editing system ArtSets has been added.

- Improved Always show the Book and Page number in the application title even when the book and pages are named.
- Improved Small update to the Pro Blended Paint brush.
- Improved Allow entering any PPI (pixels per inch) in the Set Page Size dialog.
- Improved Option added to resize image to fit in new page size in the Set Page Size dialog.
- Improved Added option to the Set Page Size dialog to get page size from the printer driver based on printer setup selections.
- Improved Added display of page size in mega pixels for an easy way to determine the size.
- Updated The Project Defaults ArtSet was updated.
- Fixed Lua scripts with filters would not always play back properly.
- Fixed Using the Undo hot key (Ctrl  $+$  Z) when the Undo system is paused, such as when on a scratch layer, could result in an application lockup.

- Improved Fine line accuracy when zoomed in has been improved.
- Updated Anumber of Pro Pen brushes were updated to account for other changes in this release.
- Changed The Smooth Stroke feature under the Control menu is no longer used.
- Changed The Smooth Stroke brush effect was changed to implement a stroke smoothing system similar what occurs for the particle system pMoveSmooth effect.
- Changed The brush effect Disable Smooth Stroke no longer has any effect.
- Fixed The Pro Pen Artist brush had incorrect rotation leading to rough edges.

- Added The Pro LF Pen Artist brush added to the Art Pro Large Format ArtSet
- Added Anti-Alias brush effect added.
- Improved Brush dabs (tips) without a shape effect could be misformed resulting in a lack of smoothness in fine lines.
- Improved Higher resolution dab positioning.
- Improved Brush effects Spac Center Pro and Spac Center Abs with a value of 0 now have no effect.
- Improved The following brushes now are anti-aliased: Pro Basic Paint, Pro Pen Artist, Pro Pen Sketching, Pro Pen Fine Line, Pro Pen Gel, Pro Pen Smooth, Pro Pen Taper, Pro Auto Mask Basic, all Art Pro Scribbler brushes, Pro Pattern. Pro Pattern Clip, Pro Oil Paint, Pro Oil Pastel, Pro Marker, Pro Market Felt, Pro Infinity (optional), Pro Difusser (optional)
- Improved A number of Natural Media brushes were improved for better default settings.
- Changed In the brush modifiers Effects Basic ArtSet the Subsample modifier was changed to to use the Anti-Alias brush effect.
- Fixed The Pan tool (including holding spacebar to pan) was not working properly when zoomed far in.
- Fixed Line mode of the Bezier tool was not treating the stroke as a single stroke.

- Added Art Pro Image Filters ArtSet added. Very powerful set of brushes.
- Added 4 new brushes added to the Art Pro Nu Media ArtSet.
- Added Brush Effects VM Fine Tune 1, VM Fine Tune 2, VM Fine Tune 5 and VM Fine Tune 10 added.
- Added Auto mask stroke brush effect.
- Added Auto mask clear effect.
- Added Brush effects Select Filter and Brush image filter.
- Added Additional brushes to the Art Pro Text Brushes ArtSet.
- Added Brush effect Script Brush script.
- Added Abasic Screen Capture automation script added. Capture screen to named file. Found at File > Automation
- Improved The Bezier tool Stroke command works much faster now and works with all brushes.
- Improved Stroke scripts now process layered strokes prior to merging into the source layer. This makes stroke scripts much more versatile.
- Improved The brush effects modifiers ArtSet has many of the brush effect sets modified to make use of adjustable settings.
- Improved Ensure global hot keys are available after setting tool parameters.
- Improved The Brush tool hot key (S) was only activiting the popup tools option not brush drawing, this was changed to allow for drawing.
- Improved Minor addition to the Pro Nu Metal brush.
- Improved Strong warning added when attempting to save to one of the key application ArtSets.
- Updated Camera raw file system updated to support additional cameras.
- Fixed Searching in the Select Brush dialog would result in a Pro Presets choice in the left most panel. Clicking it results in an error.
- Fixed Undo was not working properly with brushes that use the bStrokeScript effect.
- Fixed Pixel Mode brush effect would result in subseqent effects being ignored for that brush.
- Fixed Lua based filters were not properly recording into scripts.
- Fixed Lua function buffer\_from\_mask was not working correctly.
- Fixed Setting a layer or page as a cloning source was affected by the mask when it should not be.

- Added Bezier Curve tool added to the main tool bar.
- Added Art Pro Auto Masking Paint ArtSet added.
- Added Brush Effect modifier Art Pro Auto Mask added to the Effects Basic modifier ArtSet.
- Added Clone Source Page and Cloner Source Layer added to Quick Command Panel set of possible commands.
- Added 3 Oil Brushes added to the Art Pro Image Brush ArtSet.
- Added Popup menu option to toggle the Brush Effects panel from the Brush Shortcut panel.
- Added Pro Un-Erase brush added to the Pro Natural Media ArtSet.
- Added Save Preset and Load Preset buttons added to the Brush Control panel for easy saving and loading of brush settings.
- Added ARND button is added to the Brush Control panel to randomize the Pro brushes control sliders.
- Added Pro Nu Stippling Brush in the Art Pro Nu Media ArtSet
- Added Pro Glass Block and Pro Stipplizer brushes to the Art Pro Effects ArtSet
- Added Automation script added PNGFilesToLayers
- Added 4 Engraving brushes and 1 half toning brush added to the Art Pro Cloning ArtSet.
- Added Pro Blob Holes brush added to the Art Pro Blob Modeling ArtSet.
- Added Art Pro Animated ArtSet. Just Butterflies brush so far.
- Added Paper Presets are now supported. Allows for saving by name your custom paper settings.
- Added 11 paper presets added.
- Added Pro Watercolor Dry 6 brush added to the Art Pro Natural Media ArtSet.
- Added Pro Blob Liquid Modeler and Pro Blob Liquid Sharper brushes to the Art Pro Blob Modeling ArtSet.
- Added Auto mask and Auto mask tolerance brush effects added.
- Added Ctrl + Click in the brush shortcuts panel will save the current brush to the clicked shortcut slot.
- Added Colorize layer mix mode.
- Added Lay Colorize brush effect.
- Added Pro Colorize brush change to use the new Lay Colorize effect and Pro Color brush is added that used the Lay Color effect.
- Added Pro Blended Paint to the Art Pro Natural Media ArtSet.
- Added Pro LF Blended Paint to the Art Pro Large Format ArtSet.
- Added Brush effects Set Var 1 Set Var 10.
- Added Brush effects envelops getvar1 = getvar10
- Improved Minor adjustments to the Pro Pen Smooth brush.
- Improved For the Brush Effects and Brush Envelopes selector popup set focus so that keyboard and mouse scroll wheel is immediately usable.
- Improved When editing animations retain the drawing grid from frame to frame.
- Improved The mouse button toggle notification messages can now be disabled.
- Improved GIF Animations recorded above 10 frames per seconds will toss away frames allow for playback in browsers with the intended speed.
- Improved The Automation system is no longer considered experimental.
- Improved Script brush are much faster now, especially for scripts that use multiple brushes.
- Improved The Art Pro Image Shape ArtSet brushes now can work with most of the brush modifiers shapes.
- Improved Most of the Art Pro Image Brush ArtSet brushes can be combined with brush shapes now.
- Improved The Art Pro Blob Modeling ArtSet has been updated to take advantage of optional brush control sliders.
- Improved The Art Pro Clip Brush ArtSet has been updated to take advantage of optional brush control sliders.
- Improved The Art Pro Cloner ArtSet has been updated to take advantage of optional brush control sliders.
- Improved The Art Pro Design ArtSet has been updated to take advantage of optional brush control sliders.
- Improved The Art Pro Effects ArtSet has been updated to take advantage of optional brush control sliders.
- Improved The Art Pro Image Brush ArtSet has been updated to take advantage of optional brush control sliders.
- Improved The Art Pro Image Shapes ArtSet has been updated to take advantage of optional brush control sliders.
- Improved The Art Pro Large Format ArtSet has been updated to take advantage of optional brush control sliders.
- Improved The Art Pro Liquid ArtSet has been updated to take advantage of optional brush control sliders.
- Improved The Art Pro Mandala ArtSet has been updated to take advantage of optional brush control sliders.
- Improved The Art Pro Fire and Gases ArtSet has been updated to take advantage of optional brush control sliders.
- Improved When reverting to a restore point don't zoom to fit the page.
- Improved Default the Blob mode to Alpha Lum 4 instead of Alpha Lum 5.
- Improved Layered Mode added to a couple of Blob Modeler brushes.
- Improved Added Lock Color option to the Pro Blob Blender brush.
- Improved The special layers (Paper, Reference and Mask Edit) retain their opacity settings between use.
- Improved The Inner Glow filter now working in combination with the current mask in addition to the transparent areas.
- Changed Palette editing is now accomplished with shift + click rather then right click.
- Fixed In the Quick Command Edit dialog if a item is not selected and OK is pressed a crash would occur.
- Fixed The Unmask Add and Unmask New options of the selection tool were not working.
- Fixed Attempting to load a TBR file as a reference image would result in a program crash.
- Fixed In the Animation Controller the Layer buttons, such as Copy Layer, would not work without first painting on the layer.
- Fixed The stylus eraser was not properly retaining the alpha or size settings.
- Fixed The TileX and TileY brush effects could not properly tile across the entire page in some cases. This fix corrects a number of brushes.
- Fixed The Pro Palette Brush and Pro Watercolor Dry 1 brushes in the Art Pro Natural Media

ArtSet had incorrect rotation.

- Fixed The Copy tool was not properly copying the last row or column of an image.
- Fixed Pro Pattern brushes were not working properly in combination with masks.

#### <span id="page-21-0"></span>**Version 18**

#### 18.18

- Added Basic Animation supported added. Accessed from the new top level menu named Animation.
- Improved When zooming in and out with the mouse wheel or + or keys retain the actual position on screen of the area of interest.
- Improved Books can now have up to 1000 pages.
- Improved When starting Page Explorer or selecting a new book in the Page Explorer give a indicator in the title bar that the thumbnails are being built.
- Improved Support key repeat for the next and prev keys (Page Down and Page Up) to allow flipping through pages more quickly.
- Improved Automatic zoom to fit has been refined to only do it in cases when a new file is being imported and not in cases the interrupt work flow such as when paging up and down or when working with filters or solutions.
- Fixed When zooming out with the mouse wheel quickly there could be some visual artifacts on the drawing area background panel.
- Fixed Using the Set Preview Area with the Motion Blur filter or any filter without a checkview check box would result in a crash.
- Fixed When deleting a page not all the page elements were deleted.
- Fixed When moving a page up or down in the Page Explorer not all page elements were moved.
- Fixed The Pro Watercolor Dry 4 Pro, Watercolor Dry 5 and Pro Watercolor Wet 3 brushes had incorrect default size values.

- Added Pro Air Flow Brush to the Art Pro Natural Media ArtSet.
- Added Pro Twister to the Art Pro Smoke and Gases ArtSet
- Added Many fire and plasma brushes added to the Art Pro Smoke and Gases ArtSet.
- Added Lineto Reset brush effect.
- Added Pro Spriro Line 2, Pro Snaker, Pro Spinner, Pro Fractal Snaker and Pro Fractal Spinner to the Art Pro - Design ArtSet.
- Added Pro Img Shp Shaded, Pro Img Shp Pattern Shaded, Pro Img Shp Cloner Shaded, Pro Img Shp Shaded Rotate, Pro Img Shp Pattern Shaded Rotate and Pro Img Shp Cloner Shaded Rotate brushes.
- Added Pro Snow Laden Tree, Pro Foliage, Pro Foliage 5, Pro Leaf 1, Pro Leaf 2, Pro Leaf 2, Pro Twigs and Pro Butterflies added to Art Pro - Plants and Trees ArtSet.
- Added HSL Adjustments brush effects modifiers to the Effects Color Modifier ArtSet.
- Added Brush effects pRot To Dir and pRot to Dirlny to rotate the brush to the current particle direction.
- Added Brush effect Spac text clip added for supporting varible pitched spacing for Text

brushes.

- Added Brush effect envelope db-ang3.
- Added Brush effect Shaded Direction and Shaded Length.
- Improved Pressing and holding the Shift key will constrain the painting tool to a straight line.
- Improved The Dab Mode Rate brush effect is now set at a scale of 10x faster.
- Improved When the Dab Mode Rate brush effect is in use don't draw triggered by movement, only by the flow rate.
- Improve Most Pro brushes have been updated to set the brush rotation to 0 (no rotation). This results in improved quality and performance.
- Improved The Dab Pos Mode effect is now compatible with Lay brush effects.
- Improved Text brushes now support varable pitch spacing and also been updated to take advantage of the Brush Control option (check box) features.
- Fixed The Tool Shortcut is Always Dynamic preference was not working properly.
- Fixed The Dab Mode Rate brush effect and brushes that use it was not working properly on non-tablet installations.

- Added Art Pro Smoke and Gases ArtSet added.
- Added Pro Image Shape Particle 1, Pro Image Shape Particle 2 and Pro Image Shape Particle 3 added to the Art Pro - Image Shape ArtSet
- Added Pro Image Brush Particle 1, Pro Image Brush Particle 2 and Pro Image Brush Particle 3 added to the Art Pro - Image Brush ArtSet.
- Added Pro Shape Particle 1, Pro Shape Particle 2 and Pro Shape Particle 3 added to the Art Pro - Design ArtSet
- Added Pro Clip Particles to the Art Pro Clip Brush ArtSet
- Added Pro Nu Spray Wave and Pro Nu Spray Shot to the Art Pro Nu Media ArtSet.
- Added TwistedBrush Automation System! Experimental but functioning. Found at menu File > Automation.
- Added Tool Shortcut is Always Dynamic preference added.
- Added Pro Eraser Text Brush added to the Art Pro Test Brush ArtSet.
- Added Brush effects pRot, pAdj Rot, pRot Init, pRnd Rot and pRnd Rot Init added.
- Added Brush effect Dab mode rate added. Allows for Dab Mode and Dab Pos Mode brushes to paint without moving the cursor (like an air brush)
- Improved The Brush Control panel now supports the ability to turn off and on control parameters.
- Improved Remember the last text entered for Text brushes
- Improved When selecting a brush effect in the Brush Effect panel clear out the envelope, freq and amount fields if the brush effect doesn't use them
- Improved Particle emitter have been changed to not filter drawing, just emitting, when it's not time to emit a new particle.
- Improved The Paste tool, clip brushes and text brushes have improved performance with

rotating.

- Improved RAW camera reading has been updated to use version 1.444 of dcraw.
- Changed Remove unused Text Clip Brush effect.
- Changed The Hide Circle Cursor option has been changed to Hide Circle Cursor while Drawing.
- Fixed Don't display the Clips panel when Text Clip brushes are selected.
- Fixed The New Combo Palette popup menu action was clearing the current palette when it shouldn't
- Fixed bStrokeScript and ubStrokeScript brush effects, if referencing an incorrect script file would lose recent changes to the brush.
- Fixed Paste tool, clip brushes and text brushes could crash in rare cases when rotating.
- Fixed Using the Import Brush Code or Export Brush Code from the brush shortcut popup menu would trigger a color selection mode for reference images.
- Fixed Closing the Brush Control panel when a Text Brush is selected would result in a crash on the next brush selected.
- Fixed Selecting a Hue Adj, Sat Adj or Luminence Adj brush effect when the Brush Control panel was not visible would result in a crash.
- Fixed Selecting a Text Clip Once or Text Clip Repeat brush effect when the Brush Control panel was not visible would result in a crash.

- Added Art Pro Text Brushes ArtSet added!! Allows painting with text.
- Added Brush effects Text Clip Once, Text Clip Repeat and Text Clip Brush.
- Improved When using the Color Picker with an ImageBrush also capture the color in addition to the image beneath the cursor.
- Improved Selecting of tools in normal and dynamic mode has been improved so that anytime a tool shortcut key is pressed and the tool is used while the key is down it will be considered a dynamic tool usage regardless of how quickly this is done.
- Improved Don't allow tool selection while drawing.
- Changed Some of the Help menus have been changed.
- Changed Reinstate the feature that allows either mouse button to activate a tool when the tool is being used in dynamic mode
- Changed Default on new installations is to not disable Aero themes when TwistedBrush starts.
- Fixed Script recording was not recording the Color Picker action when the capturing from the current layer or trace layer.
- Fixed The Brush Control panel was not always properly predrawn when switching brushes in Aero themes.
- Fixed The Center Cursor shortcut Shift + P was only working at 1:1 zoom level.
- Fixed Clip Array brushes, Image Brush Array brushes and Image Shape Array brushes were not working properly.
- Fixed Skip 2 If brush effect was not working properly resulting in a number of brushes not working properly.
- •

- Added Exposed the option to disable the Windows Aero themes on start-up. Found in the Preferences dialog. Previously the Aero themes were always disabled.
- Improved Tool selection with shortcut keys is improved. Press a key to select a tool, press and hold the key and use the tool will use the tool in dynamic mode.
- Fixed The Grid Snap drawing guide was not working when is was not displayed for performance reasons.

## 18.13

- Added Clear button added to the Drawing Guide tool to clear the set drawing guides.
- Added Load from File as Reference Image menu option added to the File menu.
- Added The Page Summary dialog gets a Reset button.
- Added The Shortcut Key F2 will now launch the Page Explorer
- Added Pro Clip Designer brush in the Art Pro Clips ArtSet.
- Improved A number of drawing guides have rendering performance improvements. These include not displaying them when the size would be too small and only rendering the areas that are visible.
- Improved Script Brush strokes can now be Undone just like any other stroke. This makes them much more usable.
- Changed The multitude of directly selectable Zoom levels in the View menu have been moved to the Zoom submenu.
- Changed The Opacity slider for the Magic Wand Mask took is now called Level.
- Changed When recording scripts for the Script Brush tool the Undo system is disabled.
- Changed Don't clear the current palette when using the New Palette option.
- Fixed Modifier ArtSets were appearing in the User Created ArtSet category when they should not have appeared at all.
- Fixed The tool tip popup help was not correct for the page and book navigation icons.
- Fixed Added Shortcut Key (F1) to the Help > User Guide menu item.

- Added Layer locking is now possible. Alayer can either be not locked, alpha channel locked or fully locked. Previously no alpha channel locking was supported.
- Added The Hue adj, Sat adj and Luminance adj brush effects when exposed in the Brush Controls will have a color preview bar.
- Added Pro Nu Puddy Paint to the Art Pro Nu Media ArtSet.
- Changed The Pro Img Shp Basic brush has the erase option removed since it is not compatible with the brush layer options used in that brush.
- Fixed Pattern modifier ArtSets were appearing in the wrong category in the Brush Selection dialog.
- Fixed Brush modifier ArtSets were not always appearing in the in the ArtSet list while in the ArtSet Edit dialog and they were also appearing in the Brush Select dialog when they should not.
- Fixed Numerous Pro brushes where not working properly. Specifically those with optional features such as Directional Rotate On/Off for Image Brushes.

- Added Batch processing!! Automatically apply a script to multiple files.
- Added New menu Reset All Pop-up Messages added to the File menu to restore all hidden pop-up messages.
- Improved Art Pro Image Shape brushes will now automatically convert clip luminance value to alpha values for clips that are fully opaque. This does not alter the stored clip, only the version loaded for the shape brushes.
- Improved All help resources are now online rather than integrated in the application.
- Improved Alpha channel fidelity improvements when using clips and some filters.
- Improved The Pro Img Shp Basic brush gets a wash option and fix for the eraser mode option.
- Improved The Last Settings for Lua filters are now suffixed with the script name so that last settings will be saved per script.
- Changed Installation default for the mouse button control is changed to use left mouse button for tools (more standard).
- Changed Don't allow hiding the mouse button control message when switching between left and right mouse buttons used for tools.
- Fixed Lua filter scripts and integrated Lua filter scripts were not recording properly in the TwistedBrush script recording system.
- Fixed Entering a name in the Layer panel and then closing the Layer panel before selecting something else would result in the layer name not being saved.

- Added New ArtSet Art Pro Pattern added. With more powerful and easier to use pattern brushes that previously available,
- Added Clip Fill filter added to the Generate category of filters.
- Added Detail Enhance filter to the Photo category of filters.
- Added New brush effects Luminance Rnd, Luminance add, Luminance sub, Hue adj, Sat adj and Luminance adj.
- Added New brush effects, Bsh Pat Scale, Select Pattern, Select Rotation, Select Shape and Select Texture.
- Added New brush effect, Clip Pattern.
- Added It is now possible for the Brush Control panel to have a button for selecting a Pattern, Rotation, Shape or Texture.
- Improved The Brush O Matic brush in the Art Pro Design ArtSet has been updated for better pattern handling.
- Fixed When selecting and canceling a brush effect type in the Brush Effects panel for an effect that has brush control settings do not lose the brush control settings.
- Fixed The Saturation brush effects where not correct when saturation was set as full.
- Fixed The Contrast Mask filter and other other filters that rely on it could crash at some very specific image sizes.
- Fixed With certain special brush types selected were selected the Filters dialog would not work properly to beyond the first preview.

- Added Graphite filter added to the Artist category.
- Added Drawn filter added to the Artist category.
- Added Edge 6 filter added to the Stylized category.
- Added Skin Enhance filter added to the Photo category.
- Added Tone filter added to the Color category.
- Added Contrast Luminance Map filter added to the Brightness and Contrast category.
- Added Contrast Overload filter added to the Brightness and Contrast category.
- Added Contrast Soft Light filter added to the Brightness and Contrast category.
- Improved The various Hue and Saturation brush effects have been updated to give more controlled results, especially when used in combination with each other and the Luminance brush effect.
- Improved The Combo and Global brush envelopes now are mapped to the full range of values. Previous percentages of 0 to 99 were available. The percentages 0 to 100 are now properly available (in increments of slightly more then 1%).
- Improved The various controls sliders, lists etc in the Filter dialog box have been improvement to be more accurate.
- Improved The Clear Page and Fill Page features are now called Clear Layer and Fill Layer and have been moved to the Edit menu.
- Changed Adjusted the default value for the Histogram Stretch filter to be that of a value of more common usability.
- Fixed The buffers in Lua filter scripts were not being cleared properly which could result in a crash or old image data being present in a filter.
- Fixed Lua Integrated filters were not showing the additional information area properly.

- Added Zoom Fit has been added to the Quick Command feature.
- Added Brush effect Luminance added.
- Improved Added some additional common PPI sizes for the Page Size dialog. Including 100, 110, 120, 180, 240, 400 and 500. These are in addition to the sizes that were already available.
- Improved The random frame solutions now can be used on any layer without the need to flatten the image.
- Improved The history palette is now shown as an 8x8 grid of colors rather than 16x16. This makes it much easier to find a select a specific previously used color.
- Changed The default values for the Alpha Edge Color filter have been updated.
- Fixed Allow for more space for the text "Select the position of current image on the new page." on the Set Page Size dialog.
- Fixed Deleting pages in the Page Explorer would not properly clear the page title.
- Fixed The Paint Bucket tool in Erase Connected mode could result in a crash.
- Fixed The Layer Mask layer mixing mode was not appearing properly on screen with many brushes while a paint stroke was in progress.
- Fixed Lua function print buffer clear() had an issue that could lead to stability problems in scripts that use it.
- Fixed Don't display the layer transparency warning during script playback when layers are moved to and from the background.

- Added ArtSet Art Pro Large Format added. Brushed designed for huge brush sizes.
- Added A Rule of Thirds Grid option has been added to the Crop tool.
- Added Alpha Edge Color filter added to the Color category.
- Improved When Entering a name for a Combo palette check for user supplied prefix of "Combo - " and remove it from the name otherwise that prefix will be duplicated.
- Improved Significant improvement in the automatic disposal of Undo steps when memory is low at the time the memory is needed!
- Improved Undo memory was not being freed as soon as it could be resulting in some actions failing if memory was low.
- Improved When using the Save Base Palette pop-up menu option if the palette file exists present a overwrite confirm dialog.
- Improved Pressing the space bar while using any of the rectangle or ellipse based tools will hide the coordinate information box.
- Improved Don't allow pasting into an invisible layer.
- Improved Don't allow loading from file into an invisible layer.
- Fixed Eraser brushes on layer 1 (background layer) were not honoring masks.

- Added Pro Pen Fine Line brush added to the Art Pro Natural Media ArtSet.
- Added Pro Soft Pastel 2 and Pro Oil Paint 3 brushes added to the Art Pro Natural Media ArtSet.
- Added Swap with Current Color pop-up menu added to the current selected color bar.
- Improved When loading a page, default zoom level will now be to fit the page into the viewable area. Previously it was always at the 100% zoom level.
- Improved Pressing and holding the Alt key with Lasso Mask tool will constrain the next segment to a line.
- Improved When using the Search feature of the Brush Select dialog the Brush Category, Brush Variation and Effect Envelope fields will also be searched.
- Improved When using the Search feature of the Brush Select dialog the currently selected brush if part of the search result set will appear with a yellow background to make known that it is part of the search results.
- Fixed The Polygon Mask tool was not canceling when selecting a different tool.
- Fixed The Palette menu commands, Create 1 Color Span, Create 2 Color Span, Create 3 Color Span, Create 4 Color Span, Create Hue Span From Current Color, Create From Image (Spot) and Create From Image (Average) were not working properly with Combo Palettes.
- Fixed The Layer Panel, Clips Panel and Page View Panel were not honoring the Dialog Visible Adjust option when it was disabled.
- Fixed The Polygon Mask was not accurately allowing the placement of the end point of a segment.
- Fixed In the Filter dialog when doing adjustments for Lua based filters with a mask present the canvas was updating too frequently resulting in a flicker.
- Fixed Lua Script filter list in the Filter dialog could not be navigated with the up and down arrow keys.
- Fixed The gussy filter with a Blur value of 0 was not working.

- Added New palette type added Combo. This palette type will allow for easily selecting and saving all four colors from the color bar!
- Added Additional pop-up menu options for palettes. New Palette, New Combo Palette, Save Base Palette and Clear Palette.
- Added New default palette added in P3 position. Combo Default 16.
- Added Three new scribbler brushes. Pro Nu 4 Color Scribbler 1, Pro Nu 4 Color Scribbler 2 and Pro Nu 4 Color Scribbler 3,
- Improved The default Elevation value for the Emboss2 filter has been adjusted to a more usable value.
- Improved Added Save Restore Point and Revert to Store Point to the Quick Command panel.
- Improved All pop-up menus have a Cancel option added. Additionally some pop-up menus have been rearranged to make more common choices easier to select.
- Improved The Pro Nu Sketched Scribbler 2 and Pro Nu Sketched Scribbler 3 have been updated to be usable with the currently selected color.
- Fixed One step undo was not working after a Revert to Restore Point action.
- Fixed It was not possible to delete a book name.

- Improved The Apply and Continue feature was added back to the Filter Dialog.
- Improved Exit the special layers (Paper, Scratch and Mask Edit) when restore points are stored.
- Improved When moving a layer with transparency into the background layer present a warning message and choice if this action should be continued since the transparency will be lost.
- Fixed Using the filter preview area on a special layer (Paper, Scratch and Mask Edit) was not working.
- Fixed Don't auto save when special layers (Paper, Scratch and Mask Edit) are active.
- Fixed Undo was not working properly with special layers. This change will disable the undo system while working on special layers. This may be enhanced in the future to fully support undo within the special layers.

#### 18.03

- Added Standard Banner Ad sizes added to the Set Page Size dialog.
- Added Mirror Filter added.
- Improved For the special layers (Paper, Scratch and Mask Edit). Don't allow transparency.
- Improved For the special layers (Paper, Scratch and Mask Edit). Don't allow layer actions, layer up, layer down, merge or duplicates.
- Improved For the special layers (Paper, Scratch and Mask Edit). Don't allow Blob and Liquid brushes.
- Improved When using the Paper Select dialog show the special Paper layer as selected for a visual cue.
- Improved Clicking on an active special layer (Paper, Scratch and Mask Edit) in the Layer Mini bar will now toggle it off rather than do nothing.
- Improved Select a special layer (Paper, Scratch and Mask Edit) from the Layers panel will now activate the special layer.
- Changed Don't give a warning message when using the Paper Select dialog about the layer being deleted.
- Fixed Zoom levels were not being properly preserved when switching to and from the scratch layer.
- Fixed Background Removal solutions were allowed to run on the background layer when they shouldn't. This could result in a crash.
- Fixed When setting a new page size the special layers (Paper, Scratch and Mask Edit) new area were not properly initialized.

18.02

• Fixed - Using the Page Exploring when the special layer (Paper, Scratch or Mask) was selected could result in a crash.

Fixed - The Paper Select dialog was creating the paper layer at the wrong layer location.

## 18.01

Fixed - The eraser brushes were not working.

- Added Anew Polygon Mask tool has been added.
- Added Anew Lasso Mask tool has been added.
- Added The Filter dialog now includes an option to select a rectangle area for previews. This is useful for very large pages.
- Added The Lua filter scripts now support a variant slider type. This allows for a greater range of values.
- Added New preference, Dialog Visible Adjustment. Allows during off the automatic movement of dialog boxes and panels. Useful for those with duel monitors.
- Added Special Layer added. Mask Edit Layer allows quick and easy highly refined mask editing.
- Added The three special layers (30, 31, and 32) now are shown with icons. P Paper Layer, S - Scratch Layer, M - Mask Layer. Selecting one of these special layers from the layer mini bar will immediately enter the edit mode for that special layer.
- Added Brush Code Import and Brush Code Export menus added to the Brush Shortcut pop-up menu.
- Improved The Rectangle Mask tool now includes options for Replace, Add, and Subtract as well as an inverted rectangle option.
- Improved The Ellipse Mask tool now includes options for Replace, Add, and Subtract as well as an inverted ellipse option.
- Improved Scratch Layer: Editing mode of the scratch layer is now persistent so that it is no longer required to hold the A key to remain on the scratch layer.
- Improved Scratch Layer: Textual indicator at the top of the page when editing the scratch layer was added.
- Improved Scratch Layer: Switching to and from the scratch layer can now be done view the A key, layer menu, or Quick Command button.
- Improved Scratch Layer: When exiting the scratch layer a Reference Image titled Scratch Layer Reference is automatically created / updated! Allows for easy color selections.
- Improved Scratch Layer: The scratch layer's zoom and page position is remembered the next time you go to edit the scratch layer.
- Improved Scratch Layer: The scratch layer is automatically named Scratch layer.
- Improved Scratch Layer: The visibility of the scratch layer is now always turned off when exiting the scratch layer.
- Improved Scratch Layer: When creating the scratch layer via toggling into the scratch layer edit mode the layer is automatically filled with fully opaque white. If desired the layer can be cleared for transparency.
- Improved The Frame Maker filter now allows for a much great range of variations.
- Improved The Quick Command panel buttons are now color coded to make it easier to quick find the desired button.
- Improved The Layer Panel Launcher has been replaced with a more general Panel Launcher. This is the little bar that appears under the color palette area.
- Improved The Paper Layer (previously called Texture Layer) now can more easily be manually edited in addition to the paper select dialog.
- Improved Non-blending brushes work more logically with soft mask edges.
- Improved Up to 256 layers can now be created. This is increased from the previous maximum of 32 layers.
- Improved In the Layers panel the Click to Create Layer text now includes the layer number for reference.
- Changed The Filter dialog no longer supports the Apply and Continue option.
- Changed Hot keys for changing pages in a book are now Page Up and Page Down keys instead of the Left and Right arrow keys.
- Removed The Unmask Grid Cell tool has been removed.
- Removed The menu Mask > Mask Filter has been removed since it is now easier and more powerful to use the special Mask Edit layer.
- Removed The menu Layer > Set Scratch Layer has been remove. The scratch layer will always be at layer position 31.
- Removed Removed the hot keys Up and Down arrows for changing books. It was too easy to accidentally press these.
- Fixed The Quick Command panel was not always properly sized.
- Fixed The Move tool was not working correctly when ESC was used to cancel the Move action.
- Fixed Don't remove the Scratch Layer when flattening a page.

#### <span id="page-32-0"></span>17.28 - Available Now

- Added New advanced filters Cartoon, Painted and Illustrated added to the Artistic filter category.
- Added New advanced filter Frame Maker added to the Generate filter category.
- Added Buffer commands added to the Lua Filter scripts in the paint category. Up to 32 buffers can be used. New commands include paint buffer from layer, paint buffer to layer, paint\_buffer\_copy, paint\_buffer\_clear, paint\_buffer\_merge\_layer, paint\_mask\_to\_buffer, paint mask from buffer. This is very powerful addition.
- Added Numerous commands add to the Lua Filter scripts in the paint category. paint\_flip\_horizontal, paint\_flip\_vertical, paint\_clear\_page, paint\_fill\_page, paint\_mask\_on, paint mask clear, paint mask invert, paint create from mask, paint alpha create from mask, paint mask create from image, paint\_mask\_create\_from\_image\_luma, paint\_mask\_create\_from\_alpha, paint\_flood\_fill, paint rectangle, paint ellipse, paint text, paint gradient, paint mask ellipse, paint\_mask\_rectangle, paint\_mask\_wand, paint\_copy, paint\_paste, paint\_warp, paint rotate brush
- Improved The Edge4 and Edge5 filters have been improved with new options.
- Improved Indicate "Density not used for this brush" when appropriate.
- Improved Constrain the Line tool to make horizontal or vertical lines with the shift key.
- Changed Shortcut keys Ctrl + F1 Ctrl + F12 no longer activate the quick command buttons.
- Fixed When using the Copy to Shortcut feature in the ArtSet Editor dialog the current brush was not being update for the new ArtSet.
- Fixed Added the layer merge types HSL\_HUE, HSL\_SAT, HSL\_LUM and HSL\_COLOR to Lua scripting.
- Fixed The Tile X and Tile Y brush effects were placing dabs incorrectly. This was broken in release 17.25 and impacted the Seamless brushes and many other brushes that use the Tile X and Tile Y brush effects.

- Added Option to create a reference image from a Clip was added. Located in the pop-up menu on the clip panel.
- Added The Paste tool now supports Transform Size and Transform Rotate modes. Allow isolated transformations of size or rotation.
- Added The Paste tool now has a Centered option to place the pasted image into the center of the page.
- Added New filter added. Adjust RGBA in the Color category.
- Added Two new Edge filters added. Edge4 and Edge5. Very fine edge filters in the Stylize filter category.
- Improvement The Paste tool now supports rotation precision to 100th of a degree!
- Improvement The Glow filter now includes a Burn option for a more intense effect.
- Changed The Paste tool Transform Mode is now call Transform Size and Rotate.

- Improvement Hide the Density slider when a brush is selected that does not make use of the density values.
- Change The Pro HSL Sat brush is changed to not save the color information.
- Fixed Smooth Felt Brush in the Markers ArtSet was not working properly.
- Fixed The Surface Blur and Noise Reduction 2 filters were not working in 17.25. Additionally many solutions use those filters and therefore didn't work also.

# 17.25

- Added New ArtSet added. Art Pro Scribblers with a total of 11 brushes.
- Added 4 new layer mix modes. HSL Hue, HSL, Sat, HSL Lum and HSL Color
- Added 4 new brush effects. Lay HSL Hue, Lay HSL Sat, Lay HSL Lum and Lay HSL Color.
- Added 4 new brushes added to the Art Pro Photo Edit ArtSet. Pro HSL Colorize, Pro HSL Hue, Pro HSL Sat and Pro HSL Lum.
- Added Anew brush was added to the Art Pro Natural Media ArtSet. Pro Pen Sketch.
- Added Anew option was added to hide the circle cursor when the precision cursor is active.
- Added Anew brush effect added Fill. Fills the page evenly with dabs.
- Added Pro Clip Fill brush added to the Art Pro Clips ArtSet.
- Added Pro Image Brush Fill brush added to the Art Pro Image Brush ArtSet.
- Added Pro Image Shape Fill brush added to the Art Pro Image Shape ArtSet.
- Added Horizontal Flip and Vertical Flip options added to the Clip Panel. Access from the right click pop-up menu.
- Changed The scribbler brushes have been moved from the Art Pro Nu Media ArtSet to the new Art Pro - Scribblers ArtSet.
- Improved The Art Pro Natural Media, Pro Artist Pen has been improved with smoother edges.
- Improved Most clip brushes have received a significant performance improvement.
- Improved Camera RAW file reading improvements.
- Fixed Art Tools Pens, Velvety Smooth Pen, Thick Smooth Pen, Flowing Pen 3 and Flowing Pen 4 were not working properly.
- Fixed The Tile X and Tile Y brush effects were not always properly distributing the dabs on the page.

# 17.24

• Added - 3 Scribbler brushes added Pro Nu Scribbler 1, Pro Nu Scribbler 2 and Pro Nu Scribbler 3. Found in the Pro Nu Media ArtSet.

- Added The options for Horizontal Flip and Vertical Flip to the Quick Command panel.
- Added Added brush effects Scribbler 1, Scribbler 2, Scribbler 3 and Scribbler 4.
- Improved Don't automatically stop Time-Lapse Recording when switching pages or changing page sizes. However, recording will only resume when the page size matches the original page size used when the recording started.
- Improved Added controls (buttons) to the Time-Lapse Recording dialog to allow manually forcing frames to record in 1, 5, 10 and 20 frame groups.
- Improved Constrain the Line tool to straight lines when holding down the Shift key.
- Fixed The Color Contrast filter was not honoring masks.
- Fixed The Gallery link in the Help menu was not linking directly to the gallery anymore.
- Fixed The Auto Clean tool (turned off) was not working correctly.
- Fixed After scanning an image (with Acquire) the page was not being re-drawn.

- Added Two perspective brushes added to the Pro Clips ArtSet and the Pro Image Brush ArtSet.
- Added Brush effect envelop added. Dst h.perspc. This will give a value tied to the perspective drawing guides.
- Fixed When using the Time-Lapse Painting feature changing the page size with the Crop or Border features could result in a crash. Now recording will be stopped.
- Fixed The brush Fractal Paint 028 was not painting anything.
- Fixed The Pro Image Brush Stamper brush was defaulting to tiled when it should not.
- Fixed Bld Tint now smoothly supports the range from no tinting to full tinting.
- Fixed The Pro Image Brush brushes that support tinting now smoothly supports the full range from no tinting to full tinting.

- Added Pro Watercolor Wet 4 brush added to the Art Pro Natural Media ArtSet.
- Added Pollock filter moved to the new Auto Paint category.
- Added Horizontal Lines filter added to the new Auto Paint category.
- Added Vertical Lines filter added to the new Auto Paint category.
- Added Mosaic 2 filter moved to the Pixelate category.
- Added Mosaic 3 filter moved to the Pixelate category.
- Added Simplified filter moved to the Stylized category.
- Updated The security system has been updated.
- Improved Reduced the frequency that the Clips panel will automatically display.
- Improved Lua Filters can now be properly recorded in scripts.
- Improved Lua Filters can now be integrated and accessed as normal filter via menus and use the preset systems as well. This is not exposed to users and is accomplished with software changes.
- Improved When using a Lua Filter don't update the Brush Effect panel and Brush Control

panel. This reduces screen updates when adjusting the filter sliders.

- Fixed The Bleed brush effect was not working correctly. It was unbalanced bleed colors too much from one location and not the others.
- Fixed When Importing a Clip bank if select No and Cancel on the Delete Clips prompts don't continue with the operation.

## 17.21

- Added Three new watercolor brushes added. Pro Watercolor Dry 4, Pro Watercolor Dry 5 and Pro Watercolor Wet 3.
- Improved A number of small improvements have been made to the newly named Record Time-Lapse Painting feature.
- Changed Record to AVI features is now called Record Time-Lapse Painting.
- Changed Minor reorganization to the Art Pro Natural Media ArtSet.
- Fixed A handful of brushes in 4 ArtSets has used the ImageBrush effect when they shouldn't have. This resulted in the Clips panel showing when it wasn't needed.

## 17.20

- Fixed The Page View panel was not updating properly in some cases.
- Improved Reset All will now clear the Adobe Plug-ins list.
- Changed Resizing the Page View panel is now handled with a right click on the Page View panel to cycle through 4 different sizes.
- Fixed If a previously selected Plug-ins directory was removed from the computer file system a crash could occur when selecting the Plug-ins option from the Filter menu.

## 17.19:

- Improved Reset All will now clear the Adobe Plug-ins list.
- Changed Resizing the Page View panel is now handled with a right click on the Page View panel to cycle through 4 different sizes.
- Fixed If a previously selected Plug-ins directory was removed from the computer file system a crash could occur when selecting the Plug-ins option from the Filter menu.

## 17.18:

- Added Page View panel. Dynamic full view of the page with panning support to aid when zoomed in.
- Added Clip bank import and export feature added. Bundles all clips from a bank into a single file.
- Improved Small performance improvement for the Fractal 01 Lua Script Filter.
- Improved Quick Start pages have received visual enhancements to improve readability.
- Fixed The Paint Bucket tool was inadvertently alpha locking and alpha unlocking layers in some cases.
- Fixed When saving a brush to an ArtSet with a different color storage setting than the current brush the brush color after exiting the ArtSet edit dialog was not correct.
- Fixed The Clips panel could get into a state where it would show 2 instances and appear when it shouldn't.
- Fixed Setting the Scale slider too low for the Background filter could result in a crash.
- Fixed The Art Pro Photo Edit brush Pro Fix Dynamic Angle was not working correctly.

#### 17.17:

- Added Pro Clip Array, Pro Image Brush Array and Pro Image Shape Array brushes added.
- Added Brushes Pro Nu Infinity Paint, Pro Design Infinity Paint and Pro Mandala Infinity Paint.
- Added Brush effect "Select Clip". Selects a clip from the current clip bank.
- Added Brush effect envelopes "clip rnd" and "clip next" added.
- Improved Major speed increase for the Pro Fractal, Pro Infinity and Pro Infinity Paint brushes.
- Improved The Pro Cloner Dabs 1 and Pro Cloner Dabs 2 brushes now offer and option for Dab Luminance Variance.
- Improved The pFix Color Trace brush effect now uses a brush strength for controlling the color luminance variance.
- Improved Added a visual indicator when selecting a clip.
- Fixed The Pro Image Brush Spray brush was not working correctly with brush rotation.
- Fixed The Center Page option was not working.

### 17.16:

- Added Art Pro Cloner ArtSet added.
- Added Art Pro Seamless ArtSet added.
- Added Brush effect pFix Color Trace added.
- Added 4 brushes added to the Art Pro Photo Edit ArtSet
- Added Brush effect envelope "peak slow" added.
- Improved Retain the canvas position information (set with Pan tool) when zooming in and out.
- Improved The Fractal and Infinity brushes have been improved in the Art Pro Mandala ArtSet.
- Improved The Fractal brushes have been improved in the Art Pro Design ArtSet.
- Improved The Infinity brush has been improved in the Art Pro Effects ArtSet.
- Fixed On new installations the default brush size and colors were not being set correctly.
- Fixed The brush rotation indicator on the cursor was not drawing at the correct location.
- Fixed The db-ang and db-ang2 brush effect envelopes were not handling the first dab well.
- Fixed The Repeat control for the Line tool was not working.

#### 17.15:

- Added Brush effects envelopes "pg ang2" and "db ang2"
- Improved The Pro Blooming Blender brush has been improved.
- Improved Automatically show the Clips panel when using any Clip Brush, Image Brush or Image Shape Brush.
- Improved Brush rotation has been improved to be consistent between clips, shapes and image brushes as well as based on brush direction or brush rotation via the rotation tool.
- Improved The Pro Clip, Pro Image Brush, Pro Image Shape and Pro Mandala ArtSets have been updated to save the brush rotation to a default angle.
- Improved Hide the Freq and Amp columns of the Brush Effects panel if a brush effect envelope does use those columns.
- Improved The Art Pro Image Brush and Art Pro Image Shape ArtSets have received a number of improvements.
- Fixed Corrected a typo in the Art Pro Mandala ArtSet.
- Fixed Pro Clip Brushes with direction rotation on where not drawing the first clip in a sequence rotated correctly.
- Fixed The Update button in combination with editing a Color brush modifier brush was not working correctly.

#### 17.14:

- Added Art Pro Liquid ArtSet added.
- Added Art Pro Clip Brush ArtSet added.
- Added Art Pro Image Brush ArtSet added.
- Added Art Pro Design ArtSet added.
- Added Art Pro Mandala ArtSet added.
- Added Art Pro Image Shape ArtSet added.
- Added Pro Fix Dynamic Angle and Pro Fix Area Sample brushes added to the Art Pro Photo Edit ArtSet.
- Added Pro Oil Paint Flat Brush added to the Art Pro Natural Media ArtSet.
- Added Brush effect Global Spin added.
- Added Pro Infinity brush added to the Art Pro Effects ArtSet.
- Added Three Pro Fractal Brushes added to the Art Pro Design ArtSet.
- Added Three Pro Mandala Fractal Brushes added to the Art Pro Mandala ArtSet.
- Added Pro Lathe brush added to the Art Pro Design ArtSet.
- Added Pro Flower Design brush added to the Art Pro Design ArtSet.
- Added Brush effects envelopes icounter1 icounter4 added.
- Added Brush effect Init added. Runs the next effect only the specified number of times.
- Added Brush effect "Shape Brush" added. Sets the brush shape when selecting a clip or using the Copy tool.
- Added Brush effect "Bld tint" added.
- Added Brush effect "Disable Smooth Stroke".
- Improved The Pro Palette Knife brush has been improved.
- Improved Brush effects envelopes b-ang(1-4) have been improved to work properly with multi-dab brushes.
- Improved The Pro Soft Pastel brush has been improved.
- Improved When loading the Shortcuts from an ArtSet or to defaults retain the original ArtSet link for each brush.
- Improved The distance based brush effect envelopes (dst, dst x, dst pg, etc) can now be used with the brush control system.
- Improved Using the Copy tool will set the Image brush values if an image brush is selected.
- Changed A number of ArtSets that have been recreated as Pro ArtSets have been moved to the Legacy category.
- Changed Pro Spiro Line brush moved to the Art Pro Design ArtSet.
- Changed Image Brushes no longer color the clip when an image is selected. Use the new Image Shape brushes to use a clip as a shape.
- Fixed Brush effect envelope b-ang4 was not working properly.
- Fixed Multi-dab blending brushes were not properly cleaning the brushes.

## 17.13:

- Added Art Pro Blob Modeling ArtSet added.
- Added Pro Watercolor and Pro Palette Knife brushes added to the Art Pro Natural Media ArtSet.
- Added Pro Spiro Line added to the Art Pro Nu Media ArtSet.
- Added Pro Cat Tail brush added to the Art Pro Plants and Trees ArtSet.
- Added Brush effects envelope b-ang4 added. In most cases this should be used instead of b-ang1 - b-ang3.
- Added Brush effects Blender Count and Select Blender added.
- Added Brush effects envelope iIndex added. Results in a value equivalent to the current effect dab count. Used when dabs are replicated such as with mirror or symmetry effects.
- Added The ability for blending brushes to be used with multi-dab effects such as mirror, tile and symmetry. This requires
- very specific brush effects to work properly.
- Added Brush effect envelopes bnk10 bnk19 have been added.
- Added Pro Pen Taper added to the Art Pro Natural Media ArtSet.
- Improved Brush Controls can now used to select directory based objects, bShape, bPattern etc. for sequential items. The Pro Watercolor brush makes use of this.
- Improved The Pix Lum Vary and Pix color Vary effects result in no operation when the strength is 0.
- Improved The Pro Watercolor Digital Wet brush has been improved.
- Improved Many of the brush effect envelopes that use the freq value can now be exposed to the Brush Controls panel.

#### 17.11:

- Added 8 new brushes added to the Art Pro Plants and Trees ArtSet.
- Added Brush effects "Skip 2 if", "Skip once" and "Skip 2 once" added.
- Improved The Art Pro Photo Edit brushes have been improved so that they work with transparent areas of layers.
- Improved Brushes with Lay effects (many of the Pro brushes) now can but used to paint on Blob and Liquid layers.
- Improved A number of brushes in the Art Pro Plants and Trees ArtSet have been improved.
- Fixed Layer blending modes Color and Hard Color no longer replace pure alpha areas.
- Fixed The f-in-fast brush effect was not working correctly.
- Fixed Brushes with the new Lay effects (Lay Dodge, Lay Multiple etc) were not working properly with the transparent areas of layers.

### 17.10:

- Added 29 new Pro brushes added to the Art Pro Plants and Trees ArtSet!
- Added Brush effects now can have up to 16 levels. Increased from 12.
- Added Brush effect pEmit Radial added.
- Added Brush effect envelope t-ang2 added.
- Added Brush effect VM Randomize. Value modifier to randomize the strength of the following brush effect.
- Added Added brushes Pro Basic Paint and Pro Basic Wet Paint to the Art Pro Natural Media ArtSet.
- Added Brush effect envelopes f-in-fast and f-out-fast. Faster fading in and out.
- Added Brush effect Disperse added. This is a 10x stronger jitter.
- Added Brush effect Gap added. This is the reverse of the Skip effect.
- Added Brush effects pEmit DInv 2 Alt and pEmit Dir 2 Alt added. Alternates the branched directional particles.
- Added Brush effect Skip2 added. Skips the next 2 brush effects (instead of just 1).
- Added Brush effect Gap2 added. Reverse of Skip2.
- Added Brush effect pSpd Init. Sets the initial particle speed.
- Added Core brush variations, Fine Coverage, Fine Coverage 50 percent feather and Fine Coverage 100 percent feather.
- Improved Retain brush size and color information when switching to and from brushes with integral color and size information!
- Improved When using the Line tool don't redraw the last line when releasing the mouse button. This allows for greater control with use of advanced brushes that have a random factor to them.
- Changed The 3D Abs effect now results in no action when the strength is 0.
- Fixed Using the Move tool on a locked layer would result in the layer being cleared. Now the layer lock (alpha lock) is ignored for the Move tool
- Fixed Using the Cor Dab Spc set to a value of 0 in combination with other effects could result in a crash.
- Fixed In Blob modes 4 and 5 when using a lowering brush switching pages and returning could result in a change in the fully lowered areas.

17.00

- Added Brush Control feature added. Allows for brushes to have custom sliders!!
- Added Art Pro Natural Media ArtSet added. Covers most natural media brush with flexible brush control!
- Added Art Pro Nu Media ArtSet added. Beginning stages of interesting brushes.
- Added Art Pro Effects ArtSet added. Beginning stages of useful and flexible effects.
- Added Art Pro Photo Edit ArtSet added. New brushes for photo editing!
- Added Art Pro Plants and Trees ArtSet added. Very early stages of this ArtSet with just one great brush so far.
- Added Art Pro Utility ArtSet added. The location for new utility oriented brushes.
- Added Support for reading camera RAW files added. Well over 100 camera models supported.
- Added Color Contrast filter added to the Brightness and Contrast category.
- Added Solutions Paint Style 01, Pastel Style 01 and Pastel Style 02 added.
- Added New solutions added to the Image Enhancement category. Bright Detail Style 1 4, Bright Hyper Light Style 1 - 3 and Bright Light Details Style 1 - 4.
- Added New solutions added to the Special Effects category. Extreme Bright Detail 1 2.
- Added Anew solutions category Noise Reduction added with 10 new noise reduction solutions.
- Added Auto Levels Solution added to the Image Enhancement category.
- Added Mask High Low filter added to the Mask Generation category of filters.
- Added A new solution category called Channels was added with solutions for splitting and merging an image into channels components.
- Added New brush effects Shift Dab Up, Shift Dab Down, Shift Dab Right, Shift Dab Left, Shift Dab Angle and Rebase Dab Pos. These are used for the new Photo Repair brushes.
- Added Brush effects pRnd Ang Init and pRnd Pos Init added.
- Added D Blender brush added to Duarte's Brushes ArtSet. Thank you for the contribution!
- Added Conte Style 01 solution added to Artistic category of solutions.
- Added Colored Pencil Style 01 solution added to Artistic category of solutions.
- Added Brush effect Repeat added.
- Added pMove Smooth brush effect added.
- Added pRegress brush effect added.
- Added Brush effects, Lay Multiply, Lay Screen, Lay Darken, Lay Overlay, Lay Hard Light, Lay Soft Light, Lay Dodge, Lay Burn, Lay Add, Lay Subtract, Lay Color and Lay Hard Color added.
- Improved Added a pixel isolation mode to the Mask Detail filter.
- Improved Added an Auto Levels option to the Levels filter!
- Changed Don't remove disabled effects from brushes when using the Optimize ArtSet

feature.

- Changed Return to using the higher quality, but slower Gaussian blur filter. The faster one has some poor quality side effects.
- Changed All Scatter and Jitter brush effects now result in no action when the strength is zero.
- Changed All particle random position and angle effects no result in no action when the strength is zero.
- Changed All Bld Mix brush effects result in no action when the strength is zero.
- Changed The default shortcuts have been completely updated to include mostly Pro brushes.
- Removed The ArtSets Art Pro Watercolor, Art Pro Soft Pastel and Art Pro Oil Pastel have been removed.
- Fixed Using the Fixed Size Edge and Rectangle options for the Vignette filter could result in a crash on some image sizes.
- Fixed Using the mask wand tool off the top of the image would result in a crash.
- Fixed When selecting brush sizes larger than 600 pixels for brushes with a texture a crash would occur.
- Fixed The Lay Normal brush effect was not working correctly.
- Fixed The core brush attribute Prime Primary Color was not working correctly for dynamically sized brushes.
- Fixed Anumber of brushes including Cartoon brushes were not working properly on layers.
- Fixed The dynamic status panel was not updating when a system was not restarted for over 21 days.

### **Version 16**

#### 16.24

- Added Added the Lay Transparency brush effect. This allows for proper transparency of brushes that make use of lay effects.
- Added Two new modes added to the Contrast Mask filter and the Photo Detailer filter.
- Added Detail Enhance solution added to the Special Effects category.
- Added Solutions Recover Detail Clean, Recover Detail Neutral and Recover Detail Vivid added to the Image Enhancement category of solutions.
- Added Solution Extreme Detail Neutral and Extreme Detail Vivid added to the Special Effects category of solutions.
- Improved The Hyper Contrast filter has some performance improvements. This helps a number of other filters that internally use this filter.
- Improved The Search feature of the Select Brush dialog will now also match against brush effects.
- Changed The brush effect Alpha Lay has been removed since it no longer is needed. Brushes that used it have been updated.
- Fixed The Pro Watercolor brushes could lead to incorrect results on other layers if the other layer had an Lay Alpha mix mode.
- Fixed A number of brushes from different ArtSets were not functioning properly due to changes introduced 2 releases back.

#### 16.23:

- Added Added 2 new layer mix modes, Color and Hard Color! Very useful.
- Added Reduce filter added to the Distort category. This gives better results than the Zoom filter for reducing the size of the image data.
- Added Inlay Bottom Left and Inlay Bottom Right solutions added to the Layout category.
- Added New solutions, Glow Style 02, Ink Style 02 and Drawn Style 05.
- Added Added 9 Skin Enhancement solutions.
- Improved Improvements to the Frame solutions for better handling of where the paper edge meets the mat.
- Improved When setting the paper color set the background layer color automatically.
- Changed The brush size will now be treated as an absolute size when recording solutions rather than proportional.

#### 16.22:

- Improved The Portrait Style 01 09 solutions have been complete reworked and give much nicer results on a wider range of photos.
- Fixed The Move action was not properly re-recording in scripts. For example if attempting to record a usage of one of the Layout Solutions.

Fixed - The Angle slider for the Motion Blur 2 filter was not working correctly.

### 16.21:

- Added New Artet Collections String Art 01.
- Improved The Value Blur filter is nearly twice as fast! This means all the other filters and solutions that rely on this important filter also will get a performance boost.
- Improved The Noise Reduction filter is nearly twice as fast!
- Improved The Noise Reduction RGB filter is more than twice as fast!
- Improved The Noise Reduction 2 filter is around twice as fast, almost 3x on multi-processor systems!
- Improved The Anti-alias filter is around twice as fast!
- Improved The performance of the Line Art Cleaner filter has been moderately improved.
- Improved The performance of the Basic Threshold filter has been moderately improved.
- Improved The performance of the Hyper-Contrast filter has been moderately improved.
- Improved The performance of the Adaptive Blur filter has been moderately improved.
- Improved The performance of the Fader filter has been slightly improved.
- Improved The performance of the Borderizer filter has been improved.
- Improved The performance of the Clamp filter has been improved.
- Improved The performance of the Mask Detail filter has been improved.
- Improved The performance of the Gaussian Blur filter has a small improved. This also helps a handful of other filters indirectly.
- Improved The performance of non-blending brushes has been improved by up to 15%!
- Improved Many CPU intensive actions through out TwistedBrush gained around 5% improvement in performance. This includes large or complex brushes. This is independent from the other improvements listed and therefore accumulative in many cases.
- Fixed Using the Bristles brush effect in combination with the Size brush effect could lead to a program crash.

### 16.20:

- Added New ArtSet added. Process Special Effects 02 added. In the Effects category of brushes. Includes a variety of Infinity and Black Hole brushes.
- Added New ArtSet added. Collections Fractal Particles 01.
- Added Motion Blur 2, Radial Blur 2 and Zoom Blur 2 filters added.
- Added Added an Liquid Infinity shaper brush to the Liquid Shaper ArtSet.
- Improved The layer opacity now adjusts the transparency of Liquid and Blob layers (and any of the Alpha mix modes)!!
- Improved Allow the Color History palette to be cleared with the menu Palette > Clear Color Palette.
- Improved Don't update the color history palette if the color is already in the last 16 (first row) colors.
- Improved Significant performance improvements on systems with multi-core processors for

the Perspective, Warp, Warp Edge, Warp 3 Point, Stretch, Stretch Edge, Horizontal Pivot, Vertical Pivot and Skew filters and any solutions that make use of them.

- Improved Significant performance improvement on the final placement of with the Paste tool on systems with multi-core processors.
- Improved Significant performance improvement for the Clip brushes on systems with multi-core processors.
- Improved Significant performance for the image resize functionality on systems with multi-core processors.
- Improved Performance improvements for the Move tool when wrap is enabled on systems with multi-core processors.
- Improved Performance improvementsfor the Ellipical, Lens, Marble, Pinch, Ripple, Spin, Spin Wave, Wave, Wow and Zig Zag Distort filters on systems with multi-core processors.
- Improved Hugh performance improvements for the Offset filter.
- Improved Performance improvements for the Displacement Bump filter on systems with multi-core processors.
- Improved Performance improvements for the Frosted Glass filter on systems with multi-core processors.
- Improved Some performance improvement on the final placement of text with the text tool.
- Improved Some performance improvement for the Warp Image tool on multi-core processors.
- Improved Placement of text is more accurately shown between moving and the final placement.
- Improved Minor quality improvements to the image brushes.
- Improved Some quality improvements for all brush shapes due to a internal change in resizing method used.
- Improved Improved quality when scaling the Background, Texture Emboss and Texture Bump filters.
- Improved Added some usage instruction/hints in the Fractal ArtSets.
- Changed Default the Image Resize functionality to Lanczos3 instead of Bicubic.

### 16.19:

- Added The Copy tool gets an option for Copy Merged.
- Added Facebook and Twitter links added to the Help menu.
- Improved Updated the Color History Palette only with colors that are actually painted with.
- Improved Changed to warning for automatically switching to a Liquid or Blob layer more clear.
- Fixed When merging layers with alpha mix modes ensure the colors don't bleed in pure alpha areas. For example merge a Alpha Smooth 2 layer into a new blank layer and then copy and use the paste tool and resize larger and a color would bleed beyond the object edge.
- Fixed Merging 2 liquid layers (Alpha Smooth 2) together was not working correctly.

16.18

- Improved Most brushes can be used to paint objects on the liquid and blob layers.
- Change By default setting a layer to a blob layer will use Alpha Smooth Lum 5 instead of Alpha Smooth Lum 3.
- Fixed The handling of the maximized windows state at start-up could result in the main application window not being shown when selected from the task bar.
- Fixed Fixed a case of a Invalid Gadget Canvas Handle crash that could occur after using a right click pop-up menu.
- Fixed Incorrect warning text when attempting to use a Liquid Paint brush on a non-Alpha Smooth 2 layer.

### 16.17:

- Added Liquid Paint ArtSets added! Liquid Modeler, Liquid Shaper and Liquid Paints.
- Added Collections LNA Chains 101 ArtSet added. Thanks LNA for the fine contribution!
- Added Brush effect Lay Smooth2 added.
- Added Layer mode Alpha Smooth2 added.
- Added Brush effect Liquid Mode added.
- Added Solutions Photo Edge 01 and Photo Edge 01 Shadow added to the Border category.
- Added Quick Start page for Clips added.
- Improved When attempting to using a blob brush on a non-blob layer allow for the layer to be automatically switched.
- Improved For Blob (and Liquid Paint) layers automatically lock the alpha channel for the Gradient tool and the Background filters.
- Improved The quality of the Paste tool has been improved. Back to using a fixed Lanczos 3 algorithm.
- Improved When changing the page size use the current paper color for the new area edges.
- Changed The opening splash screen was changed.
- Fixed The pop-up menu on the layer mini bar was not properly detecting a blob layer for Lum types 4 and 5.
- Fixed The Paint Bucket tool in paint connected mode was altering the alpha channel when it should not.

# 16.16:

- Added Grayscale Visually Solution added.
- Added An option is added to the plug-in filter to lock the alpha channel to improve compatibility with some plug-ins.
- Added Brush effect "Filter on first" added. This will result in filtering the dab if it's the first dab in a stroke.
- Added Brush effect envelop "B-ang3" added. Designed to work with the Rotate effect and spaced dabs.
- Added Brush effect envelop "B-ang clips" added. Designed to work with the Rotate effect

and clip brushes.

- Added Clip Dragged Spaced Directional brush added to the Clips : Basic ArtSet. The clip is rotated as in the direction of the stroke as you paint.
- Added Charcoal Style 02 Solution added to the Artistic category.
- Added Save the last filter settings as a preset called Last Settings for all filters except Lua scripts and plug-ins.
- Added WM Map brush effect added. This is a value modifier effect (modifiers the following effect). Maps the resulting value if matching the frequency column to that of the amplitude column.
- Improved When selecting a plug-in folder automatically add it to the folder list so that Add button doesn't have to be pressed.
- Improved Only scan the plug-in folders after the plug-in folder selection dialog is used. Improves performance of selecting the Plug=in filter type.
- Improved Give a warning message when trying to save a Filter Preset for a plug-in.
- Fixed Plug-ins with sub-menus were not showing the full list of sub-menus items in the plug-ins list.
- Fixed Some plug-ins were reporting that an editable alpha layer was needed.
- Fixed Some plug-ins were erasing the alpha channel values resulting in a blank image.
- Fixed Memory leak when selecting Load File as New or Load File Into for some file types.

## 16.15:

- Added Support for Adobe Photoshop ™ compatible filters (8bf) has been added!
- Added Agroup of 11 Chromatic Aberration reduction solutions are added to the Image Enhancement category.
- Added Two new filters added. Glow Inner and Glow Outer. Found in the Filter > Stylize menu.
- Added Added option in Mask menu to Create Mask from Image Visual Luminance.
- Added Four Drawn Style Solutions added to the Artist category.
- Added A Special Effects Solution category added with three Neon Style Solutions.
- Added Five Hyper Image solutions added to the Special Effects category.
- Added Added a Sketch Style 01 solution to the Artists category.
- Added Added Glow Style 01 solution to the Special Effects category.
- Fixed Gaussian Blur was not working in some cases.
- Fixed The Duotone filter was not making full use of the color range.
- Fixed When moving the layers either up and down from the background the resulting image on layer 2 would not properly allow for the alpha channel to be changed when a mask was active.

# 16.14:

- Added The Art Pro Soft Pastels ArtSet is added!
- Added A new category of Solutions added. Background Removal. For removing solid color backgrounds.
- Added Brush effect VM Range is added. This is a value modifier that will allow clamping the value of the follow effect to the range specific in the Freq and Amp columns.
- Added Brush effect envelopes, Cur Lum, Cur Luma, Cur R, Cur G and Cur B. These are based on your currently selected color.
- Improved Some improvements to the floating tools to increase robustness.
- Improved Show a visual indicator in the Clips panel for empty Clip slots.
- Fixed The Screen Capture options in the Edit menu were not working correctly.

16.13:

- Added Clips feature!! Accessed from the Copy tool or Paste tool.
- Added Clip Brush Basics ArtSet.
- Added Brush effect "Clip Brush" added.
- Added Brush effect "Skip If" added.
- Improved Image Brushes are tied to the new Clips feature. Selecting a Clip will load the image into the image brush.
- Fixed The new rotation indication would sometimes leave an artifact on the screen until redrawn.
- Fixed At 90 degrees the rotation indicator was not being shown.
- Fixed The Art Pro Oil Pastel ArtSet had no descriptions.

## 16.12:

- Added Art Pro Oil Pastel ArtSet added.
- Added Atick mark is now shown on the brush cursor to indicate the rotation of the brush.
- Added Added brush effects Density Max and Opacity Max.
- Added Added Blend Mix Capture2, Blend Mix UnderLayer2, Blend Mix History2 and Blend Mix Trace2 brush effects. Covers a wider range than the similarly named effects.
- Added Brush effects Bld luma darker and Bld luma lighter added.
- Improved The brsh effects Density Min, Density Max, Opacity Min and Opacity Max now limit the dynamic pen pressure and sliders in the same way the Size Min and Size Max effects do.
- Improved In the Brush Effects panel for the Frequency and Amplitude menu popups increase the width of the target areas to make it easy to select the values (0 - 9).
- Improved Improved the performance of the Paint to AVI feature.
- Improved The Paint to AVI feature will now only record when changes occur. Something like an auto pause feature. Note: at least one frame per minute will still be recorded.
- Improved Clicking outside of the Brush Select dialog when not in ArtSet Edit mode will close the dialog.
- Improved The Stats mode now shows the core brush attributes. This will be useful for brush designers.
- Fixed Selecting a paper texture when there is already image data in layer 32 results in a warning box. If Cancel is selected for the warning box TwistedBrush would suddenly exit.
- Fixed When using the About Color Palette menu option selected from the color palette menu

popup moving the cursor over the color palette would select a color even when the mouse button wasn't depressed.

- Fixed In the Paper Select dialog the slider text values were not always updated properly.
- Fixed Most of the "Cor " brush effects did not allow setting values properly to the maximum range.

16.11:

- Added Auto clean toggle and clean brush action were added to the quick command panel.
- Added New brush effect, Bristles.
- Added Pro Watercolor Wet Base brush added to the Art Pro Watercolor ArtSet along with 10 diffusion modifiers.
- Added Scale option added to the Texturize Bump and Texturize Bump filters.
- Added Invert option added to the Texturize Bump and Texturize Bump filters.
- Improved ArtSets are now grouped into 19 different categories.
- Improved Paper selection has been completely redone. Now paper can be adjusted by scale, weight, adherence, contrast and inverted.
- Improved Give a warning message when attempting to use a color palette creation menu on dynamic palettes.
- Improved When a tool is selected always show the cursor with a red outline as an indicator that a tool and not the brush is selected.
- Changed Renamed the Pro Watercolor Base brush to Pro Watercolor Dry Base.
- Changed Art Pro Watercolor Dry Base is now listed in the default brush shortcuts.
- Fixed Typos in the the Art Pro Watercolor ArtSet.
- Fixed In the Brush Effects dialog for the Blend and Color Sources there was a duplicate Blend bImage entry.
- Fixed When using the option to Start in Page Explorer the previously selected page would be cleared.
- Fixed When using a dynamic color palette don't adjust the color when the cursor movement is of the palette.
- Fixed When luminance was set at 0 or 100 the hue and saturation values were lost when switching to a new brush.
- Fixed When using Auto Brush Cleaning off, when switching to a brush that has colors saved with it make sure the brush is cleaned in that case and the correct color is selected.
- Fixed Using filter presets would set the currently selected color when it should not have.

## 16.10:

- Added Art Pro Watercolors ArtSet added.
- Added Anew ArtSets from Lee-N-Ardo. Collections LNA Fur 101. Abig thanks to LNA for the contributions!!
- Added Two new ArtSets from Lee-N-Ardo. Collections LNA Skin 101 and 102. A big thanks to LNA for the contributions!!
- Added Alpha Lay new brush effect. For use in combination with other Lay brush effects to allow for transparency with many of the Lay brush effects.
- Added Shape Blur new brush effect. Allows for setting a blur factor for brush shapes. Gives significant flexibility for brush designers.
- Added Blend Mix Capture, Blend Mix Underlayer, Blend Mix History and Blend Mix Trace brush effects added. These mix the source buffer with the blending buffer. Useful when used in combination with the Lay brush effects.
- Added Added one new texture Full Coverage. Mostly for internal utility purposes.
- Improved The Value Blur filter has received both performance and quality improvements. This is a core blur type that is used in a number of other filters and solutions in TwistedBrush.
- Improved Do not reload pigment onto brushes when the size dynamically changes during a stroke. This results in a smoother color flow when the brush sizes change.
- Improved The Bleed brush effect has been improved when moving over fully transparent areas.
- Improved Added an Extreme option to the Surface Blur and Noise Reduction 2 filters.
- Improved The Bld brush effects work in combination with the new Blend Mix brush effects. These can lead to some powerful combinations.
- Improved The Color Picker no longer switches colors when selecting a fully transparent area of the layer. Previously it was changing the color to white.
- Improved The Resat (re-saturation) brush effect now works with blending brushes.
- Fixed There were some typos in the Cloners Artistic 2 ArtSet.
- Fixed The Surface Blur and Noise Reduction 2 filters were not working below a size value of 5.
- Fixed When using variable size brushes that blend it was possible that the brush was not fully cleaned at the start of the next stroke.
- Fixed When dismissing the Brush Options dialog moving the cursor over the color palette would change the current color.

### 16.09:

- Added Acollection of Layout solutions added. Allows for laying out the layers side by side.
- Added 3 new ArtSets from Lee-N-Ardo. Collections LNA Hair 101, Collections LNA Mermaids and Collections - LNA Mermaid Tails. A big thanks to LNA for the contributions!!
- Improved Gaussian Blur is much faster now (at higher blur levels). This also improves many other filters and solutions that rely on the guassian blur
- Fixed Selecting a layer did not result in the indicator being set for a page change. This can have some adverse effects when canceling certain actions such as Solutions.

## 16.08:

• Added - Support for floating panels. Accessed from View menu, hotkeys F4 - F8 and right clicking (for pop up menu) on the brush panels.

16.07:

- Added Zoom Fit menu option now available under the View menu. Automatically selects the zoom level that will fit the entire image on the screen without scrolling.
- Added Drawing guides Ruler Rect: Inches and Ruler Rect: Centimeters added. Define a rectangle area on the page for a set of rulers to appear.
- Improved Zoom out is now handled at smaller increments, allowing for zoom out ratios of 80%, 67% etc.
- Improved The maximum Zoom out ratio is now increased to 8% where previously it was at 12%.
- Fixed At some levels of zoomed out the right or bottom edge were not rendering properly on screen.
- Fixed The ruler text had an inconsistent thickness when the cursor passed over the unit counters.

### 16.06:

- Added Ruler: Inches and Ruler: Centimeter drawing guides added.
- Fixed The Move action recorded in older scripts were not playing back correctly.
- Fixed The Texturize Bump filter recorded in a script prior to release 10 was not playing back well. This has been improved.

## 16.05:

- Added Blob Styler 01 and Styler 02 ArtSets added.
- Updates The Effects Blob ArtSet was updated for consistency.
- Fixed On some system configurations the drawing of the layers panel and layer mini bar was very slow and made some actions sluggish when more then a few layers were present.

## 16.04:

- Added A couple of brushes to the Art Tools Airbrushes ArtSet.
- Added A new brush effect Spc Cen Abs Fine was added. Allows for smaller increments of dab spacing from the brush center.
- Added 2 brushes each to the Blob Modeler and blob Surface Modeler ArtSets.
- Added A new brush effects modifier ArtSet Effects Blobs was added to aid in creating blob brushes.
- Improved Merging of layers with the same Alpha mix mode is now handled better. This includes allowing blob layers (Alpha Smooth Lum) to be merged.
- Improved Performance when moving between floating dialogs and the main application has been improved.
- Improved Some improvements to cases of the application not redrawing fully after a login.
- Fixed The Quick Command entry for Toggle Mask was not correct and not working.
- Fixed The Collections Seamless Paint and Collectins Seamless Design had incorrect brush effect modifiers.
- Fixed Brushes with the global brush effect envelope were being updated in ArtSet edit mode when they shouldn't.

16.03:

- Added New brush effects modifier ArtSet added. Effects Seamless Tiles.
- Added ArtSet Collections LNA Rocks 101. A special thanks to Lee-N-Ardo for contributing this ArtSet!!
- Added ArtSet Collections Seamless Design added.
- Added ArtSet Collections Seamless Paint added.
- Added New Solution, Smart Saturation Level 0.
- Added 2 new brush effects added Tile X and Tile Y. Used for painting seamlessly tiling pages.
- Improved Allow for smaller increments on the Grid Snap drawing guide. Previously 10 pxiels was the smallest.
- Improved For drawing guides smaller than 10 pixels draw as a multiple of the size below 10 pixesl.
- Changed For the Quick Command disscriptions for Enable Mask change to Toogle Mask. This better matches the button text.
- Changed Removed the icons for Delete Book and Clear Book from the Page Explorer. It is too easy to confuse them with Delete Page. The menu must now be used to delete or clear a book.
- Fixed The Paste tool could result in a crash. Problem introduced ni 16.02.
- Fixed Some brushes in the Mandala Paint 1 and Mandala Paint 2 ArtSets incorrectly had colors stored when they should not.

### 16.02:

- Added New filter added, Mask Detail. Allows generating a mask of the details in the image.
- Added New solution added, Zap Jaggies. Used to anti-alias.
- Added New Border Solutions. Varied Bands, Small, Medium and Large.
- Added New Border Solution. Color Band 3 (Random) and Color Band 2 (Random)
- Added Background 3D Solution. Background 13.
- Added 20 new Edge Solutions added to the Borders category.
- Added Lua script commands get mask() and set mask()
- Improved Give a warning and don't allow Background 3D and Box and Fold Solutions to run on the background layer.
- Improved The Patterned Cube 01 Solution was improved to run properly on the background layer.
- Improved The Vignette filter gets a new flag. Current Color. For using the current brush color for the vignette (when color is enabled).
- Improved The Color Picker action is now recorded in scripts.
- Improved The Paste tool now uses Lanczos3 instead of bi-cubic for resizing.
- Fixed The Borderize filter was missing the pixel row on the left and bottom.
- Fixed Doing a Copy Merged Selection action with a mask enabled would result in a crash.
- Fixed The following filters were altering the color in transparent areas of the layer Offset, Sine Distortion, Wow, Rotate, Waves, Tilt, Twirl and Zoom.
- Fixed The Warp 3 Point filter had a mislabeled control.

16.01:

- Added Page Resize and Image Resize are now supported in Solutions.
- Added New filter Clamp added. Found in the Color category.
- Added Tile 02 and Patterned Cube Solutions in the Generative category.
- Improved On Vista 64 Editions TwistedBrush will get up tp 4GB or memory where previously the limit was 2GB! This allows much greater capability for those working on huge images.
- Changed Improved the text in the Brush Select dialog when a filter or search is done that ends up with no results.
- Changed The Channel filter which was added in 16.0 has been disabled until a time when it is reworked.
- Fixed The Rectangle tool was drawing the rectangles 1 pixel too wide.
- Fixed The Mask Ellipse tool was not automatically enabling the mask after using the tool.
- Fixed The auto removal of undo steps when memory is low was not working properly resulting in premature out of memory messages.

## 16.00:

- Added Solutions! A new feature to easily apply sets of actions to your images to add borders, frames, image enhancements, etc. Accessed from the main menu!
- Added Over 100 solutions added, covering areas such as artist effects, frames, boxes, 3d backgrounds and image enhancements!
- Added Nearly 300 new brush shapes added in ArtSets Shapes- Collections 01 05. Access these from the Shape Modifiers!
- Added Solution script recording mode added to the Script Recording dialog. Recorded script in proportional size and position. Very useful for recording actions that can be applied to different sized pages.
- Added Step and Skip options on script playback to allow single stepping and skipping script commands.
- Added The color mixing palettes now have versions without the grid lines. You will need to select the color palette with the suffix "Smooth" from the load color palette dialog.
- Added Filters Smart Blur, Noise Reduction and Noise Reduction RGB.
- Added Filters Surface Blur and Noise Reduction 2 added. (Bilateral filter)
- Added Channel filter. To isolate the RGBA channels. Found in the Filters | Color menu.
- Added Reflection filter. Works on the transparent regions of your layer, with falloff.
- Added Stretch Edge filter. Similar to the Stretch filter but allow stretching from any combination of the 4 edges.
- Added Fader filter. Allows adjusting the alpha, saturation or luminance of the image or object on a gradient.
- Added Warp Edge filter. Allows distortion of one edge by perspective, skew and inset all at once.
- Added Anew mode of HSL Range added to the Wand Mask tool. Considers hue, saturation and luminance.
- Added New category of filters Mask Generation. The filters in this section will generate masks based on image information. This gives finer control that what is possible with the Wand Mask tool.
- Added New filter, Mask Generate HSL. Create a mask from image HSL values with separate tolerances for each channel (H, S and L).
- Added New filter, Borderize. Found in the Stylized section. It is used for creating borders from the exiting image data.
- Added Filter Warp 3 point. Allows adjusting the x and y position of 3 corners of an object.
- Improved The Vignette filter gets a new flag for fixed sized edges.
- Improved The Vignette filter is improved for working with transparent layers.
- Improved Script playback is improved when working with layers.
- Improved The Alpha Filter actions are now recorded in scripts.
- Improved The Bevel Filter gets a new flag for proportional size edges.
- Improved The Page Resize action is now recorded in scripts.
- Improved The line tool script recording only records the final line instead of each incremental line position as it's drawn.
- Improved The line tool has a repeat option now to randomly repeat the line up to 100 times on the page.
- Improved On the Script Player dialog the running script log now includes the total line count as well as the current line the script is processing.
- Improved The Gaussian filter gets a new proportional flag.
- Improved Allow layers of different mixing modes to be merged. A confirmation is given.
- Improved When using the Mask Filter show the mask fully opaque as a grayscale image to allow for better visualization of the filter previews.
- Improved Export and Import buttons added to the Script Play dialog to make it easier to save or load scripts from other locations.
- Improved Reduction of redundant commands recorded in scripts.
- Improved The Perspective, Warp, Stretch, Horizontal Pivot, Vertical Pivot and Skew filters get an options flag call Isolate Object that allows for automatically finding the image data on a layer and basing the distortion on it's location.
- Improved Added Proportional flag to the Generate Noise filter.
- Changed The Vignette filters blur amount is now proportional to the size of the page.
- Changed Adjusted the default settings for the Unsharp Mask filter to be more moderate.
- Changed Completely reworked the Drop Shadow filter.
- Fixed In the Brush Effects panel the Blend Trace effect was hiding the envelope columns

when it shouldn't.

- Fixed Full scene script recordings were not always playing back properly.
- Fixed The Auto Dismiss toggle of the popup tools panel was not updating on some systems.
- Fixed The Vignette filter was not properly covering the full range of the image in rectangle mode.
- Fixed The brush cursor was not showing during script playback.
- Fixed The position readouts for the Rectangle and Ellipse tools were not correct when not at the normal zoom level.
- Fixed After using the standard Windows Color Select dialog on the color squares mouse movement continued to adjust the sliders.
- Fixed Using filters when a mask was present could result in fully opaque areas of the image becoming slightly transparent in areas even where there was no mask.
- Fixed Doing a Copy when a mask is present could result in fully opaque areas of the image becoming slightly transparent in areas even where there was no mask.
- Fixed Various tools were not drawing at full opacity. Tools include, rectangle, ellipse, gradient and flood fill.
- Fixed When merging a fully opaque layer into another layer with the normal mixing mode some color resolution was lost.
- Fixed The Adjust HSL filter was giving slightly wrong results.
- Fixed The Lua Script command gethsl() was giving slightly incorrect results.
- Fixed Layer Masks were not properly handled when merging a page (for export or copy merged).

### **Version 15**

15.77:

- Added Levels filter added to the Brightness and Contrast category of filters.
- Added Radiant 2 filter added to the new Photo category.
- Added New filter category Photo.
- Improved In the Page Explorer show the text "No Thumbnail" when no thumbnail is available for a page.
- Improved In the Page Explorer show the text "Empty Page" when there is no page created yet.
- Changed Brightness Histogram Stretch is now called Histogram Stretch.
- Changed Brightness Histogram Equalize is now called Histogram Equalize.
- Changed Moved the Radient, Photo Pop and Photo Detailer filters to the new Photo category.
- Removed Histogram Stretch, Histogram Equalize and Brightness Histogram Stretch HSL have been removed.
- Fixed Histogram Stretch and Histogram Equalize had a problem with some images.
- Fixed Undo were not properly working after a layer duplicate action. Introduced in previous release with changes to the duplicate layer feature.
- Fixed Selecting a color from the popup tools on a netbook class of computer was resulting in a crash.
- Fixed Cases where the saved TBR files could have an extra pixel per line saved.
- Fixed Protect against possible error in reading corrupt image file.

#### 15.76:

- Added Popup modifier tools auto dismission option.
- Added Added Quick Command button for the Color Picker.
- Improved Cleaner looking removal of the popup modifiers panel.
- Improved The layer duplicate action places the duplicatd layer right above the source layer.
- Fixed The brush effect Auto Merge and the menu command Merge and Continue were not properly clearing the undo steps resulting in erratic behavior when attempting to undo those actions.
- Fixed After selecting a color palette from the Load Palette dialog the mouse was still in select color mode when over the color palette.
- Fixed When the mouse button invert option was on the color palette tabs selection was inverted also but it shouldn't be.
- Fixed The layer duplicate action didn't work on very large pages.

15.75:

• Added - ArtSet Collections - Duarte's Brushes. A special thanks to Duarte for sharing his fine brushes!!

- Added Brush tool. Give right mouse button access to the new brush modifier popup.
- Added Brush modifier tools popup!!
- Added Brush modifier Quick Command option.
- Added 8 additional buttons to the Quick Command panel.
- Improved The appearance of the Quick Command panel has been improved.
- Improved Show the cross hair for the precision cursor as either black or white to improve visibility.
- Improved The help text for the mouse button select icon.
- Improved Save the setting of the invert mouse icon between instances.
- Improved Allow non-image data changing tools such as Pan to function on invisible layers.
- Improved When the entire canvas is visible (zoomed out) in the draw panel the Pan tool can be used to reposition the canvas on the screen.
- Improved For panels and dialogs whose position is remembered between instances (Layers, Quick Command, Brush Effects and Filters) make sure they appear on screen.
- Fixed The ScapeScape Planet brushes were not working properly.
- Fixed The Toogle Tools Panel option from the Quick Command panel was not working properly.
- Fixed On the initial install the default tool (Pan) was not properly selected.
- Fixed There were cases when using the dynamic tools such as spacebar for Pan where the brush cursor wasn't being shown when it should be.
- Fixed Added the hot key text to the menu items for page and book switching.
- Fixed On Vista 64 bit systems when exiting a message Wrong Thread would appear.
- Fixed When dismissing a popup menu by clicking on the canvas a dab would be drawn when it shouldn't.
- Fixed Filters were not recording in scripts.

## 15.74:

- Enhanced Significant reduction in the overhead for repeated script playback of the Script Brush Tool when clicking and dragging resulting in much improved performance for small scripts. (Pro)
- Enhanced Don't update the page between during script playback for the script brush. Visually less distracting and results in better performance. (Pro)
- Improved When starting the Page Explorer the currently selected page will show in the middle row rather then the top row.
- Improved When using the Move Page actions in the Page Explorer keep the selected page visible when moving the page off the currently shown pages.
- Improved In the Page Explorer clicking on the scroll bar (not the arrow) will page down a full page of thumbnails.
- Improved The Space bar is now tied to the Pan tool. This is more standard with graphic software. The P key still works as well.
- Improved Support for Netbook resolutions (1024x600). Dynamically detects this resolution and adjusts the UI.
- Changed The Scratch Layer is now activated with the A key instead of the Space bar.
- Changed Default the option for Full Intensity Hue slider to on. This can be altered in the Preferences dialog.
- Fixed Right clicking and moving the mouse off the canvas when the Script Brush Tool was selected would result in the script being run when it shouldn't. (Pro)
- Fixed Script brushes (not Script Brush Tool) were not repeating properly. (Pro)
- Fixed The Bristles Size 1 brush modifier in the Art Tools Watercolors Real Artset was inncorrect. (Pro)
- Fixed The Real Watercolor Core brush in the Art Tools Watercolors Real ArtSet was incorrect. (Pro)
- Fixed Starting the Page Exploring with page 500 selected would result in invalid pages being shown.
- Fixed The Page Flip and Page Rotate commands were not properly undoing. Now an undo restore point is saved for these operations.
- Fixed Prevent brush strokes at the same time as tool actions.

### 15.73:

- Added ArtSet Art Tools Watercolors Real.
- Added ArtSet Collections Fractal Paint 02
- Added 16 new brushes to the Art Tools Watercolors 2 ArtSet.
- Enhanced The Script Brush Tool has been enhanced for ease of use.
- Enhanced In the Edit ArtSet dialog the Optimize feature will now remove the disabled effects from the brushes in addition to condensing the effects to the top of the list.
- Fixed Brush effect "Cor Dabit Len X 100" was not working properly.

### 15.72:

- Added New brush effect added. Rebase Stroke Start. (Pro)
- Added A new category of brush effect envelopes called Colors. Includes the following envelops, "surf lum", "surf r", "surf g", "surf b", "surf a", "under lum", "under r", "under g", "under b", "under a", "trace lum", "trace r", "trace g", "trace b" and "trace a". (Pro)
- Added Hundreds of fractal based brushes in the ArtSets. Collections Fractal Design XX, Collections - Fractal Dab XX, and Collections - Factal Paint XX. (Pro)
- Improved A number of the warming messages in the Page Explorer have been improved to make more clear.
- Improved The Brush Options dialog has a few small improvements.
- Fixed When using the Edit button in the Edit ArtSet dialog don't automatically update the Brush Name in the Brush Options dialog.
- Fixed Using the Palette menu options to create color spans from the currently selected colors resulted in incorrect ranges.
- Fixed Duplicating the background layer would leave the alpha lock setting on which could be confusing.

15.71:

- Added ArtSet Collections Fractal Design 01. (Pro)
- Added Color Modifier ArtSet. Colors Combos 01. (Pro)
- Added Mask and Unmask Artist Sketch Pen added to the Art Tools Masking Tools ArtSet. (Pro)
- Improved When a tablet is not detected do not save stylus settings for brushes. (Pro)
- Improved When using the File > Load From File as New command if the image has transparency it will be loaded into layer 2, otherwise it will be loaded into the background layer.
- Improved When using the File > Load from file into command if the image being loaded is larger than the current page the option to increase the page size if now given.

### 15.70:

- Added ArtSet Collections LNA Mtns 101. A big thanks to LNA for his work and contributing it to TwistedBrush!! (Pro)
- Added Menu item Help > Video Guides. (Pro)
- Added Added the "Core" category of brush effects. These brush effects override the core integral brush settings. The effects include: "Cor Dab Spc", "Cor Dab Spc Adj", "Cor Dabit Alpha", "Cor Dabit Size", "Cor Dab Den", "Cor Dabit Den", "Cor Dab Soft", "Cor Color Var", "Cor Dabit Len", "Cor Dabit Len X 100", "Cor Bld Mode", "Cor Bld Pri Clr", "Cor Bld Remix", "Cor Prime Clr".
- Added New brush effects modifiers ArtSet added. Effects Layers. For adding layer effects to brushes. (Pro)
- Added Additional brush effect modifiers added to the ArtSet Effects Shading. (Pro)
- Added Additional brush effect modifiers added to the ArtSet Effects Basics for overriding the core texture length. (Pro)
- Improved Significant reduction (elimination) in delay between brush strokes for brushes that use any Lay\* effect. This improvement impacts around 10% of the currently available brushes!
- Improved The Paste Tool was improved to perform more quickly on large pages.
- Improved The brush modifiers for Mask and Unmask effects have been updated to match how the standard masking brushes work. (Pro)
- Fixed When using the option to Load Shortcuts from ArtSet now all the shortcut brushes will be mapped to the loaded ArtSet as would be expected. (Pro)
- Fixed When using the move tool a single click without moving the mouse would result in the undo stack being incorrect. (Pro)

### 15.69:

• Added - Brush effects Square Grid and Rect Grid. (Pro Studio only)

- Added Rect Grid and Square Grid effect brush to the Effects Brush Modifiers ArtSet. (Pro Studio only)
- Added Rect Grid and Square Grid brushes to the Lines and Outlines ArtSet. (Pro Studio only)
- Added New ArtSet Collections Brush 0 Matic. Inspired from a brush of the same name by Ken Wilson. (Pro Studio only)
- Added New ArtSet Collections Plaid Designer. A series of brushes to aid in creating plaid patterns. (Pro Studio only)
- Improved The menu File > New, File > Load File as New and Edit > Paste as New now have improved warming messages and an option to export the current page image before continuing.

## 15.68:

- Added Brush Options quick start page.
- Added Remember the last selected tool between instances of TwistedBrush. The settings for the selected tool are not yet retained.
- Added The Art Tools Masking Tools ArtSet gets a number of new brushes for blending masks!
- Improve Nice improvement to the color quality of JPEG images. Previously JPEG images could end up with reds being a bit muted. The size of the JPEG images will increase in many cases with this improvement.
- Improved The memory used for saving undo steps has been reduced for most operations. Around 20% improved for non-mask operations and around 80% for mask operations (except for mask brushes).
- Improved Small performance improvement between brush strokes.
- Improved Performance improvement for Mask Wand when doing dynamic adjustments.
- Improved Small performance improvement undoing multiple steps when holding done the Ctrl+Z key in repeat mode.
- Improved The Move tool has three new options. Copy, Mask Source and Mask Destination. These options when used in combination with masks greatly enhance the flexibility of what the Move tool can do!
- Improved Mask type brushes can now have blending capabilities.
- Fixed When using the Mask Filter feature the Undo stack became incorrect.
- Fixed Using the Move tool on the background layer would result in non-paper color being exposed beneath the moved page.

# 15.67:

- Added Popup message giiving one time guidence on the tool usage.
- Added 3 Quick Start help pages for simple getting starting topics.
- Improved Pressing Shift while clicking on a color bar color will copy the currently selected color to that color slot. Similar to how a brush can be copied in the shortcuts panel.
- Changed The initial tool selected is now the Pan tool. Previously it was the color picker. This

is changed to reduce the chance to new users having difficulties get started.

• Changed - The color controls on the left hand panel have been reorganized to make then more centrally located.

15.66:

- Updated Some minor changes and updates to the preset page sizes in the Page Size dialog.
- Changed Support for Windows 95/ME/98 has been retired.
- Fixed The memory stats on the information panel were not reporting correct memory data on some system configurations.
- Fixed The layer blending modes Alpha shader Texture2 and Alpha Highlight Texture2 were not merging properly.
- Fixed Resizing the main window when the tools were hidden would result in some tools being drawn where they shouldn't.

## 15.65:

- Removed The popup screen when closing the trial has been removed.
- Fixed Mask brushes were not working properly in the limited release 15.64.

## 15.64:

- Improved When using F3 to hide the tool panel also hide the tools bars and tool options areas to give additional painting area.
- Improved Many performance improvements throughout impacting many aspects of the program!
- ...includes a few changes that will have a big improvement on usability because of the greatly
- reduced time needed to save a page when continuing to work on the page.
- However numerous other changes are included in this line item like the color picker now works
- instantly even on large pages, and many minor improvements are also present that impact painting,
- tools and filters.
- Changed On the Page Size dialog change the text DPI to Pixels/Inch.
- Changed The popup message when saving is no longer used. In it's place the standard Windows hourglass is used.

## 15.63:

- Improved Acouple of the procedural textures were updated to give a wider range to density control.
- Improved Significantly reduce the amount of memory used when saving BMP, PNG, JPG

and TGA files.

- Improved TBR (TwistedBrush image files) are now saved with a minimal memory usage and much faster but the files are not compressed as much as before.
- Improved Masks for a page are now stored integrated in the TBR file which results in less memory use on saving and faster page saving and loading.
- Improved Significant reduction in the time it takes to switch pages.
- Improved Reduction in the time it takes to flatten an image.
- Changed When selecting a brush from an ArtSet the brush options are now retained when the brush is placed in your shortcuts. These options control what aspects of the brush are saved in the shortcuts when the Autosave Shortcut Brushes feature is enabled.
- Changed Changed The default shortcuts to consistenty have the brush options set equal to the settings in the source ArtSet.
- Changed When Loading a File as New place the image on layer 1 rather than layer 2. This is more efficent with memory.
- Fixed A case where TBR files were saved without compression resulting in a large file size.
- Fixed If an autosave fails, for example if out of memory, don't keep attempting to save immediately again.

## 15.62:

- Added Anew collection of Patterns, Utility 1. These are accessed from the brush modifier icons like all the patterns.
- Added Two new collections of 60 new procedural brush textures each can be accessed from the brush texture modifier!
- Added Acollection of 53 new procedural brush shapes each can be accessed from the brush shape modifier.
- Added A new ArtSet called Collections Foliage has been added.
- Added 60 new patterns (Utility) are added to the Filters, Backgrounds, Texture Emboss, Texture Bump and Displacement Bump.
- Added A new ArtSet Collections Lathes with a handful of brushes.
- Added Real Color Wheep Palette CMYK. A special thanks to Don Jusko for making this palette available in TwistedBrush!
- Added A new ArtSet called Collections Structures 02. This is the second ArtSet of structures. A special thanks for Lee and Spuddy for contributions to this Artet!
- Added 9 new brushes added to the Collections Skyline ArtSet.
- Added Brush effect "VM Invert". This is used to invert the value of the following effect. (VM stands for value modifier).
- Added 4 new brush effects. Line Up, Line Dn, Line Rt and Line Lt.
- Added Procedural brush textures support is added. This will allow for more brush textures without increasing the program download size.
- Added Procedural brush shape support is added. This will allow for more brush shapes without increasing the program download size.
- Improved The variability of textures used in texture brushes is improved.

Improved - Allow the backgound layer to be moved up and layer 2 to be moved down.

### 5.61:

- Added Collections Structures 01 ArtSet. A collection of brushes for creating man made structures.
- Improved When a blending paint stroke began off the page the current color was not filled on that area of the brush resulting in the brush acting like an eraser on the page edge.
- Changed The Collections Skyline ArtSet has a number of brushes moved to the new Collections - Structures 01 ArtSet.
- Fixed The filter Histogram Stretch was not working properly on layers.

## 15.60:

- Added Real Color Wheel Palette by Don Jusko added as a standard palette. This is one of the default palettes now in position P2. A special thanks to Don Jusko for creating this 256 color version of his Real Color Wheel Palette and allowing it to be included in TwistedBrush!!
- Added Collections Skyline ArtSet added. A special thanks to Spuddy (Dave) for contributions to this Artset and discovering and creating the Skyscraper line of brushes!!
- Added The original Extra Smooth Charcoal was added back to the Art Tools Charcoals ArtSet. It is named Orig Extra Smooth chorcoal.
- Added Quick Commands for Adjusting Size, Density, Opacity, Hue, Sat and Luminence. Also one for Pan. These are linked to the tools of the same function.
- Added 6 brush effects. VLine1, VLine2, VLine3, HLine1, HLine2 and HLine3. These are variations for drawing horizontal or vertical lines.
- Improved Reference images are preserved when closing TwistedBrush and restored when TwistedBrush is started again.
- Improved Anumber of the brushes in the Art Tools Pens ArtSet now have the Size Min effect disabled to maintain compatibility with previous versions of the brushes.
- Changed The default Quick Command buttons.
- Fixed The filter Histogram Stretch was not working properly on layers.
- Fixed When using the Copy tool and selecting an area that extends beyond the edge of the page the Paste size setting was not correctly set.

## 15.59:

- Added Smooth Stroke brush effect. Auseful effect for smoothing out strokes drawn with a mouse.
- Added Smooth Stroke brush modifier added to the Brush Effects ArtSet.
- Added Menu option to Clear Shortcuts. From the ArtSets menu and the popup menu from the ArtSet name.
- Added Artist Sketcher Pen added to the Art Tools Pens ArtSet.
- Added The installation now adds a desktop shortcut to the internet based FAQ.
- Improved The Set Page Size feature is now non-destructive to the image. This allows increasing the size of the page without altering the page content.
- Improved The masking brushes in the Art Tools Masking Brushes no longer rely on the currently selected color. This allows for more consistent usage of these important brushes.
- Improved Small improvements to the warning dialog before the shortcuts are updated with the current ArtSet in the Edit ArtSet dialog.
- Improved Allow the brush shortcuts panel to have unassigned brush slots.
- Improved Allow the confirmation dialog for reseting the ArtSets to be by passed.
- Improved What saving brush shortcuts to an ArtSet make sure the new ArtSet shows up in the Artset list in the Brush Select dialog without needing to press the Show All button.
- Improved Give a failure message when using the brush effects modifiers to add effects to a current brush when there is no space for additional effects.
- Improved The brush effects "Size Min" and "Size Max" are not fully enforced even when using the size selection slider.
- Improved Significantly reduced the need to search ArtSets when loading the Brush Select dialog. These means the Brush Select dialog will much more frequently load quickly.
- Improved Reduce the number of brushes that are shown in the New Brushes search in the Brush Select dialog.
- Improved The Extra Smooth Charcoal brush in the Art Tools charcoals has been improved and more smooth and expressive.
- Fixed The menu File | Reset All was not reseting the Brush Shortcuts.
- Fixed When using varible sized brushes controlled by tablet pressure there were cases when the begining of the stroke could be the wrong size.
- Fixed Some brush sizes were not properly drawing. For example brushes of size 2.

### 15.58:

- Added Metallize Lua Filter script.
- Added Simplify Lua Filter script.
- Added 1 brush added each to the following Artsets: Art Tools Cover Paints, Art Tools Pens and Effects - Basics. Each related to a anti-aliased brush.
- Added Brush Shape Dab Position to the Collections Shape Paint ArtSet.
- Added 2 brushed added to the Art Tools Eraser ArtSet. Anti-Aliased Eraser and Ribbon Eraser.
- Added 4 Brushes added to the Art Tools Pens ArtSet. Artist Pen 1 4.
- Added 4 Brushes added to the Art Tools Blenders ArtSet. Charcoal Blender, Charcoal Brusher, Dark Blur and Light Blur.
- Added 3 Brushes added to the Art tools Oil Paints Artset.
- Added 3 Brushes added to the Art Tools Charcoals ArtSet.
- Improved The masking brushes in the Art Tools Masking Brushes no longer rely on the currently selected color. This allows for more consistent usage of these important brushes.
- Improved The Lua Filter scripts LSystem and checkerbox have been updated with new improved versions. A special thanks to RJP74 for the updates!
- Improved A number of the Lua scripts have been updated to take advantage of new features in the Lua Filter language. A special thanks to rjp74!!
- Improved Additions to the Lua Filter script Fractal 01.
- Improved Any time a copy is done the Paste tool (with stamp mode) will be prepared to paste the same area as what was copied. Previously only the Copy tool would do this, now all copy commands will do this.
- Improved Quality and preformance improvements for the subsample brush effect. The subsample brush effect is useful for adding anti-aliasing to a brush.
- Improved Quality improvements for the line smoothness.
- Improved The Bld  $*$  brush effects have been improved to support more correct blending to keep a number of these effects from resulting in the paint turning darker than the soruce paint.
- Fixed The brush icons in the shortcut panel could become corrupt wth the video mode is switched (if the computer is awoken from hiberation).
- Fixed Dynamic brush sizing was not working in combination with the SubSample brush effect. This had impacted a small handful of brushes.

## 15.57:

- Added Lua Filter script function is escape() to check if the Esc key is currently hold down. Useful for script writter to allow their script to be aborted.
- Added Lua Filter scripts, Fill N, LSystem, White to Alpha and SimpleGrid. Aspecial thanks to RJP74 for the contributation!!
- Added Two new Lua Filter scripts Mosaic 01 and Mosaic 02.
- Improved The Fractal 01 Lua filter script (revision 4) received numerous additions and improvements.
- Improved Updates to the Lua Filter scripts CheckerBox, Snowflake and Star. A special thanks for RJP74 for the contributions!!
- Improved Pressing ESC during a TB script play will end the script playback. Handy for TB scripts triggered from script brushes or Lua scripts.
- Improved Very small reduction in the height of the Filter dialog box.
- Improved Force the background layer to always have the alpha channel locked. This takes care of a few visual anomylies that could previously arise.
- Improved Reduced the contrast between active and inactive brush effects in the Brush Effects dialog.
- Changed Rollback this change from a couple of releases ago. "Don't buffer up events on the filter dialog. This improves the cases where a filter is applied repeatedly because one of the sliders was adjusted repeatedly."
- Fixed The Filter dialog information box was not being properly cleared.

15.56:

- Added A Lua Filter function paint filter(). Allows for scripting other filters.
- Added Lua editor improvements: Resizable window, row and column position indicator in a

status bar and word wrapping off.

- Added New Lua Filter controls for drop down list. --@TBCONFIG STYLE: is the directive for including up to 20 items in a drop down list.
- Added The Filter dialog has a new Info area for showing additional information on each filter. The content (information) will follow in later releases.
- Added New Lua Filter directive for displaying information to the user. --@TBCONFIG INFO:
- Improved On the Page Summary dialog make the summary area readonly.
- Improved On the Brush Selection dialog make the ArtSet description area readonly (when not in ArtSet edit mode)
- Improved In the Filter dialog if a preview has already been processed (rendered) don't undo it and re-process the same thing when the Apply and Continue or Apply and Exit buttons are pressed.
- Improved Many improvements to the Lua Filter script Fractal 01.
- Fixed The texturize and texturize2 layer blending modes were very slow when mixing with transparent areas because of an unhandled situation.

## 15.55:

- Added A Lua Filter script added. Ellipse and Circle var 2. Special thanks to Ken Wilson for the work and contribution!
- Added A Lua Filter script added. Page\_border\_2. Special thanks for Zig for first version of this script!
- Added A Lua function output debug string(). This will output the string to a running OutputDebugString monitor on Windows. Commonly this will be DebugView which is a Microsoft utility that is available here.
- http://technet.micro...s/bb896647.aspx
- Added A Lua filter script added Rounded Rectangle. Special thanks for RJP74!
- Added A Lua filter script added Snowflake. Special thanks for RJP74!
- Added A Lua filter script added Fractal 01.
- Improved Don't buffer up events on the filter dialog. This improves the cases where a filter is applied repeatedly because one of the sliders was adjusted repeatedly.
- Improved Hide and disable parts of the Brush Effects panel when a brush effect is selected that results in the other columns being ignored.
- Improved Using the Apply and Continue button in the filter dialog will retain the current settings and be ready for additional applications of the same filter.
- Improved When using the SaveAs option in the Lua Editor select the new script automatically when returning to the filter dialog.
- Improved When in image brush is selected clicking in a reference image will capture the image brush from that area of the reference image as the scaling currently shown in the reference image window.
- Fixed Situation where a crash could occur when changing layer position. Problem was recently introduced.
- Fixed When editing a Lua script the directives for the UI components were not being

15.54:

- Added A Lua Filter script added. Star. Special thanks to RJP74 for the work and contributions!
- Added New Lua Filter script functions allow for painting with standard brushes. New functions include: paint\_open, paint\_close, paint\_stroke\_start, paint\_stroke\_stop, paint\_stroke\_pos, paint\_select\_brush, paint\_brush\_size, paint\_brush\_density, paint brush opacity, paint brush color, paint set color banks, paint line, paint spline, paint\_dab
- Added A few sample scripts that demostrate usage of the new Lua paint functions. Pollock, Radial Paint, Scribble Spline.
- Improved Cleanup the brush effects in the new ArtSet Cloners Color Trace.
- Improved The line tool with the curve option more efficently records the line for script recording.
- Improved Some improvements to TB script playback speed.
- Improved Lua scripts with errors now display an error message when attempting to run them.
- Fixed Some of the toolbar icons had artifacts.
- Fixed The popup help window from the dynamic help panel could be shown partially off the screen.
- Fixed The popup help window could become hidden if clicking on a different popup panel (layers panel for example)
- Fixed The Line tool was not properly recording brush settings for script recording.

# 15.53:

- Added Dynamic information panel. Includes, context help topics, cursor information and memory information.
- Added Cloners Color Trace ArtSet.
- Added 5 Lua Filter scripts added. Spiral, Radial, Checkerbox, Lissajous, and Spirograph3. Special thanks to RJP74 for the work and contributions!!!
- Added Brush effect SetStrokeColor. Sets the color for use in the stroke from the current effect color. A common use will be for brushes that capture a color from a trace image and then use that color for the rest of the stroke.
- Added Bitwise operation functions for Lua scripting. bit\_not, bit\_and, bit\_or, bit\_xor, bit\_shfr and bit\_shrl.
- Improved Changed the brush width slider range for the Oil Paint filter to cover the usage range.
- Improved The Radial, Polar and Sector drawing guides are now based on 24 parts rather than 19 which allows for a more uniform usage of those aids.
- Improved Small visual improvement to the tool bar icons (drop shadow).
- Improved On a new install allow for room for the Windows task bar when setting the initial size of the application.
- Changed On a new install default the initial page size to the area that fills the drawing space.
- Fixed When pasting an image As New or loading an image As New the background layer was not properly set to opaque.
- Fixed Attempting to close a modeless dialog (layers panel for example) when the Quick Start dialog was open would result in the Quick Start dialog closing.
- Fixed The Process Photo Retouch Multiply brushes were not working. Blending brushes with a Bld Multiply effect were not working properly.

### 15.52:

- Improved Positioning text with the Text tool is now faster (but no longer shown anti-aliased until the mouse button is released).
- Improved Significantly reduced the likelihood of accidental layer mini bar selections and layer creations. Action is now triggered by both the click and release (mouse button up and down) on the same layer in the mini bar. Because of its location close the settings panel and the drawing page it was not uncommon to accidently create or select a layer.
- Improved The readability of the RGB and HSL textual readouts.
- Changed Default the Line tool to not connected.
- Fixed Using the warp tool would cause the image data to darken quickly. Anumber of other tools also had this problem but not at the rate of the warp tool.

## 15.51:

- Added The Line tool now has a curve option for drawing curve lines (bezier spline).
- Improved The Line tool now also supports a mode where it is detached from the previous line end point. In other words click and drag to draw the line segment.
- Improved Pressing the Ctrl key when using the Line tool will allow you to adjust the position of the line.
- Improved The Create Blob from Image operation now makes the conversion less close to the transhold between transparent and black so that there is less chance to get transparent regions when applying filters or resizing.
- Fixed Typo in the Brush Effects Panel. Sprays and Bursts.
- Fixed Case of a white outline on a paste tool usage following the steps of, rect tool, copy tool and paste tool. Other occurances might be corrected too since new layer and clear layer actions were not fully prepping the image for later operations.

# 15.50:

- Improved Reduce time it takes to save pages.
- Improved Reduce time it takes to save restore points.
- Improved Auto restore points are now integrated into the Undo functionality so that when

there are no more undo steps to undo the previous saved version of the page will be loaded. This allows for clearer recovery for operations such as crops and layer deletes and also allows for some level of recovery to older data after switching pages.

- Improved Previously in the Page Explorer selecting to load the currently loaded page would result in a page being reloaded and the undo information being lost.
- Improved Present a warning when switching pages if undo information will be lost.
- Improved Give a more descriptive warning on new page actions.
- Improved Give a more descriptive warning on setting page size actions.
- Improved When saving a color modifier brush default the brush options to having just the Save Color Info. box checked.
- Improved Increased the size of the Exit button on the Edit ArtSet dialog.
- Removed The menu File > Revert to Automatic Restore Point has been removed since the functionality is now integrated into the Undo system.
- Fixed The HSL color sliders were not properly updated when a color from the brush color modifier was selected.
- Fixed When deleting a layer the undo steps were not cleared resulting in undefined behavior.
- Fixed Attempting an undo after setting a cloner source would result in a crash.
- Fixed Cases where the brush attributes options could still revert to all enabled even after manually turning some of the brush attribute options off.

#### 15.49:

- Added Color Icon button added to the Edit ArtSet dialog to automatically create a brush icon based on the current 4 colors.
- Added New button added to the Edit ArtSet dialog to allow creating ArtSets right within the dialog.
- Added Option that allows control of the showing of the shortcut brush icons. Found in the Preferences dialog.
- Added Right mouse click on a brush modifier icon will display the ArtSet edit dialog for that modifier type.
- Improved Show the cursor when using the Warp tool.
- Improved With the Auto Save Shortcut brushes option on the brushes options will be enabled only on first selection of the brush from an ArtSet rather that each time the shortcuts are saved. This has the advantage of allowing the brush options to be overridden for brushes in the brush shortcuts panel.
- Improved Multiple additions and improvements to the Quick Start topics.
- Improved When setting a shortcut brush without Save Brush Info but with Save Color info the brush icon will automatically be saved as the 4 current colors.
- Improved Reduced download size requirements for the ArtSet icons.
- Changed The help menu topics now point to the topics moved to the forum from the User Guide.

15.48:

- Added Adjustable Transparent Windows Lua Filter. Found in menu Filters > Lua Script **Filters**
- Improved Many new and improved topics in the Quick Start guide.
- Improved The image in the splash screen is changed to a random selection of 4 TwistedBrush paintings. A special thank you to Jewel (Jeweled), Sunny, Ralph (Rabnoolas) and Paul (Lancelott) for allowing their work to be shown here.
- Improved The Quick Start dialog get Next and Prev buttons added to make it easier to scroll through the topics.
- Improved The Quick Start guide topics are included at a higher quality.
- Improved When selecting a parent node in the Quick Start dialog the subtopics will automatically be expanded. Basically the same as pressing the little + indicator.
- Improved Trapping of cases where files could not properly be opened due to system access problems.
- Improved JPEGs are saved at a significantly higher quality than before. This does result in a file size increase for your exported (as jpg) images.
- Fixed Layer Mask mix mode was only working at normal zoom levels.

## 15.47:

- Added Stretch Filter. Found at the menu Filters > Distort > Stretch.
- Added Horizontal Pivot Filter. Found at the menu Filters > Distort > Horizontal Pivot.
- Added Vertical Pivot Filter. Found at the menu Filters > Distort > Vertical Pivot.
- Added Skew Filter. Found at the menu Filters > Distort > Skew.
- Added The Edit ArtSet dialog gets a new button labeled Clean ArtSets. This will clean all unused data from all ArtSets. Only has value for personel ArtSets created prior to 15.47 and only if you intend to manually edit or search .pre files. In other words it's a very specialize feature for users doing advanced brush editing.
- Improved The Radiant filter gets a Stregth slider. This allows for much better control over the amount of the effect. Prior to this the filter would act as 100% strength which was often too much.
- Improved Don't allow the Opacity or Mix mode of the Layer panel to be adjusted for the background layer.
- Improved All Artsets have been cleaned of unused data.
- Improved Small visual improvements to the ArtSet name panel that appears above the brush shortcuts.
- Improved The Perspective and Warp filters now allow adjusts off the edge of the page.
- Improved The visual quality of the Quick Start Guide pages was improved.
- Improved The Quick Start Guide get a Topic title bar.
- Improved New topics added to the Quick Start Guide.
- Improved Small reduction of storage requirements for the Quick Start Guide.
- Improved The ordering and naming of the Paint Bucket modes were changed to be more logical and consistent.
- Improved The naming of the Wand Mask modes were changed to be more consistent with the new terms used in the Paint Bucket tool.
- Fixed Many typos, fonts sizes and layout changes in the Quick Start Guide.
- Fixed When loading a new page or pasting as new there were cases when the layer mix modes were not properly cleared to defaults.
- Fixed Image Brushes were not working properly when the brush size was dynamically changed such as with a stylus pressure.

## 15.46:

- Added Contrast Mask filter. Used for bringing details out of the shadow and highlights.
- Added Adjust Color Balance filter. Found in the menu Filters > Colors > Adjust Color Balance.
- Added Photo Detailer filter. Found in the menu Filters > Brightness and Contrast > Photo Detailer. Enhances overall detail (without sharpening) and brings details out of the shadow and highlights.
- Improved The Gaussian Blur Filter has some performance improvements.
- Improved The Gaussian Blur filter now allows for dynamic previews.
- Improved The Gaussian Blur filter has the Amount slider scale reworked for coverage more realistic usages ranges.
- Improved Significant improvements in quality and control of the Vignette filter that was introduced in the previous release.
- Improved The Radiant filter gets some performance improvements and now has a slider adjustment for softness.
- Improved Small performance gain on the Blur More filter.
- Improved When placing text with the Text tool the text being dragged will look exactly like the text the will be finally placed. This allows for fine placement of text which was hard to do previously.
- Improved Small performance gain when using the Paste tool.
- Changed The default Outline Strength value for the Outliner 2 filter has been reduced. This does not change the range of control just the default setting.
- Changed Replaced Dry Pastel brush in the default shortcuts with Gentle Round Eraser.
- Changed Replaced Wet Watercolor brush in the default shortcuts with Wet Finger Paint Blender.
- Fixed The Copy command (not tool) could lead to application instability and later a crash. This is the Copy command from the Edit menu or Ctrl+C. This is an important fix that has been in TB for a long time.
- Fixed In rare cases the Copy tool could lead to a memory leak.
- Fixed In rare cases the Copy Merged operation could lead to a memory leak.
- Fixed Extra spaces and the beginning or end of fields in the brush codes would cause the brush import to be incorrect.
- Fixed Seed 53 for the Pattern Explorer filter was the incorrect size making it inconsistent with the rest of the seeds.
- Fixed The Text was still in some cases draw text with a white outline.
- Fixed The Warp tool could result in the warped image data outlined in a different color when warped to pure alpha areas.
- Fixed Selecting areas off the edge of the page with the Copy tool would result in incorrect copying.

15.45:

- Added Filter Patternizer. Found in the menu Filter > Distort > Patternizer.
- Improved The Lasy Mask mode will not work on the next visible layer below it. Previously it had to be the exact layer below it.
- Fixed The Layer Mask mode was not working properly.

#### 15.44:

- Added Pattern Explorer Filter. Found in menu Filters. Used for generating a huge variety of patterns.
- Added Filter Presets which give the ability to save and reuse filter settings. Found in the Filter dialog when the dialog is expanded with the more >> button.
- Added Edge3 Filter. Found in menu Filters > Stylized > Edge3. Functionally the same as the Charcoal filter but serves as a good edge detection filter.
- Added Vignette Filter. Found in menu Filters > Stylized > Vignette
- Added Alpha Non-Contiguous mode to the Mask Wand tool.
- Added When selecting a purely transparent area with the Non-Contiguous mode of the Mask Wand tool the action will be treated as Alpha Non-Contiguous.
- Added Alpha Replace mode to the Paint Bucket tool.
- Added When selecting a purely transparent area with the Replace mode of the Paint Bucket tool the action will be treated as Alpha Replace.
- Improved The warning screen for Image Resize now appears after the new size has been selected.
- Improved When selecting the More or Less buttons on the Filter dialog don't reset the filter settings.
- Improved The Quick Start guide content received a number of additions and corrections.
- Fixed A couple of filters were not properly processing the very edge of the page. Glow and Hyper-Contrast filters were impacted.
- Fixed When using the Rectangle tool drawing the selection off the top or left edge of the page would result in the rectangle not being drawn.
- Fixed The Kaleidoscope filter was not making full use of the x and y offset sliders.
- Fixed Sine Distortion filter was not making full proper use of the slider ranges.

### 15.43:

• Added - A Stamp mode to the Paste Tool for fine control over size and rotation of the pasted
object.

- Added Size and rotation readout for the Paste tool when in Transform mode. Transform mode is the default behavior from previous versions.
- Improved The Line tool now allows dragging the end point.
- Improved When using the Copy tool the size of the copied object will be recorded for use in the Paste tool when in Stamp mode.
- Fixed Using blending tools on transparent areas was not smoothly blending into the transparent areas.
- Fixed The Paste Tool was drawing an outline around the pasted object when placed.
- Fixed Anumber of filters were drawing an edge on the border between colored and transparent areas. Filters improved include. Elliptical, kaleidoscope, Lens, Marble, Perspective, Warp, Tilt, Twirl, Wow, Zig Zag, Zoom, Wave, Waves, Spin Wave, Spin, Sign Distortion, Rotate, Ripple, Pinch, Arithmetic Mean, Midpoint, Radiant and Displacement Bump. This may still be an issue for Gausy, Mosaic, Minimum and Scribble.
- Fixed The Warp tool was drawing an outline around the warped image on the border between colored and transparent areas.
- Fixed The Text tool was at times drawing a thin outline around the text painted on the canvas.
- Fixed Occurrence of the crop rectangle disappearing when the confirmation dialog was shown.
- Fixed Some typos on the confirmation dialogs.
- Fixed When doing a paste the layer dialog setting were not being reset to defaults for the new layer.
- Fixed When Duplicating an invisible layer the resulting new layer would not show the layer visibility icon properly in the layer dialog.
- Fixed When zoomed out there were cases when the checkered pattern used for transparency could display incorrectly.
- Fixed The Rubber mode of the Warp tool was not properly able to be undone.

## 15.42:

- Improved The Adjust Brush tool now uses radio buttons instead of push buttons for selecting the mode.
- Improved The quick start pages are now shown with anti-aliased text and with 256 colors. The size of the download package increases a little with this but still smaller than 15.40.
- Improved When using the Adjust Brush tool show the readout as soon as the right mouse button is pressed.
- Improved A number of improvements to the Adjust Brush adjustment control to make it more intuitive.
- Fixed Using the hot keys to enable the dynamic tools could result in cases where even after releasing the key the tools was still considered to be in a state of active in dynamic mode and both the left and right mouse buttons would only function for that tool until ESC was pressed or the program restarted.
- Fixed Cases where during tool drawing the screen would refresh and hide the on canvas

tool controls.

15.41:

- Added The Size Brush tool now has modes for adjusting density, opacity, hue, saturation and luminance.
- Added Option check boxes to not show many of the confirmation dialogs.
- Added Ratio readout when using tools that draw a rectangle shape.
- Improved The brush size tool now starts with the current brush size.
- Improved Pressing the Ctrl key when using the brush size tool will move the location of the brush sizing indicator.
- Improved Altering the brush size is now constrained to right and left mouse movement rather than allowing both right/left and up/down. Allow both resulted in difficulty controlling the sizing.
- Improved When using the brush size tool update the brush size slider in addition to the visual cursor indicator.
- Improved Most of the filters that had a Preview button now have a check box for enabling dynamic previews.
- Improved Adjusted the default settings for the Dust and Scratches filters to allow for more intuitive adjustments.
- Improved Anumber of changes to make better attempts to keep the undo system working even when memory is very low.
- Improved The Quick Start guide received numerous updates and smaller file sizes to reduced the program download size.
- Changed Size Brush tool is now called Adjust Brush tool. Since other brush attributes can be adjusted now with this tool.
- Fixed Cases when using the rectangle or ellipse tool with the CTRL where the size of the shape would change.
- Fixed A number of filters were allowing the background layer to show the transparency pattern.
- Fixed The Dust and Scratches filter was not working.
- Fixed Don't allow brush sizes greater than 999 when using the size brush tool.

#### 15.40:

- Fixed Brushes with a Lay effect were not working on the background layer.
- Fixed The texturize blend mode was not honoring the opacity setting.

## 15.39 is a limited release

- Improved Changing the brush size dynamically with the stylus now responds much more nicely especially when working with blending brushes.
- Improved Changed the default settings for the Unsharp Mask Filter to be stronger and more

intuitive as to what to adjust.

- Improved Moderate rendering performance improvements when working multiple layers.
- Improved Minor drawing performance improvement when laying a stroke on a fully transparent area.
- Changed The default page layout is now in the upper left rather than centered in the work panel. This is still selectable from the preferences dialog.
- Changed The Outline Strength slider control has been reversed to be more intuitive and consistent.
- Fixed Blending brushes on transparent edges was not fully corrected in 15.38.
- Fixed Some brushes when used on the background layer were showing the transparency pattern.
- Fixed The Outliner1 and Outliner2 Filters were not working correctly.
- Fixed The Texturize blend mode was too different than previous releases.

# 15.38 is a limited release

- Improved Brushes with the Bld Multiply brush effect now mix properly on transparent areas of layers.
- Changed The Negation blending mode was changed to act just like the exclusion mode. This is not identical to earlier version but closest.
- Fixed The hard light blending mode was incorrect in 15.37.
- Fixed The soft light blending mode was incorrect in 15.37.
- Fixed The Texturize blending mode was incorrect in 15.37. Note: it will still be a bit different than earlier version but overall improved.
- Fixed The Texturize2 blending mode was incorrect in 15.37. This also fixes the Alpha Highlight Texture blending mode which relied on the Texturize2 mode.
- Fixed Texturize3 has returned. It is required for proper functioning of the paper textures.
- Fixed The Subtract blending mode was incorrect in 15.37.
- Fixed The layer mini-bar was not updated when selecting a paper texture.
- Fixed When using a mouse to paint in some cases the last portion of the stroke wouldn't draw when the mouse button was released but would after the mouse was moved.

# 15.37 is a limited release

- Improved The layer blending modes have been re-engineered. This corrects a number of limitations and makes the mixing modes respond more like industry standards. Also corrected is the numerous cases were the Merge layer operation would result in a different result than seen prior to the merge. These changes may result in existing pages that use layer blending modes appearing different if loaded into TwistedBrush.
- Improved Painting on transparent areas has been re-engineered (for brushes without a BLD effect) resulting in more correct mixing of paint on partly transparent areas.
- Improved Blending on transparent areas has been re-engineered and corrects the cases where the currently selected color could appear on the edges of areas being blended.
- Removed As part of the layer blending re-engineering the following blending modes are no longer supported. Glow, Reflect, Texture3 and Alpha Overlay Outline. For existing pages that use these modes the results may look different and if the layer in question is edited the mode will be changed.
- Fixed The font tool dialog would not work properly after having done a crop or page resize.

15.36:

- Improved When the undo steps automatically get cleared now the current page is saved to a single auto restore point that can be reverted to from the File menu.
- Improved All cases where restore points were automatically stored are centralized to a single auto restore point that can be reverted to from the File menu.
- Improved Auto restore points are saved at times when the entire page is cleared. For example on a File > New menu selection.
- Fixed Importing brush codes created prior to 11.1 may not import correctly. The brush effects slots 9, 10, 11 and 12 were not being cleared in this case.
- Fixed When a layer had the alpha lock enabled cropping, resizing, rotating left and rotating right would result in the image data for that layer being lost.

### 15.35:

- Added- Mask Wand Alpha Contiguous mode. This is similar to the Alpha Flood mode introduced recently.
- Added When recording a script, display a warning message when using a brush that TwistedBrush detects as not properly scriptable.
- Improved When setting a cloning source there were times when the clone source was being saved to disk more than once.
- Improved The handling of distort filters interacting with masks over transparent areas of layers.
- Improved Recovery and reporting if the font selection dialog fails.
- Improved When starting a Flood operation on a purely transparent location on a layer the Flood will be treated as an Alpha Flood operation and therefore driven by the alpha values and not color luminance.
- Improved Mask Wand Contiguous mode when starting the operation on a purely transparent location on a layer the selection will be treated as an Alpha Continuous operation and therefore driven by the alpha values and not color luminance.
- Improved Mask Wand Contiguous mode will now better handle not crossing transparent boundaries.
- Improved Reduced draw in when displaying the purchase info dialog for the trial.
- Improved The Fill Page action now honors masks more correctly.
- Improved The Rectangle tool was changed to have more consistent transparency behavior with the rest of the system.
- Improved When using dynamic memory calculations for undos preserve a small amount so

that small and medium size pages will have undos available on systems with very limited memory.

- Fixed When using the Paint Bucket (flood fill) on a transparent area the blue areas of the image may get filled when they shouldn't have.
- Fixed The Flood option on the paint bucket tool was not interacting correctly with masks over transparent areas of a layer.
- Fixed There were cases that if a cloning brush was selected and a clone source was set that it didn't persist to a new page.
- Fixed The color picker was not working when cloner brushes were selected.

### 15.34:

- Improved Crash protection if unable to access the registry to check for license information.
- Changed The create palette from image features now only work off the visible portion of the image.
- Fixed Non-blending brushes that are turned into blending brushes via brush effects did not properly capture the underlaying image data on the first stroke after selecting the brush. This has never been correct.
- Fixed When using the stylus eraser if a different brush was selected the resulting brush when done erasing was incorrect.
- Fixed Create palette from image did not work properly when zoomed in or out.
- Fixed Brushes with a blending attribute were not working properly with the line tool. This has been an issue for a long time.

## 15.33:

- Fixed Blending brushes were not properly cleaned when zoomed in or out.
- Fixed Reworked the stylus brush implementation introduced in 15.30 since it was having negative impact on a number of brush types.

## 15.32:

• Fixed - Blending brushes were not properly cleaned when using a tablet and auto tablet compatibility was triggered.

## 15.31:

- Fixed Brushes with any blending behavior where not properly cleaned between brush strokes. This was introduced in
- Fixed When creating a new page that is too large for the amount of available memory a crash could occur.

- Added Pressing ESC while drawing / placing a tool will cancel the operation for most tools.
- Added 8 brushes to the Collections Designers ArtSet.
- Improved The text tool now supports dragging the text prior to placement.
- Improved The Rubber mode of the Warp tool has some performance improvements.
- Improved Allow setting the size of the stylus eraser.
- Improved Remember stylus eraser size and alpha settings between uses.
- Improved Setting the unit of measure in the Set Page Size dialog is now remembered.
- Improved In the Set Page Size dialog when Inches or Millimeters is selected as the unit of measure and a different DPI setting is selecting the physical (printed) page size will be adjusted to reflect that change. In other words the number of width and height in pixels will not be changes.
- Changed Resize Page dialog is not called Set Page Size. The menu to get to the dialog was already worded as Set Page Size.
- Fixed Italic and Bold modifiers can now be selected for fonts.
- Fixed Some fonts weren't properly selected.
- Fixed Italic and bold selected modifiers weren't remembered when returning to the font selection dialog.
- Fixed When using the stylus eraser some cases could occur where the previous brush was not reset when done erasing.
- Fixed When just changing the unit of measure in the Resize Page dialog the page was processed as a new page even when the page size didn't change.
- Fixed Setting the DPI for a page wasn't being saved if no other changes were being made to that page

#### 15.29:

- Added User selectable options for the mask display colors and transparency. Found in the perferences dialog menu Edit > Preferences.
- Added 2 new pens to the Art Tools Pens ArtSet. Flowing Pen 3 and 4.
- Added Insert Layer action added to the Quick Command list.
- Added Acounter in Stats mode for how many times tablet compatibility mode has been triggered.
- Improved Small improvement to line smoothness (not anti-aliasing) for fine lines.
- Improved Stability when saving a page when memory is low and working on large pages.
- Improved Checking for out of memory when starting a flood fill operation.
- Improved When setting Stats mode or Tutorial mode in the preferences dialog show the changes on the canvas immediately.
- Improved Many of the brushes in the Art Tools Pens ArtSet were saved with a predefined color (black). These are now changed to not override the current color.
- Changed Reduced the chances of the tablet compatibility mode being automatically set at the start of a stroke.
- Fixed The undo system was too agressive with use of memory especially on large pages

which allowed all memory to become exhausted and could result in a program crash.

- Fixed The layer blend mode Soft Light was not working properly.
- Fixed The Merge and Merge and Continue layer actions from the Quick Command dialog were not giving warning and didn't leave the layer merged into in the correct state.
- Fixed The Duplicate Layer Quick Command action was not properly updating all the program states.
- Fixed Memory leak when a copy (clipboard) operation fails. This could happen on very large pages because Windows has a maximum size for clipboard data.
- Fixed Anumber of program crash cases when memory becomes low and new memory allocations are needed. This also results in a less aggressive ulitization of memory.
- Fixed When the message "Unable to paint on an invisible layer" was display in response to a tool usage the mouse button state was invalid and could result in odd behavior in later actions.
- Fixed If out of memory creating the image filter dialog don't continue with the filter.
- Fixed Program crash cases when very low on memory and attempting a capture and image but or select color from the canvas.

## 15.28:

- Added New ArtSet Collections Designers.
- Added 9 new brushes added to the Collections 3D ArtSet.
- Added Quick Command support for Duplicate Layer.
- Added Quick Command support for Alpha Filter.
- Added New Alpha Flood option added to the Flood Fill tool. Alpha Flood act upon the alpha channel for color tolerances ignoring the colors.
- Added Calligraphy Pen 2, Calligraphy Pen 3 and Calligraphy Pen 4 to the Art Tools Pens ArtSet.
- Improved Brush blending now honors masks when picking up color from the canvas.
- Improved Capturing image brushes now honors masks.
- Improved Flood and Flood Eraser have been improved when working on a layer where a transparent boundary area is crossed.
- Changed Flood to Alpha option for Flood Fill is now called Flood Eraser and will act as an eraser would. Clearing the alpha values on layers and setting colors to the paper color on the background.
- Changed Replace to Alpha option for Flood Fill is now called Replace Eraser and will act as an eraser would. Clearing the alpha values on layers and setting colors to the paper color on the background.
- Changed Calligraphy Pen 4 replaced Flowing Pen 2 in the default brush shortcut set.
- Fixed Exporting brush codes was not working in Windows Vista.
- Fixed The Share Image Online Helper from the File menu was not working properly in Windows Vista.
- Fixed The brush effect Grid would result in a crash if used with a effect strength of zero (or combo,0,0)

### • Added - ArtSet - Image Brush Array - Basics. Brushes for working with arrays of image brushes.

- Added ArtSet Collections Tree Builder 1. Brushes for constructing trees. Included are brushes for Paper Birch, Cherry Birch, River Birch, Silver Birch, Sugar Maple, Red Maple, White Oak, Gnarly Oak and Bonsi Trees.
- Added Brush modifers ArtSet Colors Image Array 1. Includes image array for dollars and rocks.
- Added 3 new ribbon like pens added to the Art Tools Pens ArtSet.
- Added Brush effect bImageArray and ubImageArray. Loads an image array (like an array of image brushes) from the bImageArray or ubImageArray directory.
- Added Brush effect Select bImage. Selects an image from the loaded image array for use like an image brush.
- Improved For directional particle emiters detect the stroke direction sooner resulting it more predicable stroke start locations.
- Changed The Flowing Pen 2 replaces the Soft Tapered Pen in the default shortcuts.
- Fixed When using a tablet stylus and just tapping the canvas the pressure of 100% was used when it should not have been.
- Fixed Disabled brushes effects envelopes were still being processes which could impact performance as in rare cases impact the brush stroke.

#### 15.26:

- Changed Roll back change to show the mask completely hidding the image between it.
- Fixed The masks were not showing a visible difference between 50% and 100% mask coverage.

#### 15.25:

- Added ArtSet Art Tools Bristles Brushes.
- Added 8 brushes to the Art Tools Pens ArtSet.
- Added 1 Brush to the Collections Mandala Paints 2 ArtSet.
- Added 1 Brush to the Art Tools Felt Markers ArtSet.
- Added Brush Effect 3D Abs in the 3D and Highlights section. This is an easier to use brush effect for getting 3D brush strokes.
- Added Brush Effect Blend Cap3. Uses the effect strength to control the blending between the current brush and the current surface when the current surface is captured.
- Improved When the Brush History option is on save the brush at the end of the brush stroke rather than the beginning. This results in better stroke action at the start of strokes.
- Changed Alt + click when using an image brush will capture the merged image under the brush. Previously it would capture the entire page into the image brush.

15.27:

- Changed Alt + Shift + click when using an image brush will capture the entire page merged into the image brush.
- Changed The button labeled Done to Exit in the Filter dialog.
- Changed Show the mask at the full range of opacity over the underlaying image.
- Changed Reduce the length of time that brushes are flagged as new.
- Fixed Dynamic tool selections were very sensitive to when the hot key was pressed and released to work with out drawing oddities.
- Fixed In tablet compatibility mode stylus pressure could have moments of inconsistent pressure.
- Fixed When using a tablet at the start of the strokes it was possible for pressure to be incorrect.

#### 15.24

• Changed - The Copy Tool now operates as a right click and drag to select the area you want to copy. Previously it would copy the current size of the brush.

### 15.23:

- Fixed The shortcut keys listed in the Control menu for adjusting size, density and opacity did not match the actual shortcut keys.
- Fixed The Alpha Filter was not working properly is a mask was enabled.

### 15.22:

- Fixed The Font tool was broke in 15.21.
- Fixed Script playback was broke in 15.10.

#### 15.21:

- Added Alpha channel filter. From the menu Layers > Alpha Filter any of the image processing filters can be applied to the alpha channel. Makes feathering or stylizing the edges of objects on layers easy.
- Added New option to show the hue slider at full intensity or adjusted to the current saturation and luminance. The option is found in the perferences dialog.
- Added Brush Effect Pos Stroke Start. Will force a dab to the stroke initial position.
- Added 4 new brushes to the Art Tools Gouache Artset.
- Added 1 shape brush modifier (Hard and Soft) to the Shapes Basics ArtSet.
- Improved Turn off snap to grid when drawing the drawing guides.
- Improved The Paste Tool now overlays the alpha channel of the image being pasted instead of replacing the alpha values.
- Improved The Paste Tool now allows dynamically altering the size and rotation of the image being pasted by dragging the mouse while right clicked!
- Improved The Paste Tool now allows for moving the placement of the image being pasted by pressing Ctrl and continuing to right click the mouse.
- Changed The Paste tool on a single right click (without dragging the mouse) will default the size and rotation of the image being pasted to that of the last paste size and rotation.
- Changed The Copy Tool and Paste Tool now use the mouse center when the snap to grid drawing guide is enabled. It used to use the mouse position as the upper left of the data.
- Changed The hot keys for adjusting size. Now it's E to increase size and D to decrease size.
- Changed The hot keys for adjusting density. Now it's Shift+E to increase density and Shift+D to decrease density.
- Changed The hot keys for adjusting opacity. Now it's Ctrl+E to increase opacity and Ctrl+D to decrease opacity.
- Changed The hot key Q is now used for selecting the Copy tool.
- Changed The hot key W is now used for selecting the Paste tool.
- Fixed The new brush modifier Rotate Towards Brush Direction was not smooth enough. Changed.
- Fixed Loaed masks from file were no properly able to be undone which resulted in odd behavior when undoing other operations after loading a mask from file.
- Fixed The Background filters were not properly honoring the mask on transparent layers resulting in the mask area becoming fully opaque.
- Fixed The ellipse tool was not properly honoring masks or paper texture.
- Fixed The new filters added in 15.20 were not properly honoring masks or paper texture.
- Fixed Moving a page up in the Page Explorer would result in the page name (if named) being duplicated with the previous page.
- Fixed When using the hot key Ctrl + M to merge the current layer and continue the layer thumbnails were not updated.

## 15.20:

- Added Art Tools Gouache ArtSet.
- Added 6 new brushes to the Art Tools Watercolor 2 ArtSet.
- Added 1 Brush Rotate Towards Brush Direction to the Effects Basics brush modifier Artset.
- Added Filter Hyper Contrast. Found in menu Filter > Brightness and Contrast > Hyper Contrast.
- Added Filter Photo Pop. Found in menu Filter > Brightness and Contrast > Photo Pop.
- Added Filter Bas Relief. Found in menu Filter > Stylize > Bas Relief.
- Added Filter Color Pencil. Found in menu Filter > Artist > Color Pencil.
- Added Filter Crayon. Found in menu Filter > Artist > Crayon.
- Added Filter Pointillism. Found in menu Filter > Artist > Pointillism.
- Added Filter Charcoal. Found in menu Filter > Artist > Charcoal.
- Added Filter Color Pencil 2. Found in menu Filter > Artist > Color Pencil 2.
- Added Filter Watercolor and Ink. Found in menu Filter > Artist > Watercolor and Ink.
- Added Filter Glow. Found in menu Filter > Stylize > Glow.
- Added Filter Emboss3. Found in menu Filter > Stylize > Emboss3.
- Added Filter Outliner 1. Found in menu Filter > Stylize > Outliner 1.
- Added Filter Outliner 2. Found in menu Filter > Stylize > Outliner 2.
- Added Filter Radiant. Found in menu Filter > Stylize > Radiant.
- Added Brush effects envelope rnd rng. Generate a random strength values between the frequency value and strength value.
- Added New brush effects category Dab Spacing and moved 5 effects from the Flow Control category to the Dab Spacing category.
- Added Lua command. merge (merge mode, opacity). Like the flush() method but a merge mode and opacity can be specified for the merging of the destination buffer back into the source buffer. The valid merge modes are defined as MERGE\_NORMAL, MERGE\_MULTIPLY, MERGE\_SCREEN, MERGE\_DARKEN, MERGE\_LIGHTEN, MERGE\_DIFFERENCE, MERGE\_NEGATION, MERGE\_EXCLUSION, MERGE\_OVERLAY, MERGE\_HARD\_LIGHT, MERGE\_SOFT\_LIGHT, MERGE\_DODGE, MERGE\_BURN, MERGE\_REFLECT, MERGE\_GLOW, MERGE\_ADD, MERGE\_SUBTRACT, MERGE\_TEXTURIZE, MERGE\_TEXTURIZE2, MERGE\_TEXTURIZE3.
- Improved Brush stroke smoothness at the standard level of zoom and much improved when zoomed out.
- Improved Automatically enable and display the mask anytime the mask is changed from tools or brushes.
- Improved Further improvements to the b-ang brush envelope to rotate the brush at the start of the stroke to the direction of the brush stroke.
- Fixed When an effect is disabled in the Brush Effects Panel and the selection dialog is used but Canceled or Closed without making a selection the effect became reenabled.
- Fixed Possible crash or instability case when drawing an ellipse mask smaller than 2 pixels in diameter.
- Fixed The layer mix mode Dodge was sligthly wrong.
- Fixed The Texturize layer mode was not working properly when merged or zoomed in or out.

## 15.10:

- Added Hue wheel Lua Filter. Thanks RJP74
- Added Lua filter method get\_cmyk(x,y) and set\_cmyk(x,y,c,m,y,k)
- Added Brush effect envelope b-ang2. More predictable dynamic brush rotation than b-ang.
- Improved Brush Effects panel complete overhaul. Combo boxes are gone. Effects and envelopes are split into catgories with a popup tree view. Effect rows and be reordered by dragging them and effect rows can be disabled and reenabled with a single click.
- Improved Minor performance improvement for the Value Blur filter.
- Improved Brush effect envelope b-ang. Allows the stroke to start painting earlier even when the freq setting is set high.
- Improved The position of icons in the the menu bar to put Undo and Redo in closer position to the page and moved the page navigation icons to the left to reduce the chance of them accidently being pressed.
- Improved The Horizontal Mirror Lua filter now supports an adjustable slider for setting the mirror horizon.
- Fixed The Value Blur filter had no fall-off which means the entire page was blurred a small amount.
- Fixed Case where the buttons on the Quick Command panel would stay depressed.

### 15.08:

- Changed Show the Hue color slider at full saturation and normal luminance rather than reflecting the current saturation and luminance settings.
- Fixed Selecting About from the Help menu resulted in a crash.

## 15.07:

- Added Anti-Alias filter. found in the menu Filter > Blur > Anti Alias.
- Added Adpative Blur filter. Found in the menu Filter > Blur > Adaptive Blur.
- Added Detail Blur filter. Found in the menu Filter > Blur > Detail Blur.
- Added Detail Blur filter. Found in the menu Filter > Blur > Value Blur.
- Added Line Art Cleaner filter. Found in the menu Filter > Color > Line Art Cleaner.
- Added Basic Threshold filter. Found in the menu Filter > Color > Basic Threshold.
- Added Adjust HSL filter. Found in the menu Filter > Color > Adjust HSL.
- Added Adjust Lab filter. Found in the menu Filter > Color > Adjust Lab.
- Added Flag (checkbox) user control directive to the Lua script filter language.
- Added message box() function added to the lua script filter language.
- Added single buffer() function added. This will result in both gets and sets working from the same buffer.
- Fixed Deleting the last script in the Lua script filter list would result in a program crash.
- Fixed Gradient support masks and paper textures again. 15.05 broke this when true alpha overlays were added. Now all combinations work together!
- Fixed The ellipse tool could result in invalid data being drawning.
- Fixed When using the Lua Editor the main windows was not disabled when returning to the Filter dialog.
- Fixed Using Alt + click with an image brush on a large page could result in a program crash.

# 15.06:

• Fixed - Lua Script Filters were clipping the bottom and right edge of the image.

# 15.05:

• Added - Lua Script Filters. Found under the Edit menu. Scripting for filters using the Lua programming language. Pretty compatible with gluas plugins which a handful of other digital art programs also support. The User Guide entry for the Lua Script Filters is started and can

be found here. http://pixarra.editm...uaScriptFilters

- Added Quick commands for Flatten and Merge Visible Layers.
- Improved Replaced the Smooth Hue Saturation color palette. The incorrect version was included in 15.04.
- Improved Small increase to the size of the color palette area.
- Improved The color areas of the color sliders are shown slightly larger without the gray separators.
- Improved The contrast of the text on the Hue and Sat sliders.
- Improved Save a single copy of the restore point files for resize and load rather than per page since they only have value for the currently loaded page.
- Improved Gradient tool Alpha to Color1 and Color1 to Alpha now overlays the gradient over the current layer therefore saving steps for the user.
- Changed Some minor menu text change for restore points.
- Fixed Reverting to a restore point was resulting in being asked a confirmation twice.
- Fixed Automatically saving of restore points was not working as intented. When an existing page is opened a restore point will be saved. Now if your page is saved via auto save you can still revert back to the page load restore point.
- Fixed The Ellipse tool opacity slider now works.
- Fixed The Cut icon on the menu bar had a minor defect.

### 5.04:

- Added Palettes the begin with the name prefix of Smooth will be presented with smooth gradiant colors for finer color selections.
- Added Color palette Smooth Hue Saturation.
- Added Menu item File > Revert to Last Loaded Page. Useful to purge all change done to the current page.
- Added Confirmation before all Revert to restore point menus.
- Added HSL (Hue/Saturation/Luminance) sliders to the main work panel.
- Improved Dynamic palettes now have a smooth color gradiant and no separating lines in the color palette area. Except the history palette is not presented this way.
- Improved Preserve the position of the brush effects panel and layer panel between TwistedBrush sessions.
- Improved Preserve the shown state of the layer panel between TwistedBrush sessions.
- Improved Preserve the position and shown state of the quick command panel between TwistedBrush sessions.
- Improved Preserve the position of the filter dialog between usages of it.
- Improved The tools bar settings are preserved when switching from tool to tool for all the tools.
- Improved The previous Lumiance slider is now part of the HSL sliders and behaves as a standard luminance component of HSL.
- Changed The two hue span dynamic palettes to not include a luminance gradiant within the palette.
- Changed The two hue span dynamic palettes to have a more standard hue progression.
- Changed Reduced size of the palette area to make room for the HSL sliders.

15.03:

- Added Cloning option added to set as a cloning source the current layer. Found in the menu Page > Set Layer as Cloning/Trace Source.
- Added A Pick color button to the Colorize and Duotone filters.
- Added 2 positionable Line erasers and a positionable Hole Punch to the Art Tools : Eraser ArtSet.
- Improved For the generate filters the default mix mode, which is Normal, is now the first mode in the list.
- Improved When setting a cloning source if the background is transparent preserve the transparency in the cloning. (only supported when the page is loaded, in other words can not be used from the Page Explorer)
- Improved When using the flood fill tool in repeat mode treat the repeated flood fills as a single operation that can be undo with a single undo.
- Improved Improved performance of flood fill adjust and repeat modes.
- Improved Handling to of the Tolerance slider for flood fill and wand mask tools.
- Improved For the Colorize and Duotone filters default the color to the currently selected color.
- Improved For the wand mask tool in repeat mode a single undo will undo the last set of repeated wand mask applications.
- Improved All the brushes in the Lines and Outlines ArtSet now use the Dab Mode Position effect instead of the combination of Dab Mode, Clear Lay and Norm Lay effects. This allows for more flexible modifications of these brushes, for example adding an eraser effect will work now.
- Improved Internally restructing in preparation for possible improvements to the Brush Effects panel and a descrease in the installable program download size.
- Changed The cloning option Page > Set as Cloning/Trace Source is now called Set Page as Cloning/Trace Source and sets as the cloning source the merged page.
- Changed Increased the width of the effects column in the Brush Effects panel.
- Fixed The hue range option for the wand mask was not properly covering ranges crossing the 0 degree.
- Fixed Focus was not properly shifting away from combo boxes in the tool bar after a selection was made and clicking occuring on the canvas.
- Fixed A single right clip with the crop tool would result in bad behavior or a crash.
- Fixed When using flood fill in repeat mode if positioning the cursor off the screen a crash could occur.
- Fixed When moving to previous or next page and the current page doesn't exist and no changes were made don't save (create) the page.

15.02:

- Added 19 new blender brushes added to the Art Tools : Blenders Artset.
- Improved The icons for the existing blender brushes have been improved and more easily so the strength of the blend.
- Improved For the generate filters with a mix mode default to Normal instead of Add.
- Improved The interactive control via mouse dragging for flood fills now covers the entire range allow 0 - 100% coverage.
- Improved The numeric readout for flood fills are shown as a percent rather than a value from  $0 - 50000.$
- Improved Pressing and holding down the shift key while dragging the mouse will fine tune the flood fill tolerance level.
- Improved The interactive control via mouse dragging for wand mask now covers the entire range allow 0 - 100% coverage.
- Improved The numeric readout for wand masks are shown as a percent rather than a value from 0 - 50000.
- Improved Pressing and holding down the shift key while dragging the mouse will fine tune the wand mask tolerance level.
- Improved The 2 stamping image brushes from the Image Brushes : Basics ArtSet now allow for positioning of the image dab by dragging the mouse.
- Improved Display the layers panel with less drawin (flashing).
- Improved Not focusing away from the layer mix mode combo box allowing easy arrow controls for changing mix modes.
- Fixed On the Filter dialog when using the More >> or <<Less button the filter would be applied when it should not have been.
- Fixed The Hue range mode for the Mask wand was not correct.
- Fixed The Hue, Saturation, Value adjustment filter was incorrect.
- Fixed The mask wand range for Color, Lumiunence and Hue were broken in 15.01.

- Added Layer mode Alpha Smooth Lum5. It's like Alpha Smooth Lum but with smoothed edges.
- Added Adjust Mode for the flood fill tool to interactively decrease or increase the flood fill tolerance by dragging the mouse left and right.
- Added Repeat Mode for the flood fill tool to repeat the flood fill as you drag the mouse while using the tool.
- Added Adjust Mode for the Mask Wand tool to interactively decrease or increase the mask tolerance by dragging the mouse left and right.
- Added Most of the Generate filters have a Color option now. Default is white which produces the full jue of random color. The other option is Current color which is how they use to always work, basing the random hue from the current color.
- Added Most of the Generate filters have a Mix Mode option now. This allows for much easier experimentation of generated patterns combined with your current image without needing to use layers. There are 18 mix modes available here some are the same as used for layers

but there are some differences.

- Added Helper buttons to the tool effects panel to make it easier to swap position of effects.
- Added 12 brushes to the Blob: Modeler ArtSet for adding and subtracting basic lines and outlines.
- Improved Handling of Blob Surface ArtSet brushes on Alpha Smooth Lum4 and Lum5 modes.
- Improved The Rotate filter wasn't allowing the case of no zoom. No zoom is the default and is correct now.
- Improved Increased the number of tolerance levels for flood fill from 100 to 50000.
- Improved Increased the number of tolerance levels for mask wand from 100 to 50000.
- Improved Reorganized the menu section Filter > Generate to put like generation filters next to each other.
- Improved For color palettes that support mixing. Perform mixing regardless if the left mouse button is depressed as long as the right mouse button is depressed. Allows for more natural mixing with tablet pens.
- Removed The Swap Effects items from the Brush menu. This is handled from the tool effects panel directory now. The hot keys for swapping effects are still available.
- Fixed Correct issue introduced in 15.0 with the Layer Mask blending mode.
- Fixed When resizing an image (or rotating) if a cloning source was already set a crash would occur.
- Fixed The tolerance label for the mask wand was incorrectly showing a value of 100 when first selected.
- Fixed Selecting menu Filter > Generate > Noise would result in a crash.
- Fixed For the Stipple artistic filter the first blur type was listed as YPMean. That was incorrect it was really Arithmetic.

- Changed New name for TwistedBrush. Now named TwistedBrush Pro Studio.
- Added Description on the Lines and Outlines ArtSet and Line Paint ArtSet to include information about usage of the Ctrl key for dragging.
- Added Brush effect envelop added dst pg. Stength increase based on the distance from the center of the page. Handy for brush designers for Mandala type brushes.
- Added Brush effect Dab pos mode. Allows for dab positioning on the current layer for more flexible lines and outlines. Does the work of the effects Dab mode, Clear Lay and Lay normal and does it better.
- Added Imager Filter Hyper Saturation. Found under at menu Filter > Color > Hyper Saturation
- Added New layer blend mode Alpha Smooth Lum4. Similar to Lum3 but with smoothed edges.
- Added Brush effect Lay Smth Lum4. A smoothed edge version of Lay Smth Lum3.
- Fixed A few brushes in the Collections Lines and Outlines were incorrect. (Circle Shape Rotate)
- Fixed When using undo and redo it was possible for more then one layer to appear selected

in the layer mini bar.

- Fixed Cases where the Layer Mask mix mode was considering colors in pure transparent regions when it shouldn't resulting in incorrect masking.
- Fixed When the About dialog is show don't automatically shift focus away from it during mouse movement.

#### **Version 14**

#### $14.4<sup>°</sup>$

- Added New ArtSet Collections Mandala Paint 1.
- Added New ArtSet Collections Mandala Paint 2.
- Added New ArtSet Collections Line Paint.
- Added New brush effects envelope Global. Effects for a current brush that has a global envelope will use and store the strength of the effect globally for use in other brushes. Otherwise the it acts like the combo envelope.
- Added When using brushes that rely on the stroke origin point such as those in the Line and Outlines ArtSet pressing and holding the Ctrl key will allow dragging the placement of the line or outline.
- Added Pressing Alt + mouse click on the canvas when using an image brush will capture the entire page (square and up to a maximum of 999 pixels) as the image brush. Previously the Alt + click would capture the merged layers for the image brush which is the default action of the right mouse click (for image brushes).
- Added Brush effect Rect.
- Added Brush effect Adv Stroke2. More properly advances the stroke. The effect Adv Stroke remains unchanged for backward compatiblity with exisitng brushes.
- Added Various brushes to the Line and Outlines ArtSet.
- Improved -The Liquid Ink pen in the Art Tools Pens ArtSet.
- Improved Give a warning if an invalid script name is entered in the Script Recorder dialog.
- Improved Don't automatically move focus away from controls that take keyboard input, including the text fields in modeless dialogs, text fields on the tool bar and the Layer mode combo box.
- Improved More accurate color selection from dynamic palettes especially when using a drawing tablet.
- Changed Collections Mandalas was renamed to Collections Mandala Designs.

- Added ArtSet Collections Mandalas.
- Added ArtSet Collections Lines and Outlines.
- Added 5 brushes to the Blob Modeler ArtSet.
- Added 2 Brushes to the Blob Paints ArtSet.
- Added New Effects Brush Modifier ArtSets. Effects Symmetry, Effects Color, Effects Jitter Postion size, Effects - Shading, Effects - Multi Dab.
- Added New brush modifiers to the Effects Basics brush modifier ArtSet. Many others were moved to the new Effects ArtSets.
- Added Brush effects, Symmetry and Symmetry page. Will draw the number of dabs controls by the strength of the effect (1 - 100).
- Added Brush effect Radial page. Draws a line to from each dab to the page center.
- Added Brush effect Page Fames2. Use the value of the effect to determine the number of evenly placed dabs along each edge of a rectangle matching the page aspect ratio.
- Added Brush effect envelope pg-ang. This will generate a rotation value from the current dab position to the center of the page. Useful with shapes or image brushes and the rotate brush effect.
- Added Brush effect envelope db-ang. This will generate a rotation value from the current dab position to the initial stroke position. Useful with shapes or image brushes and the rotate brush effect.
- Added Brush effect Lay Normal. Make use of the paint layer.
- Added Brush effect Clear Lay. Clear the paint layer. When combined with one of the "Lay" brush effects allows for a stamping mode where you can position your stamp (dab) without a trial.
- Added Brush effect Dab mode.
- Added Brush effect Outline Mode. Draws an outline instead of just dabs for Symmetry Symmetry pg and Page Frame 2.
- Improved No delay when setting a cloning offset.
- Improved Clicking the current layer in the layer mini bar will toggle the visibility of that layer.
- Improved Better recover from cases when a palette file is missing.
- Improved Significantly improved the quality of image brushes that are painted at a size larger than captured.
- Changed When using brush modifiers for effects all effects of the same name will be replaced in the current brush. Previously it was just a select few.
- Fixed The Optimize button in the Edit ArtSet dialog was not saving the optimizations resulting in no effect.
- Fixed Unchecking the preview box in the Filter dialog would not show the unfiltered image.
- Fixed A single dab (just a click) in the same location would not draw the subsequent dabs.
- Fixed when upgrading from versions 10.2 or earlier a palette loading error could occur on startup.
- Fixed Bottom and right edges of the page were not being painted with pattern brushes.
- Fixed In some cases drawing wasn't correct when quickly tapping a single point on the page.

- Added Menu option to Flatten Layers and Flatten Visible Layers from the popup menu of the layer mini bar.
- Improved Significantly improved performance when selecting a cloning brush.
- Improved When selecting a TBR file with the menu File > Load from File Into present a confirmation dialog indicating that the current page will be erased.
- Improved Increase the size of the checkered pattern for transparent backgrounds and masks to avoid distortion when zooming out.
- Improved Added a small mark to make it easier for distingish between a layer and empty slot in the layer mini bar.
- Improved Don't show the clone offset source brush cursor when cloning to a different page

(than the source).

- Improved Performance of all filter previews.
- Improved Much faster Move tool when used in the default mode of not wrapping at the edges!
- Improved Allow hiding future ocurences of the "Unable to create cloning source..." message.
- Improved When the screen resolution or color depth changes redraw the TwistedBrush application immediately.
- Improved When a page is saved for any reason reset the auto save timer. Previously it was reset only during an auto save.
- Improved When importing a TBR file don't immediately save the page afterwards.
- Improved Minor performance improvement when saving a restore point.
- Improved When exporting a page don't save the page prior to doing so. It adds no value.
- Changed The Auto Save message is now a general purpose Saving message. The preferences option is still used to control if it should be shown or not.
- Fixed In cases where a page couldn't be loaded because of lack of memory not all of the used memory by the partially loaded page was freed.
- Fixed Cases where the separators between layers in the layer mini bar could become overwritten by the layer thumbnail for certain page sizes.
- Fixed When resizing a image and changing the aspect ratio the layer thumbnails in the mini bar and main layer panel were not properly updated.
- Fixed Typo in the selection popup menu.
- Fixed Occurance of a crash when switching to a new page when using the cloning offset.
- Fixed When exporting to a TBR file it was possible that changes to the page may not be saved to the page between the time span of the last save and the export.

- Added New ArtSet Collections Angela's Various and Sundries Brushes. Thank you Angela for donating these fine brushes!
- Added Grid Snap drawing guide. Will snap virtually all canvas actions to the grid set including brush strokes. Very handy guide!
- Added Up to 16 references images can be active at once. Previously it was just 1.
- Added From the page explorer if multiple images are selected the menu Page > Make Reference Image will create a reference image for each selected image up to the maximum allowed.
- Added Make Reference Image from a selection rectangle. Accessed from the poppup menu on the selection rectangle.
- Added Zoom to actually pixels (zoom in normally) by right clicking in a reference image. Right clicking in a reference image a second time will return to be to fit mode (zoom out normally).
- Added Preview button to the Resize Image dialog.
- Added Allow the instruction dialog when entering ArtSet build mode to not be shown anymore.
- Added Hot keys Ctrl + F1 throught Ctrl + F12 are assigned to the 12 quick command buttons.
- Added Six new brushes to the Art Tools Masks Artset.
- Added Link to the online video tutorials in the Help menu.
- Improved Minor performance improvement on the interface.
- Improved When using the File > Reset All menu option also remove previous settings to not show specific notice messages.
- Improved The Copy Grid Cell tool is now a more general purpose Copy Tool. It will copy the contents under the cursor. If the new Grid Snap Guide is enabled then the area copied will be the size of the grid cell similiar to the previous functionality.
- Improved The Paste Grid Cell tool is now a more general purpose Paste Tool. It will paste the contents of the clipboard at the cursor location. If the new Grid Snap Guide is enabled the clipboard contents won't be centered at the cursor but will snap to the nearest grid intersection.
- Removed The image resize choices other than nearest neightbor, bi-linear, bi-cubic and lanczos3 have been removed since they do not differ enough in result than what can be achieved with the choices that remain.
- Removed A number of older redundant brushes were removed from the Art Tools Masks Artset. There are other more flexible ways to get the same result.
- Fixed Grid Square Ref Image drawing guide the guides on the reference image would not be removed in some cases.
- Fixed Dynamic brush rotation was not working for masks.

- Added Hot key to toggle the Tutorial Display Mode option. F2
- Added Ability to hide the left hand tools panel. Toggled with hotket F3, menu View > Toggle Tools Panel or the Quick Command panel hot button.
- Added Pressing the Ctrl key while setting the drawing guides will move the start position.
- Added Three new palettes the allow for some color mixing withing the palettes with the right mouse button. Mixer - Airbrush, Mixer - Blend and Mixer - Splat.
- Added Two new drawing guides Golden Rectangle Landscape and Golden Rectangle Portrait.
- Added Dynamic History Blend color palette creates a blend of the last 4 selected colors.
- Added ArtSets Colors Patterns Surface 1 and Colors Patterns Surface 2. These are brush modifiers ArtSets like all the color ArtSets.
- Added Brush effect Bld lum alpha. Convert the luminence into the alpha value. Very useful effect!
- Added Pattern brush to the Blob Modeler ArtSet.
- Added Three texture brushes to the Pattern Basics ArtSet.
- Added Popup menu to Load shortcuts from ArtSet and Save shortcuts to ArtSet. Found by right clicking on the ArtSet name above the shortcut panel.
- Added Menu items to Load shortcuts, Save shortcuts and load default shortcuts from the ArtSet menu.
- Added Message when reversing the mouse buttons.
- Improved In the Load Palette dialog select the palette list item for the currently loaded palette when the dialog opens.
- Improved If a problem occurs when loading a page because of a corrupt file the backup TBR file will be loaded instead.
- Improved Small performance improvement when saving pages.
- Improved Detecting problems when saving a page.
- Improved Detecting out of memory situtions in a few more cases.
- Improved Automatically switch to tablet compatibility mode as needed.
- Improved Automate the clipboard paste on the Import Brush Code dialog.
- Improved Automate the clipboard copy on the Export Brush Code dialog.
- Changed The import option has been removed from the Palette load dialog. If you wish to import ACT palette files into TwistedBrush copy them to the Palettes folder under TwistedBrush.
- Changed Selecting a color from the Dynamic History color palette no longer updates the history palette which made it hard accurately select a color because it was a moving target.
- Changed The default color palettes now include the Mixer Blend and Mixer Airbrush palettes.
- Changed Right clicking on the shortcut tabs will not longer bring up the Brush options for the selected brush. Right clicking on the brush slot will still do this.
- Fixed Changes to the current color palette were not being automatically saved when the application exited.
- Fixed When selecting cancel from the Palette Load dialog the file names for the loaded palette would become incorrect.
- Fixed When selecting colors from the palette if the mouse was dragged past the edge of the palette the wrong colors could be selected.
- Fixed Multiple palettes of the same name loaded and edited were not being uniquely saved.
- Fixed When selecting cancel from the Palette Load dialog the current palette edits if there were any would be lost.

### **Version 13**

#### 13.9

- Added Tutorial Mode preference to display a read out that is helpful when recording video tutorials.
- Added Link to the Freqently Asked Questions from the Help menu.
- Improved Blob Modeler ArtSets have been further refined and organized, now totaling 5 ArtSets.
- Improved Draw popup menus without the drawing flash.
- Improved When using the Create Blob Layer From Image retain the color information from the image. It's much easier to paint to gray than to try to recover the color later.
- Improved Mouse click accuracy when working with floating panels such as the layers panel.
- Fixed The Layer Create Blob From Image option was not properly updating the main layer panel if open.

#### 13.83

- Added Create Blob from Image option in the Layer menu.
- Added Centering the page in the drawing space is now optional. If turned off the page will be placed in the upper left of the drawing space.
- Added Additional brushes to the Blob : Modeler, Blob : Surface and Blob : Paints ArtSets.
- Improved Anumber of brushes in the Blob Artsets.
- Improved Smoother edges for Blob Modeler and Meta Blob 2 brushes.
- Improved Minor performance improvement for page rendering.
- Improved Handling of reducing the layer opacity on blob layers (Alpha Smooth Lumx).
- Fixed On the Effects ArtSet the first Mirrored Page named effect should have been just Mirrored.

- Added Blob Modeler ArtSet (Previously part of Collections Blob Modeler)
- Added Blob Paints ArtSet (Previously part of Collections Blob Modeler)
- Added Blob Surface ArtSet (Previously part of Collections Blob Modeler)
- Added Brush Effect Color Lock
- Added Brush Effect Blob Lock
- Added Brush Effect Blob mode
- Added Brush Effect Set Alpha
- Added Option to lock the layer alpha channel from the layer mini bar popup menu.
- Added Option to set the layer mix mode to Alpha Smooth Lum3 from the layer mini bar popup menu.
- Enhanced When using Blob Modeler brushes don't allow using them on layers without the properly Mix Mode set.
- Enhanced Don't allow merging into a layer that doesn't have a mix mode of Normal.
- Enhanced For the layer mini bar popup menu show the text of the menu items more dynamically.
- Removed Collections Blob Modeler ArtSet.
- Fixed In the Brush Selection dialog if an ArtSet file couldn't be loaded it became impossible to exit the dialog normally.
- Fixed Using the Duplicate Layer option from the layer mini bar would not preserve the layer settings in the copied layer.
- Fixed Using the Duplicate Layer option from the layer panel would not properly redraw the canvas afterwards.
- Fixed -Using the merge layer options from the main menu would not give a warning about not being able to undo the merge.
- Fixed The layer Alpha Lock option was not properly protecting the alpha channel from change when using filters or the various tools such as gradients, fills, warps etc.

#### 13.81

- Added ArtSet Collections : Blob Modeler!
- Added Layer blend mode Alpha Smooth Lum3. A version with a slightly darker shadow than Alpha Smooth Lum
- Added Brush Effect Lay Smth Lum3.
- Added Brush Effect Alpha Lock. Locks the alpha channel of a layer.

- Added 10 additional Color Artsets allowing selection of common colors by name. The colors are split into ArtSets, Blues, Browns, Cyans, Golds, Greens, Greys, Oranges, Pinks, Reds, Violets and Yellows.
- Added ArtSet Collections Meta Blobs 2. A second generation of meta blob brushes.
- Added Two brushes to the Collections Impressionistics ArtSet.
- Added Brush effects Rad Scatter and Rad Scatter 2. Scatter the dabs within the original size of the brush diameter.
- Added Brush effects, Lum, Lum add, Lum sub, Lum vary and Lum pix vary. These are for adjusting the luminance druing painting.
- Added Layer modes Alpha Smooth Lum and Alpha Smooth Lum2
- Added Brush Effects, Lay Smth Lum and Lay Smth Lum2
- Changed The User Guide is now fully online and the help menus were updated to reflect that.
- Fixed In the Page Explorer using the menus to operate on pages was not working.
- Fixed Didn't allow using the menu bar to move pages back and forward in the Page Explorer if more than 1 page is selected.
- Fixed Menus Filter > Generate > Perlin Noise and Perlin Noise2 were not working and could result in a crash.

• Fixed - When editing an ArtSet if a return (carriage return) is placed in the description the ArtSet will become corrupt.

### 13.7 - Numerous improvements, additions and fixes

- Added Selection Tool. For selecting a rectangle area. Right clicking on the rectangle area will give a menu of choices for Clearing the selection, Cropping, Saving, Copying, Copying Merged, Mask Add, Mask New, Unmask Sub and Unmask New of the selected area.
- Added Filter Mask. Apply any of the standard filters to the current mask. Access from the Mask > Filter Mask menu.
- Added Layer blend mode Luminance Alpha. Convert the luminance of the layer to an alpha value and sets visible areas to white.
- Added Layer blend mode Luminance Alpha Invert. Convert the lack of luminance of the layer to an alpha value and sets visible areas to black.
- Added Reset All option from the File menu.
- Improved Display a message when attempting to load an ArtSet that is newer than the version of TwistedBrush that is running. This isn't allowed and can happen if you try to install an older version of TwistedBrush over the top of a newer version.
- Improved Display the standard cursor over the drawing canvas when pipup menus are shown.
- Improved Hide popup menus before processing the command. Visual improvement.
- Improved For tools where the area is selected as a rectangle constrain the rectangle to pixel edges. This is very helpful when zoomed in to know exactly which pixels are included in the selected rectangle area.
- Improved Make Create Alpha From Mask and Create Mask From Alpha compatible so that they reverse each other.
- Changed The menu Effects is now called Brush.
- Changed Moved menu items Generate Random Brush and Toggle Random Brush Explorer from the Control menu to the Brush menu.
- Changed Removed Reset Brush effects and Generate Random Brush from the menu bar.
- Fixed When switching pages to a page of a different size the new page would not initialliy draw positioned correctly.
- Fixed The crop tool would not properly crop the last column or row of a page if crop selection extended beyond the edge of the page.
- Fixed Right clicking on one of the color selection squares would result in a crash in TwistedBrush Essentials and TwistedBrush Free Edition.
- Fixed The core Cover brush Coverage 40 Feather would lead to inconsistent results. This effected around 10 brushes including the Fire Whip particle brush.
- Fixed When selecting a new page in the Page Exploring the page name field would not be cleared if the destination page didn't have a name yet.

13.61 - Bug fix release

Fixed - Quick Command panel could cause adverse effects elsewhere if opened and then closed.

### 13.6 - Various usability enhancements and fixes

- Added Quick Command panel for quick access to common commands. Right click to config buttons. Can be toggled from the menu bar (third icon) or the View menu.
- Added Masks are now saved automatically with pages.
- Added Automatically save the enabled and displayed state of the mask for pages.
- Added Link from the Help menu to the TwistedBrush User Guide.
- Added Link from the Help menu to the TwistedBrush Resources
- Added Ctrl + Arrow keys scroll the paper view 50 pixels.
- Improved Don't reset the page number to 1 when switching books.
- Improved The menu File | New will now clear the mask.
- Changed The Print feature no longer has an icon on the menu bar.
- Fixed The X icon in the page explorer was only deleting the last selected page instead of all the selected pages.
- Fixed When starting TwistedBrush the scroll bars were not being shown by default when they should have been.
- Fixed When a bad TBR file was encountered it could cause a crash. Now invalid TBR files are detected and renamed to prevent the crash.

13.5 - Create PDF SlideShow and stylus eraser support

- Added Create PDF SlideShow option! Found in the Page Explorer under the File menu.
- Added Ability to select multiple pages in the Page Explorer
- Added Ability to delete selected pages in the Page Explorer
- Added When starting TwistedBrush remember if maximized when last closed and start back up maximized.
- Added An eraser brush is assoicated with the eraser element of the stylus for drawing tablets.
- Added Auto Arrange menu added to Page Explorer under the Book menu. Fills in the empty slots by moving pages up in your book.
- Changed Slightly reduced the size of the page created when using the Size Page to Fill Space option.
- Fixed TwistedBrush Free Edition. Program launch menu item was missing.

#### 13.41 - Fixed for TwistedBrush Free Edition

- Fixed TwistedBrush Free Edition. Could get an Invalid Menu Handle error when starting
- Fixed TwistedBrush Free Edition. In some cases the application wouldn't start due to the protection system.
- Added Menu option to set page size to the fill the available drawing area. Under the Page menu.
- Added Menu option to set page size to double the size needed to fill the available drawing area. Under the Page menu.
- Added Share Image Online Helper dialog. Under the File menu. Makes it easier to post your images to the Pixarra gallery.
- Added Drawing Guide. Grid Square Ref Image. A grid that appears both on the canvas and the reference image.
- Added Essentials Art Brushes. This is an ArtSet from the TwistedBrush Essentials product. They are duplicates of brushes that appear in other ArtSet but included as a nice collection.
- Added Essentials Wild Brushes. This is an ArtSet from the TwistedBrush Essentials product. They are duplicates of brushes that appear in other ArtSet but included as a nice collection.
- Added 5 brushes to the Collections Impressionistics 2 ArtSet.
- Added One brush to Angela's Potpourri of Brushes ArtSet.
- Improved Don't show brush modifier ArtSets in the brush select dialog. Only show them when using the brush modifier icons.
- Improved Don't show Shortcuts ArtSets in the brush select dialog.
- Improved Application redraw when PC wakes up from sleep state.
- Improved Quality and speed of thumbnails for the Page Explorer.
- Changed Slightly reduced the size of the Select Brush dialog.
- Fixed The Bnk brush effect envelopes weren't working in brush effect slot 10.
- Fixed After using Rotate Page 90 degrees a number of brushes could cause a program crash.
- Fixed Mask and Crop to Virtual Page and Control Rectangle commands were not working correctly for zoomed images or if an image was scrolled.
- Fixed The Grid Squares drawing guide could draw incorrectly at times.
- Fixed Reference Image was getting cropped in some cases.

#### 13.3

• TwistedBrush Essentials Release

#### 13.2 - Various Improvements

- Added Repeat Last Filter command. Found under the Filter menu.
- Added Brush effects bStrokeScript and ubStrokeScript. Run the script referenced by the brush effect number from the bStrokeScript or ubStrokeScript directory after each stroke.
- Added Brush effect Auto Merge. After each stroke automatically merge the image data down while keeping the layer still active. Automates the Merge Layer and Continue feature.
- Added Brush effect Rotate. Dynamically rotate the brush shape, texture and image!
- Added The selected brush for each shortcut bank is remembered.
- Added Three brushes to the Image Brushes ArtSet
- Added New ArtSet Effects Stroke Scripts
- Added New ArtSet Collections Stroke Script Brushes.
- Improved The size slider to made the size increase more gradual at the right side of the scale.
- Improved Reduced the width of the filter dialog.
- Improved When using the Step or Space brush effects don't increase the internal dab counter if the dab isn't drawn. This allows for more predicable results with these effects.
- Fixed Crash when trying to use the Area Average resizing filter to enlarge a picture.
- Fixed When using the feature Merge Layer and Continue don't merge into an invisible layer.
- Fixed Dynamically sized blending or image brushes were not correct at the top and left edges of the pages.

13.1 - Line quality improvements, more brushes and fixes.

- Added Ability to show the Filter dialog in the original or newer enhanced view.
- Added Brush effects Hi TL Abs, Hi T Abs, Hi TR Abs, Hi R Abs, Hi BR Abs, Hi B Abs, Hi BL Abs, Hi L Abs. These allow for absolute position adjustments rather than proportional.
- Added Resize algorithm called Area Average. Very good when reducing the size of a picture.
- Added Brush effects Size Min, Density Min and Opacity Min. These limit the size of the brush attribute to be at least the minimum. Values can be 0 to 99
- Added Brush effect Size Fine. Can give a smoother line when using variable size strokes.
- Added Brushes to the Charcoal, AirBrushes, Pencils, Pens and Angela's Artistic Oils ArtSets.
- Improved Brushes in the Shortcuts and Sumi-e ArtSets.
- Improved -The Filter dialog box further.
- Improved Much better small brush size representations of the current brush shapes. This translates to better quality fine lines.
- Improved Much better dynamic brush size representations of the current brush shapes. This translates to better quality fine lines.
- Improved The pressure responsiveness for drawing tablets to give better control, especially at the begining of strokes.
- Changed Merge Current Layer will no longer merge to invisible layers.
- Fixed Corrections (spelling and language) to a number of the quick start screens.
- Fixed Brush icons were sometimes updating for brush shortcuts when they shouldn't have been.
- Fixed When using the Load Default Shortcuts option the shortcuts coulds get of sync.
- Fixed Some popup menu operations on the layer mini bar where not immediately or accurately appearing on screen.

13.0 - Impressionistic 2 Brushes

• Added - Collections - Impressionistics 2 ArtSet

- Added 3 brushes to the Cliners Artistic 2 ArtSet.
- Added 2 brushes to the ArtTools Conte ArtSet.
- Added Basics Quick Help screen.
- Added Display warning when trying to record and AVI file that is not an even multiple of 8.
- Improved Image processing filter dialog now allows selection any of the filters and applying them without needing to go back to the main menu to select another filter.
- Changed Position readout for the brush sizing reverted back to top left and bottom right.
- Changed On the Paint to AVI dialog change "Frames per Minute" to "Frames Captured per Minute"
- Changed The AVI playback rate to 10 frames per second. It used to be 30 frames per second.
- Fixed When using the Load Default Shortcuts menu the brush icons were not restored.
- Fixed Names for the Tubey Twisty brushes Preset 37 Preset 40.

#### 12.9 - Additions and Changes

- Added Paint to AVI feature. Record your painting process directly to a video file (AVI). It's no longer required to record to a script first to do this. Found under the Record menu.
- Added Option to Merge visible layers. Under the Layers menu.
- Changed Unique names for the brushes in the Tubey Twistey and Wild Random ArtSets. Thanks Zig.
- Changed Try to keep the coordinate readouts on screen for rectangles, ellipses and brush sizing.
- Changed The top level menu "Scripts" is now called "Record"
- Changed The page size preset for YouTube Standard from 450x338 to 448x338.

12.8 - Various improvements, additions and fixes.

- Added 65 Plant shapes from Ken Wilson spanning 2 Shapes ArtSets. Thank you Ken Wilson!!
- Added Can show just the new brushes in the Select Brush and Edit ArtSet dialogs by using the new Show New button. Will show brushes going back 3 releases as new.
- Added ArtSet Collections Shape Paint. Brushes designed to be paired with one of the many shapes available.
- Added Count Brushes button added in the Edit ArtSet dialog to count the total number of brushes installed.
- Added 12 brushes in the Art Tools Oil Paints ArtSet.
- Added 2 brushes in the Art Tools Oil Pastels ArtSet.
- Added 8 brushes in the Art Tools Pastels ArtSet.
- Added 5 brushes in the Art Tools Watercolors 2 ArtSet.
- Improved Reduced download size of the installation package.
- Changed Clear drawing guides when using the File | New option.
- Changed Don't carry the current drawing guides over to a new blank page.
- Removed ArtSets: Collections Geometrics 1 Color, Collections Geometrics 2 Color, Collections - Geometrics 4 Color and Collections - Geometrics Shaded. Use the new ArtSet Collections - Shape Paint instead.
- Fixed Brush that used the Bleed effect were not working properly near the edges of the page.
- Fixed Art Tools Oil Paints had a number of brushes that were never intended to be released
- Fixed Script playback could be different than recorded if the page size had changed since the recording.

12.71 - Minor Fix

• Fixed - The palette selection dialog could get out of sync and not have the palette names matched to the actual palette.

### 12.7 - Scripting recording and other improvements

- Added New dynamic color palette "Dynamic Hue Span 2"
- Added Popup menu on the current color boxes with the ability to set the color box to the current color.
- Added Popup menu option on the layer mini bar to toggle the full size layer panel.
- Added Option to hide user contribued palettes. The option is found on the palette select dialog.
- Improved Numerous changes to improve the playback accuracy of recorded scripts.
- Improved Coordinate information display location for rect, ellipses and brush sizing to keep it on screen in more cases.
- Updated The quick help screen Workspace.
- Changed The new Dynamic Hue Span 2 color palette was added as one of the 8 default palettes.
- Fixed Dynamic brush sizing was not properly being recorded in scripts.
- Fixed Single dab brush strokes were not properly being recorded in scripts.

### 12.6 - Additions and a fix

- Added Show coordinate information on screen when stretching tool outlines for rects, ellipses and brush sizing.
- Added When playing back a script to an AVI file the dialog is now presented for setting compression options.
- Added Numerical indicator on the script playback speed slider in the script playback dialog.
- Added Two preset video pages sizes on the Page Resize dialog for YouTube video sizes.
- Improved Removed the flashing when stretching tool outlines for rects, ellipses and brush sizing.
- Fixed When painting multiple strokes quickly with a tablet it was possible to have a stroke where the pressure was no longer being properly tracked (stuck at full pressure) until a new stroke was started.

12.5 - Numerous additions and Improvements

- Added Art Tools Watercolor 2 ArtSet.
- Added Collections Medley 2 ArtSet. Thank you Ken Wilsom for the contributions!
- Added Collections Medley 3 ArtSet. Thank you Ken Wilsom for the contributions!
- Added Size Brush tool. Allows dynamically setting the size of the brush visually on the canvas. Last tool on the tool icon bar on the right.
- Added Ability to set brushes as favorites.
- Added Ability to filter ArtSets in the Select Brush dialog to show only ArtSets that contain favorite brushes.
- Added Over sized (full sized) square brush shape. bshape85.png.
- Added Alternate triangle brush shape. bshape84.png
- Added Over sized square brush added to the Shapes Geometrics ArtSet.
- Added Option for a square cursor. Set in the perferences dialog.
- Added ArtSet / Brush names label.
- Added Popup menu on the ArtSet / Brush name label to switch Shortcut Name mode.
- Added Popup menu on the ArtSet / Brush name label to revert Shortcuts back to the original settings.
- Improved Collections Angela's Water Colours ArtSet improved brushes some taking advantagge of the new Bleed effect. Thank you Angela!
- Improved Collections Angela's Potpourri of Brushes. New brushes added! Thank you Angela!
- Improved Asteroids and Icetroids brushes in the Collections Spacescape Artset.
- Improved Slightly reduce memory usage by around 5 mb.
- Improved Slightly improved the preformance when changing the brush size.
- Improved When starting from the Open With functionality of Windows import the file into the first available page within the last used book.
- Improved The Dynamic Hue Span palette now also shows the current color range to black on the bottom row.
- Improved Write page stats to the log.txt file on page loads.
- Changed Shortcut for Generating a random brush is now Ctrl + T.
- Changed Shortcut for toggling the drawing guides on and off is Shift + T
- Changed Brush icons no longer shown when listing ArtSet names instead of brush names in the shortcut panel.
- Changed Moved the paper type and paper color selctions to make room for the ArtSet / Brush name label.
- Changed Added some different brushes into the default Shortcuts ArtSet.
- Fixed The randomness of the brushes with grain was incorrect since version 11.6.
- Fixed Menu bar icons in the Page Explorer were not working correctly.
- Fixed When the shortcuts were in ArtSet mode clicking the popup arrow was not active.
- Fixed Layer thumbnails were not updated from a crop, rotate and flip operations.
- Fixed When the shortcuts were in ArtSet mode exiting the brush select dialog without selecting a brush could result in an incorrect icon for the brush.

12.4 - Miscellanous improvements, fixes and additions

- Added Collections Angela's Water Colors ArtSet. Thank you once again Angela!!
- Added 11 New pencils to the Art Tools Pencils ArtSet.
- Added Resat brush effect. Resaturation of the selected color.
- Added Bleed brush effect. Bleed the current color with the canvas colors.
- Added Persistent stroke colors. When using the Resat or Bleed effects the color persists across the duration of the stroke.
- Added Page and memory stats to the log.txt file. This will allow for some easier trouble shooting.
- Improved The brush cleaner tool works with the new Resat and Bleed effects.
- Improved Don't overwrite the color history palette on an upgrade install.
- Improved Collections Angela's Potpourri of Brushes.
- Fixed Current color sometimes was not properly used as the background color when importing WMF files.
- Fixed Crash could occur when using Windows File Explorer and selecting an image to open with TwistedBrush.
- Fixed The popup layer for the layer mini-bar could display cut off by the top of the screen.
- Fixed When creating a new ArtSet from the File menu the new ArtSet was not appearing in the ArtSet list.

12.3 - Miscellanous improvements, fixes and additions

- Added Collections KW Medley 1 ArtSet. Contributed by Ken Wilson. Thanks Ken!
- Added Collections Angela's Meta Bolbs ArtSet. Contributed by Angela (Petite). Thanks Angela!
- Added Passing an image name on the command line to TwistedBrush so that TwistedBrush can be started by the Windows "Open with" menu option when right clicking on an image in file explorer.
- Updated Collections Angela's Potpourri of Brushes ArtSet.
- Improved When importing metafiles (WMF or EMF) use the currently selected color as the background color.
- Improved When cloning using an offset the tranparency of the layer will be used when painting with your clone brush.
- Improved Performance when changing clone brushes. This no longer requires re-capturing the clone source.
- Improved The cloning source is persistent when restarting TwistedBrush, but not the clone offsets.
- Improved Slightly improved performance of the move tool.
- Improved Significantly improved performance of the move tool during script playback.
- Improved Performance for brushes that use the "Pix color Vary" effect.
- Changed Offset cloning will now only clone from the layer active when the offset was set.
- Fixed Crash when a page size changed due to file import, screen capture or pasting As New when a brush was selected that makes use of "Lay" effects.
- Fixed Script recording and playback was not properly handling brush effect slots 9. 10, 11 and 12 causing playback of scripts that use new brushes to be incorrect.

#### 12.2 - Minor release to fix a couple of bugs

• Changed - Rolled back the change introduced in 12.0 to "alow more consistent use of brushes that use the Lay effects on a transparent layer. For example many of the watercolor brushes." This was causing a problem. The current solution is to use these special brushes on non-transparent layers or the background.

- Fixed Invalid Stream handle error. Occured when deleting a book but then exiting the Page Explorer without selecting a new book/page.
- Fixed Another case of the book numbering in the Page Explorer getting out of sync.
- Fixed White artifacts when drawing on transparent layers. Using blenders and filters could make them show even more. Introduced in 12.0

12.1 - Fix slow down issue and searching for brushes.

- Add Brush search option from the Select Brush dialog and Edt ArtSet dailog
- Improved Performance of displaying the Select Brush dialog and Edt ArtSet dailog.
- Improved Show the Select Brush dialog and Edt ArtSet dailog more cleanly
- Fixed Make sure when using the Spac\_\* effects that the first dab is drawn on the start of the stroke.
- Fixed Slow down over time due to the software protection system in use. Introduced in 12.0 when the licensing software system was upgraded.

12.0 - Miscellanous additions and improvements

- Added Numerous brushes to the Collections Meta Blobs ArtSet.
- Added Three new brushes to the Art Tools Pens ArtSet.
- Added Brush effect envelope Dens. Use the full range of the density slider for strength of the effect.
- Added Brush effect envelope Dens2. Use the full reversed range of the density slider for strength of the effect.
- Added Brush effect. "Spac cen abs" Space brush dabs from center an absolute distance.
- Added Brush effect. "Spac cen pro" Space brush dabs from center an proportional distance.
- Added Brush effect. "Spac edg abs" Space brush dabs from edge an absolute distance.
- Added Brush effect. "Spac edg pro" Space brush dabs from edge an proportional distance.
- Improved If a name is assigned to a book or page show that in the TwistedBrush title bar in place of the book and page numbers.
- Improved In the Page Explorer when entering a book name reflect the book name in the list immediately.
- Improved In the Page Explorer if a page name is assigned show it under the thumbnail.
- Improved When starting the Page Explorer highlight the currently selected book.
- Changed Hot key for moving a layer up from  $Alt + Q$  and  $Ctrl + Q$
- Changed Hot key for moving a layer down from  $Alt + A$  and  $Ctrl + A$
- Changed Updated the version on the internal licensing system used in TwistedBrush
- Changed Make the default directory for saving and loading images brushes ubImage.
- Changed Widened the Brush Effects Panel so that effect and envelope names can be more fully read.
- Changed Adjustments to allow more consistent use of brushes that use the Lay effects on a transparent layer. For example many of the watercolor brushes.
- Fixed Problems of getting stuck in a color picker mode preventing painting.
- Fixed In Page Explorer the page naming was not always being properly recorded.
- Fixed In Page Explorer if there were gaps in the book numbers the book names in the list could be displayed wrong.

11.9 - Numerous new brushes and brush effects

- Added Collections Meta Blobs ArtSet
- Added Collections Angela's Potpourri of Brushes ArtSet. Thank you once again Angela for sharing your brushes!
- Added Numerous brushes to the Collections 3D ArtSet.
- Added A few brushes to the Images Brush Basics ArtSet
- Added One brush to the Cloners Artistic 1 ArtSet. Band Color Cloner
- Added One brush to the Art Tools Pen ArtSet. Liquid Ink.
- Added Menu option to Clear All Drawing Guides. Undo the Control menu.
- Added Brush effect Lay Shd Txt2. Similar to Lay Shd but is applied as a texture to the paint surface.
- Added Brush effect Lay High Txt2. Similar to Lay Shd and Lay Shd Txt2 but works only on the highlights.
- Added Brush effect Lay Smooth. The alpha edge of the stroke is compressed giving the entire the stroke a more liquid edge.
- Added Brush effect Lay Txt2. Applied the entire stroke as a Texturized2 layer blend.
- Added Layer blend modes. Alpha Shader Texture2, Alpha Hightlight Texture2 and Alpha Smooth.
- Added Brush effect Bld bandcol. Doesn't actually mix as most other Bld effects but it does band the color based on the strength. Values in the range of 60 - 95 give the most noticable change. That would be combo,6,0 - combo,9,5
- Added Brush effects Shdw top left, Shdw top, shdw top rt, Shdw right and Shdw left.
- Added Brush effects Hi TL. Draw immediate dab towards the top left.
- Added Brush effects Hi T. Draw immediate dab towards the top.
- Added Brush effects Hi TR. Draw immediate dab towards the top right.
- Added Brush effects Hi R. Draw immediate dab towards the right
- Added Brush effects Hi BR. Draw immediate dab towards the bottom right
- Added Brush effects Hi B. Draw immediate dab towards the bottom
- Added Brush effects Hi BL. Draw immediate dab towards the bottom left.
- Added Brush effects Hi L. Draw immediate dab towards the left.
- Improvements Many changes and additions to the Collections Frames 1 ArtSet
- Fixed When using the right mouse click to delete a brush in the Brush Edit Dialog when exiting the state would be stuck in the color picker mode until a right mouse button was clicked.

11.8 - Various incremental improvements and fixes

- Added Key repeats for the shortcuts for Size, Density and Opacity.
- Added Additions and updates to Angela's Artistic Oils ArtSet.
- Added Ctrl + B will toggle the Stats mode.
- Added Menu option to clear the undo steps that are currently stored. Undo the Control menu.
- Added Preference to start TwistedBrush in the Page Explorer so the page can be selected prior to loading. This is useful for those who work on very larger pictures and allow them to determine the first page to load. Found in the Preferences dialog.
- Added Drawing Guide Virtual Page. Interacts with the brush effects envelopes PSPDX and PSPDY. If a virtual page guide isn't set PSPDX and PSPDY continue to work across the span of the entire page.
- Added Drawing Guide Control Rectangle. Interacts with the brush effects envelopes CSPDX and CSPDY. If a control rectangle guide isn't set CSPDX and CSPDY continue to work across the span of the entire page.
- Added Crop to Virtual Page operation to the Control menu. The Virtual Page is a drawing guide.
- Added Mask Virtual Page operation to the Control menu. The Virtual Page is a drawing guide.
- Added Crop to Control Rectangle operation to the Control menu. The Control Rectangle is a drawing guide.
- Added Mask Control Rectangle operation to the Control menu. The Control Rectanlge is a drawing guide.
- Improved Up to 8 drawing guides can be present on a single page at a time. Previously only 1 could be present.
- Improved Removed the TwistedBrush.env file when uninstalling TwistedBrush. This is the settings file.
- Improved On an abnormal program shutdown don't lose the program settings. Previously the settings would be reset to the defaults. Now the setting will be reset to the defaults if a failure occurs during the startup.
- Improved When zoomed in don't keep a border around the image. Gives a larger drawing area.
- Changed Toggle Drawing Guides menu moved from the View to the Control menu.
- Fixed Memory leak each time the Brush Selection Dialog was opened.
- Fixed Clicking on very fine gap next to the Brush Shortcut Tab B6 would result in a crash.
- Fixed Cases where the dynamic tools could be stuck on even after the hot key was released.
- Fixed Cases where while using a dynamic tool and pressing the hot key for another tool it could switch to that tool.
- Fixed Menu text on Zoom in and Zoom out.
- Fixed In Stats mode the Cur Undo Mem total was not always correct.
- Fixed The Circle Grid drawing guide was not drawing correctly.
- Fixed When the Brush options dialog was open the cursor would be inviisable over the canvas area.
- Fixed After a crop operation the currently selected brush would not paint properly until reselected.
- 11.7 More and improved Photo Cloning Brushes
- Added Cloner : Artistic 2 Artset
- Added Cloner Artistic 3 Artset
- Added Numerous additions to the Angela's Artistic Oils ArtSet!! Thank you Angela!
- Added 5 new brushes to the Cloners Fancy ArtSet
- Added Adjust HSV filter for adjusting Hue, Saturation and Value.
- Added Brush effect Flt Grayscale. Apply a grayscale filter to the current blending buffer.
- Added Brush effect Flt Negative. Apply a negative filter the current blending buffer.
- Added Brush effect Flt Ths Low. Apply a threshold low filter to the current blending buffer
- Added Brush effect Fit Thr High. Apply a threshold high filter o the current blending buffer.
- Added Brush Effect Solid. Takes away the feathered edge from a brush shape.
- Added 4 Shapes to the Shapes ArtSet.
- Improved The menu text for the screen captures to make it more clear where the capture image will go.
- Improved ArtSets are now sorted alphabetically not relying on Windows.
- Improved ESC will cancel the current stroke in progress. Very handy if you have a very complex brush and draw a long stroke.
- Changed The hot key for Edit ArtSet is now M previously was Ctrl + B and G
- Changed The hot key for merge and continue with current layer is now Ctrl + M previously it was M
- Fixed Updated the Edit ArtSet menu to reflect the shortkey for the Edit ArtSet function.
- Fixed Selecting Layers from the Quick Help dialog was pulling up the wrong screen.
- Fixed The brush effect Color Trace was broken in 11.6.

11.6 - Brush Sizes up to 999 pixels and pattern brush improvements

- Added ArtSet Angela's Artistic Oils!! A special thanks to Petite Poisson 2 for contributing these wonderful brushes!
- Added Brush effects envelops Bnk0...Bnk9. Ised for bshape, btexture, bimage and pattern effect so that more than 100 unique items can be reference. Now up to 1000 of each can be referenced.
- Added Brush sizes up to 999 pixels are now supported!!
- Added Additional brush sizes to the brush size modifier artset.
- Added Three pattern brush color modifier ArtSets selectable from the color modifier icon.
- Added 2 brushes to the Image Brush ArtSet. Acrylic and Fine Spray.
- Added Patterns Basic Brushes ArtSet. These brush can be combinated with any of the patterns.
- Added Dynamic tools. Many of the tools now work in a dynamic mode. While pressing and holding the key associated with the tool the tool can be used with either mouse button. Once the key is released the previous tool is selected. This is very useful for example with the Pan or Color Picker tools.
- Added I selects the Color Picker tool in dynamic mode
- Added Ctrl + I selects the Color Picker tool
- Added L selects the Line tool in dynamic mode
- Added Ctrl + L selects the Line tool
- Added U selects the Rectangle tool in dynamic mode
- Added Ctrl + U selects the Rectangle tool
- Added O selects the Ellipse tool in dynamic mode
- Added Ctrl + O selects the Ellipse tool
- Added H selects the Paint Bucket tool in dynamic mode
- Added Ctrl + H selects the Paint Bucket tool
- Added G selects the Gradient tool in dynamic mode
- Added Ctrl + G selects the Gradient tool
- Added F selects the Rectangle Mask tool in dynamic mode
- Added Ctrl + F selects the Rectangle Mask tool
- Added J selects the Ellipse Mask tool in dynamic mode
- Added Ctrl + J selects the Ellipse Mask tool
- Added K selects the Magic Wand Mask tool in dynamic mode
- Added Ctrl + K selects the Magic Wand Mask tool
- Added N selects the Rotate Brush tool in dynamic mode
- Added Ctrl + N selects the Rotate Brush tool
- Added P selects the Pan tool in dynamic mode
- Added Ctrl + P selects the Pan tool
- Improved Allow the Pattern brush effect to work on any core brush type. Previously only worked on blending brush types.
- Improved Allow the Cloner brush effect to work on any core brush type. Previously only worked on blending brush types.
- Improved The size slider positions were adjusted to better match the adjustments panel width.
- Improved Performance when selecting large brush sizes from the size slider.
- Improved Responsiveness when doing repeated operations such as Panning. Previously the system could get a bit bogged down.
- Changed The visable range of the frequency and amplitude in the brush effects panel to go from 0 - 9 instead of 1 - H. What previously was 1 is now 0 and what previously was H is now 9.
- Changed Center the cursor in the view is now done with a Shift + P instead of a Ctrl + P
- Removed The three pattern artsets have been removed. The patterns are all available now in the colors modifier. This allows for a tremendous improvement in flexibility in using the patterns.
- Fixed In the Art Tools Oil Pastels the new brush Oil Patels was a typo.
- Fixed Anumber of modifier brushes in the Effects ArtSet were improperly named.

### 11.5 - Various enhancements and fixes

- Added Shortcut keys + and (without CTRL) will zoom in and zoom out . The position will center to where the cursor was.
- Added Brush effects to the brush modifiers tool bar.
- Added Support for additional keyboard configurations. AZERTY (French/Belgium) and QWERTZ (German) for example.
- Added Zoom to 1 to 1 (100%) menu bar icon and hot key ([).
- Added Zooming to 1 to 1 (100%) is now a toggle. Pressing it a second time will bring you back to your previous zoom level.
- Added Redo hot key of Shift + Z. Ctrl + Y still is supported as well.
- Added 5 Brushes to the ArtTools Pastels ArtSet
- Added 5 Btushes to the ArtTools Oil Pastels ArtSet.
- Improved When using the mouse wheel to zoom in and out. The postion will center to where the cursor was.
- Improved The Unsharp Mask filter has a much greater range of effect.
- Changed The hot keys for increasing and decreasing Size, Density and Opacity have been adjusted so that the unshifted key will make adjustments in 1 unit and the shifted key will make adjustments in 10 units. Those keys are Q, A, W, S, E, D.
- Changed The text on the fabs for the brush shortcuts and the palettes.
- Changed Allow the brush modifier icons to popup to multiple ArtSets. Such as the Shapes ArtSets.
- Changed Removed the Hold Brush feature. The ability of image brushes replaces it.
- Fixed The "-" shortcut key for zooming out was not working since version 11.1..
- Fixed When restoring from a minimized state the scroll position was being lost.
- Fixed Cancel was not working on the Palette load dialog.
- Fixed When exiting with a cloner brush selected and on page 1 when you restart the page would be erased.
- Fixed The Mirror Page effect brush in the Effects Basic ArtSet was incorrectly changing the brush type.

11.4 - Quick Access to brush modifiers and various other improments and fixes.

- Added ArtSet : Sizes Basic. A preset collection of standard brush sizes.
- Added ArtSet : Rotation Degrees. A preset collection of standard brush rotations in 10 degree increments.
- Added Brush modifier quick access icons. These 6 icons allow for quick access to common brush modifiers. Specifically, brush shape x2, brush rotation, brush size, brush texture and standard colors by name!
- Added Clicking on a empty slot in the layer mini bar will create the layer.
- Changed Reduced the width of the left hand tool panel to recover more canvas space.
- Changed Text in the Preferences dialog from Auto Save Sec (o for none) to Auto Save Sec (0 to disable)
- Changed The default page size back to 800x600.
- Fixed The Translucent Image Brush was stroking offset from the cursor.
- Fixed On the layer mini bar when the selected layer is hidden the selection outline wasn't being shown.
- Fixed The move tool was hard to control when zoomed in.

• Fixed - Using the main layer menu or hot keys to move layer order up or down would have bad side effects if the layer panel was not open.

11.3 - Layer Mini Bar, undo for masks and other improvements

- Added Layer mini bar!
- Added Right click displays a popup menu for common actions on the layer mini bar.
- Added Mask operations can now be undone!
- Added ArtSet: Collections Flower and Flakes Designs. Donated by a very generous TwistedBrush user.
- Added Ability to turn off the autosave feature. A value of zero for the auto save frequency.
- Added 6 new brushes in the Image Brushes : Basics ArtSet
- Added 4 new brushes in the ArtTools : Palette Knives Artset.
- Improved When selecting a color when an image brush is in use the alpha channel of the brush is no longer altered. This allows for using image brushes as easy to create shaped brushes!
- Improved The ImageBrush effect will now work on any core brush type.
- Improved When clearing a mask from the Mask menu the mask system will also be disabled. This yields performance improvements in subsequent operations such as painting.
- Changed The minimum auto save frequency is 30 secs.
- Changed If an autosave interval is missed because the page hasn't changed or drawing is occuring reset the timer. This way saving doesn't occur right after drawing on the page after a period in inactivity.
- Changed The default page size from 800x600 to 770x600. To avoid the scroll bars on a display set to 1024x768.
- Fixed When an image brush is first selected it was not ready to paint with if no image was captured yet.
- Fixed The Undo system was allocating twice as much memory as needed!
- Fixed Creating a mask from image was not automatically enabling the mask.
- Fixed Creating a mask from the alpha channel was not automatically enabling the mask.
- Fixed Inverting a mask was not automatically enabling the mask.
- Fixed Masking brushing was causing too much undo memory to be used.
- Fixed The Layer (lay \*) brush effects weren't working in brush effect slots 9, 10, 11 and 12.
- Fixed The Step brush effect wasn't working correctly.
- Fixed The Skip brush effect wasn't always correct.

11.2 - Image Brushes, dirty brushes and color selection Improvements

- Added Alt + Left Click will select the merged color at the cursor if not using a image brush or Cloner brush.
- Added Clt + Left Click will select the current layer color at the cursor if not using a image brush or Cloner brush.
- Added Shift + Left Click will select the scratch layer color at the cursor if not using a image

brush or Cloner brush.

- Added Ctrl + Alt + Left Click will select the trace color at the cursor if not using a image brush or Cloner brush.
- Added Using an Image Brush and Shift + Click will now capture an image from the scratch layer.
- Added Using an Image Brush and Ctrl + Alt + Click will now capture an image from the trace layer.
- Added When using the color picker tool and an imge brush is selected the image will be captured.
- Added Core stampers brush types : Fine stamper, Regular stamper and Coarse stamper
- Added When using an image brush selecting a color will fill the image brush with that color.
- Added 5 Brushes to the Image Brush Basics ArtSet.
- Added Brush Cleaner tool. Allows turning off the defauft of auto cleaning your brush in each new stroke.
- Added Comma key (,) will clean the brush when auto brush cleaning is off.
- Changed The color picker tool now supports the color picking modes of Alt + Click, Ctrl + Click, Shift + Click and Ctrl + Alt + Click.
- Changed Increased maximum settable undo memory to 10000mb. Up from 1000mb.
- Changed Shift + Click will no longer draw a straight line. Use the line tool instead.
- Changed While using an Image Brush Alt + Click will now capture a merged image. Basically what you are current seeing on screen.
- Changed When the color picker tool is selected the surrounding colors are not averaged but if you draw the mouse the additional colors will be blended in.
- Improved Color picking is a little faster.
- Improved Performance and other improvements to the Image Brush Basics ArtSet.
- Fixed The default Undo memory setting of dynamic was not working properly on systems with too much memory (over 2gb).
- Fixed The effects menu did not properly represent the addition of the new brush effects levels.
- Fixed The color picker could pick up the drawing guide colors.
- Fixed In some cases when blending on pure white there could be a dirty trail at the edges of the stroke.

11.1 - Image Brushes, Scratch Layer and other improvements.

- Added The brush effects system now has 12 levels of effects instread of 8.
- Added Image Brushes as scaled to the currently selected size.
- Added Image Brushes are preserved from page to page.
- Added ArtSet : Image Brush : Basics
- Added Menu option to Load Captured Image Brush. Under the File menu.
- Added Menu option to Save Captured Image Brush. Under the File menu.
- Added Brush effect "Blend bImage" refresh the current blend buffer with the image brush image.
- Added Brush effect "bImage" loads a ImageBrush image from the bImage directory. The strength is used to select the bImage name. Works the same as the bShape and bTexture effects.
- Added Brush effect "ubImage" loads a ImageBrush image from the ubImage directory. The strength is used to select the bImage name. Works the same as the ubShape and ubTexture effects. The effect is designed for users to add captured images to their installation.
- Added Scratch Layer feature. Very useful for mixing your own color and image brush palettes..
- Added While using an Image Brush Alt + Click will capture an image from the scratch layer.
- Added Pressing and holding the space bar will temporarily switch the the scratch layer, making it visible, and unzoom the canvas. Once the space bar is release your previous layer and zoom level will return.
- Added Set Scratch Layer menu item under the Layer menu to set the current layer as the scratch layer.
- Added The scratch layer number is saved with the page.
- Changed On the Brush Effects dialog the effect levels are now swapped with Alt+number key rather than Ctrl+number key.
- Fixed Don't use the DPI of the image imported when doing "Load Image Into". In other words honor the DPI settings that may have already been specifiied when setting up the page.
- Fixed The displayed shortcut key for the Random Brush menu item. Should be Ctrl+R
- Fixed The ImageBrush effect could at times paint the transparent areas incorrectly.

## 11.0 - Numerous additions and improvements

- Added ArtSet : Collections KW Petal Makers. Special thanks for Ken Wilson for contributing this ArtSet.
- Added ArtSet : Collections Angela's Pretty Brushes. Special thanks for Angela (Petite\_Poisson\_2) for contributing this ArtSet.
- Added Save DPI setting in the TBR (TwistedBrush) native files.
- Added When loading images from file, import in the DPI setting from the image file.
- Added Warning when doing "Load from File as New" since the current page data will be erased.
- Added Zoom in steps up to 1600%
- Added Page Summary. Shows brushes used, filters used, stroke count etc. for a page. Found in the Page menu.
- Added Reporting of last internal error to the stats mode display.
- Added Toggle display of drawing guides with the R key.
- Added Menu to toggle display of drawing guides. Under the View menu.
- Added Drawing guide settings are remembered for each page seperately.
- Added Brush effect : ImageBrush. Causes transparency to act as the brush shape for stampers and blenders.
- Added Brush effect : Step. Paints dabs at the interval based on the strength value.
- Added Ctrl + Click will capture the brush image when an image brush is selected.
- Changed Default Auto Save Shortcut Brushes option to on.
- Changed Increase the number of pages per book to 500. Perviously was 100.
- Changed Clone offset setting is only possible when a Clone brush is selected.
- Fixed When setting the cloning source from the Page Explorer clear the cloning offset settings.

10.9 - Drawing Guides and Ken Wilson's Foliage ArtSet!!

- Added ArtSet : Collections KW Foliage Plus 1. Special thanks for Ken Wilson for contributing this ArtSet.
- Added Drawing Guides tool on the main tools bar for interactively creating drawing guides.
- Added Drawing Guide : Grid Square
- Added Drawing Guide : Grid Rectangle
- Added Drawing Guide : Grid Circles
- Added Drawing Guide : Grid Ellipses
- Added Drawing Guide : Horizontal Line
- Added Drawing Guide : Horizontal Lines
- Added Drawing Guide : Vertical Line
- Added Drawing Guide : Vertical Lines
- Added Drawing Guide : Cross Hair
- Added Drawing Guide : Line
- Added Drawing Guide : Square
- Added Drawing Guide : Rectangle
- Added Drawing Guide : Circle
- Added Drawing Guide : Ellipse
- Added Drawing Guide : Concentric Squares
- Added Drawing Guide : Concentric Rectangles
- Added Drawing Guide : Concentric Circles
- Added Drawing Guide : Concentric Ellipses
- Added Drawing Guide : Radial
- Added Drawing Guide : Polar
- Added Drawing Guide : Sector
- Added Drawing Guide : Perspective Grid Horizontal
- Added Drawing Guide : Perspective Grid Vertical
- Added Drawing Guide : Perspective Grid Horz / Vert
- Added Drawing Guide : Perspective Grid Horz / Vert Double
- Added Drawing Guide : Perspective Grid Bottom 2 Point
- Added Drawing Guide: Perspective Grid Top 2 Point
- Added Drawing Guide : Perspective Grid Left 2 Point
- Added Drawing Guide : Perspective Grid Right 2 Point
- Added Drawing Guide : Perspective Grid Bottom / Top 2 Point
- Added Drawing Guide : Perspective Grid Left / Right 2 Point
- Added Drawing Guide : Horizontal Perspective Lines
- Added Drawing Guide : Vertical Perspective Lines
- Added Drawing Guide : Horz/Vert Perspective Lines
- Added Option to turn off the Auto Saving Message. In the Perferences dialog.
- Removed Toggle Grid from the View menu. This functionality is replaced by the Drawing

Guides feature.

- Removed Grid Spacing from the Preferences dialog. This functionality is replaced by the DrawingGuides feature.
- Fixed If the background layer had a blend mode set it would show up during normal work yet when exporting or doing a copy merge it would impact the resulting image.
- Fixed When drawing straight lines with either the line tool or by holding down the shift key the line was not drawn until after the mouse was moved.
- Fixed Toolbar settings were lost if focus was switched to another application and then back to TwistedBrush.

10.8 - Various fixes and improvements.

- Added Preference option to set the Max Undo Memory in mb. A value of 0 means the size will be dynamically managed.
- Improved Dynamically handling of undo space. Not as restrictive as release 10.6 but still reduces used undo memory as needed.
- Fixed The Auto Saving...Please Wait popup message was not displaying correctly.
- Fixed The mouse button swap icon was disappearing at times.
- Fixed Undo was not working properly for Horizontal and Vertical page flips

10.7 - Various fixes and improvements

- Added Key repeat for Undo keyboard shortcut (Ctrl + z). Hold down to repeat the Undo steps.
- Added Key repeat for Redo keyboard shortcut (Ctrl  $+$  Y). Hold down to repeat the Redo steps.
- Added Memory information reported in stats mode.
- Added Image size information reported in stats mode.
- Added Display popup message when auto-saving of the image is occuring.
- Improved Dynamic number of Undo levels saved. The number of Undo levels saved will vary based on the size of the stroke, up to the maximum number of Undo level specified in the Preferences dialog.
- Improved When using the Pixel Mode brush effect the pressure will not ease into the set strength unless the Stylus check box is enabled for the specific attribute (opacity for example)
- Changed Maximum number of Undo levels increased to 500.
- Changed The setting of the number of Undo levels in the Preferences dialogs represents a maximum number of Undo levels that will be saved.
- Changed Increase default number of undo levels to 50.
- Changed Reduce the number of possible random brushes that will be searched for before giving up from 200 to 50.
- Fixed Unable to allocation memory for a new layer could result in a crash, invalid layer data or other odd behaviours.
- Fixed When starting TwistedBrush if the initial page can not be shown report the error and restart the software on page 1 of book 1.
- Fixed When moving floating panels there was a delay when attempting to paint afterwards.
- Fixed When the background layer was hidden the following items were incorrect when that page is used as the source for the following; the reference image, cloning source, Page Explorer thumbnails, BMP backup file in the book folders and playing back a script to an AVI.
- Fixed Undoing more than half the saved steps and then painting new strokes and then undoing those could result in incorrect image data placed on the canvas.
- Fixed When using Undo and then drawing new strokes memory was not freed as early as it could have been.
- Fixed Autosave interval was alway set to 5 minutes for the first save regardless of what the preference option was set to.
- Fixed For random brush generation when a brush effect is locked that normally wouldn't be used for random brush generation a valid random brush was never created.
- Fixed When using the background layer after a clear page operation blending brushes could result in a dirty edge.
- Fixed When doing a single click on the canvas the paint dab should draw at full pressure which feeds into the size, density and opacity sliders.

10.3 - Various additions, improvemens and fixes.

- Added Mask Wand option Hue Range. Create mask based on the clicked hue.
- Added Drop Shadow filter Under Filters | Stylized
- Added Tablet Compatibility Mode option. This will cause a tablet to be treated like it was prior to release 10.0. Found in the preferences dialog under the Edit menu.
- Added Additional resizing algorithms. Box, Triangle, Hanning, Gaussian and Bell are better suited when reducing the size of an image. Cubic 1, Cubic 2, Mitchell, Sinc, Hermite, Hanning and Catrom are better suited when enlarging the size of an image.
- Added Insert Layer button to create a new layer above the current layer as an insertion, moving the other layers up.
- Added Clone offsets. Alt + Click on a page will make it the cloning source. When you start to draw with your cloning brush the location in the cloned page will be that set with the Alt + click!
- Improved The button layout on the Layer Panel has been rearranged to address the error of accidently flattening the picture.
- Changed Wording on the warning prompt when Flattening layers.
- Changed Selecting the menu to set a cloning source page will remove the clone offset that might have been set with an Alt + click operation.
- Fixed Resize type of B-Spline and Lanczos3 were not resulting in different resizing algorithms.
- Fixed In some cases when drawing fast without or tablet or the tablet disabled there would be a anomaly in the stroke curve.

10.2 - New color palettes, demo scripts and various fixes.

• Added - Three demo scripts that create an entire scene. Tiger's Eye, Oranges and Desolate Beach

- Added Dynamic palette. Dynamic Hue Span.
- Added Dynamic palette. Dynamic 1 Color.
- Added Dynamic palette. Dynamic 2 Color.
- Added Dynamic palette. Dynamic 3 Color.
- Added Dynamic palette. Dynamic 4 Color.
- Added Dynamic palette. Dynamic History. Replaces the previous color history mechanism.
- Added Clearing the color palette when the Dynamic History palette is displayed will also clear the history palette.
- Added Color palette. Pixarra Luminence Color Wheels
- Added Color palette. Pixarra Complimentary Span
- Added Color palette. Pixarra Color Wheel 1
- Added Color palette. Pixarra Color Wheel 2
- Added Color palette. Pixarra Color Square
- Added Color palette. Pixarra CYMK Color Cube
- Added Color palette. Pixarra RGB Color Cube
- Changed Color history is recorded automatically and always.
- Changed Color history menu under ArtSet is removed.
- Changed Color history artset is removed.
- Changed Default color palettes loaded on a new install have been changed.
- Fixed Paper textures weren't working since the 10.0 release.
- Fixed The Buy menu items were conflicting with the Layer menus.
- Fixed Message typo with selecting a paper texture when layer 32 is already being used.
- Fixed The script playback cursor was not positioned properly on playback with zoomed in or zoomed out.
- Fixed Lay OTint1 and Lay OTint2 brush effects.
- Fixed Alpha Outline Tint 1 and Alpha Outline Tint 2 layer blend modes.
- Fixed Create Palette from Image (Spot and Average) were not properly sampling the bottom and right edges of the image.

10.1 - Fixes and improvements for tablet support

- Added Option to enable/disable a drawing tablet. Even when the tablet is disabled it can still be used but TwistedBrush will just view it as a mouse input device.
- Enhanced More accurate start of stroke location when using a tablet.
- Fixed Selecting a color from the reference image windows was not working.
- Fixed Anumber of cases of an incorrect line drawn when painting the first stroke after closing a dialog when using a tablet.
- Fixed After starting and stopping TwistedBrush a number of times the tablet functionality may no longer be available for this application until the system is rebooted.

10.01 - Allow both Tablet and Mouse brush strokes.

• Changed - Allow both tablet and mouse brush strokes. Version 10.0 through enhancements

in tablet support had abandoned the feature to use the mouse to paint with when a tablet is detected. Strong demand resulted in this support to continue. The enhanced tablet support introduced in 10.0 is still fully in place as well.

10.0 - Color improvements, better tablet support and various fixes.

- Added Color palette : Pixarra Hues. Full spectrum of standard hues.
- Added Menu. Create Palette From Image Spot. Samples the current image and creates a color palette from it.
- Added Menu option to Create Palette Hue Span From Current Color. Under the Palette menu.
- Enhanced A Weight slider is now available for the Texturize Bump filter.
- Improved Fine lined brushes (1 pixel for example) won't bunch up when moving slowly.
- Improved Much smoother strokes when using a drawing tablet.
- Improved Random based brushes should playback the same in script each time. However, they will not match the original brush strokes at this time.
- Changed The text for the brush shortcuts from "Set" to "Bnk". Using the word Set was being confused with ArtSets.
- Changed Made the Pixarra Hues color palette one of the default 8 color palettes.
- Changed Brush Effect : Grid don't extend the dabs off the page.
- Fixed If the opacity of the background layer was reduced the merge to the background layer would give incorrect results.
- Fixed Generate > Splines -- Knots Slider quickly leads to severe overworking of the processor. The range of the Knots was much to high.
- Fixed Generate > Trees > -- The Pomp and Hardness sliders were switched.
- Fixed Stylize > Edges 2 -- Threshold High slider was not working.
- Fixed Stylize > Gauzy -- Clarity slider was not working
- Fixed On the Sine Plasma dialog, there is an "o,i" transposed and there are two missing "t's."
- Fixed Perspective, Warp and many other distort filters were not properly handling the exposed areas after the filter was processed on the background layer.
- Fixed Clear Page on a layer would leave a invisible ghost color that could become seen when the Mask Wand was used.
- Fixed Close down the tablet context properly when exiting.
- Fixed Don't miss the initial part and ending part of the stroke when using a drawing tablet.
- Fixed A somewhat rare case where a brush stroke would have off the mark dab position.

9.9 - Various improvements and fixes

- Added Show the brush cursor during script playback.
- Added Log the text message to the script log area box.
- Added Log the version that script was recorded in to the script log area box.
- Added Menu item for Resize Page to Clone Source Page Size. Found in the Page menu.
- Added Brush effect Grid. Distribute brush dabs to cover the page.
- Added Duplicate button to the layer panel.
- Added Flatten button to the layer panel.
- Added ArtSet: Cloners Fancy. Around 15 cloning brushes must that use a geometrics shape.
- Enhanced Collapse layer script log message when repeated.
- Changed Shortcut key for Random brush is changed from "r" to "ctrl+r".
- Changed Text for the Resize Page to Previous Page Size and Resize Page to Default Page Size menus.
- Fixed Opening and then closing the layer panel could at times have bad interaction with other floating dialogs.
- Fixed Random Brush Explorer was not being properly cleaned up when it was closed.
- Fixed Recording the playback from scripts would not properly recording the mask operations.
- Fixed Undoing straight lines were not properly recording.
- Fixed Straight lines applied with brushes with layer brush effects were not properly drawn.
- Fixed Flood To Alpha was not working properly to detect boundaries between white and aqua on the background layer.
- Fixed Flood was not working properly to detect boundaries between white and aqua.
- Fixed Brush effect envelopes, isaw, isaw2, istpu, istpu2, and ipeak were broken since version 9.4.

9.8 - Scripting fixes and improvements.

- Added ArtSet Collections Geometrics 4 color.
- Added Displaying script information during playback in the Script Player dialog.
- Added Added a Scene button on the Script Recorder. This should be used to start recording of a full picture.
- Changed Renamed the Rec button on the Script Recorder to Section. This should be used to record a script that isn't a full scene but perhaps a continuation of an existing scene or a object that would be painted on a single layer.
- Changed Default settings for the Splines generate filter.
- Changed Default value for the Voxel filter.
- Changed Insert script message into the running script log rather then the popup.
- Changed Adjusted the size of the script record Message dialog.
- Improved Protection against memory leaks with filters.
- Fixed Pure blender brushes could blend with color when they shouldn't.
- Fixed Prevent memory leak with Twirl Filter.
- Fixed Default the Twirl Filter X Amount and Y Amount to 1 instead of 0.1.
- Fixed Enabling brush history resulted in an error when trying to create the brush sample image.
- Fixed Percentage sign was getting cropping in the filter dialogs.
- Fixed When saving ArtSet to Shortcuts empty brushes were still showing brushes in the shortcut panel.
- Fixed Filling a transparent area on a layer could sometimes show ghosting of previous image data.
- Fixed It was possible to press Play multiple times on the Script Player dialog while a script is loading.
- Fixed Prevent crash when a script references a layer that doesn't exist.
- Fixed Picking colors with the color picker were not being recorded in scripts.
- Fixed Script recording of the filters, backgrounds, texturize bump, texturize emboss and displacement bump should not include the full path to the pattern file.
- Fixed Record the original script messages when recording a played back script.

9.7 - Mask improvements, more brush shapes and other enhancements.

- Added Replace To Alpha option for the Paint Bucket (Flood Fill) tool.
- Added Non-Contiguous option for the Wand Mask tool.
- Added Colpr Range option for the Wank Mask tool.
- Added Luminance Range option for the Wank Mask tool.
- Added A delete script option to the Script Player.
- Added Brush effect "Shrink". Generates additional dabs each one smaller.
- Added ArtSet : Shapes Geometrics
- Added ArtSet : Collections Geometrics 1 Color
- Added ArtSet : Collections Geometrics 2 Color
- Added ArtSet : Collections Geometrics Shaded
- Added Additional information to stats mode. Position and Color information. Will display this information in a more standard way in the future.
- Enhanced Color fidelity improved in some areas.
- Enhanced Some filters (those that soften edges) could result in a white halo around the image data on layers at the edge of color and pure alpha. The halo effect still exists but the color will be that of the current color.
- Enhanced Allow focus to remain on the Layer Mix Mode combo to allow easy switching of layer modes with the up and down arrow keys.
- Enhanced After interacting with the Script dialogs place focus on the drawing canvas to ensure no lag with starting to draw.
- Enhanced Dragging the Mask Wand tool will repeatedly apply the tool (with right mouse button down)
- Enhanced The sliders in the filters now have a resolution of tenths of a percentage.
- Enhanced Added percentage signs to the numerically values for the sliders in the filters.
- Enhanced Update the warning message when unable to create a cloning source.
- Enhanced Widen the Script list in the Script Player window.
- Enhanced Show a "Loading ArtSets..." message when the select ArtSet dialog is reading the ArtSets.
- Enhanced When merging brushes replace the bShape and bTexture effects rather than adding new ones.
- Fixed When envoking the Reference Image option automatically save the current page first.
- Fixed The mask wand could not change the mask strength of a mask already in placed.
- Fixed If the Clone brush effect wasn't in brush effect slot 1 sometimes the cloning source was not being properly set.
- Fixed Don't allow applying filters, clearing or filling an invisible layer.

## 9.6 - Scripting Improvements and fixes

- Added Layer actions are now recorded in scripts.
- Added Copy and Paste actions are now recorded in scripts.
- Added Automatically save a restore point before script playback. Revert to the pre-script restore point from the File menu.
- Added It is now possible to play back scripts while recording a new script. The actions being played back will be recorded in the new script.
- Added Script Player dialog (from the script menu)
- Added Script Recorder dialog (from the script menu)
- Added Scripts can now be played from a list rather then requiring them to be loaded first from the File menu.
- Added Scripts now record and playback the Move tool actions.
- Added Abackup TBR file is created with the extension of ".BAK" when saving a page.
- Enhanced For most filters that have a random element the randomness can now be controlled.
- Enhanced Prompt before restoring an save point since it can't be undone.
- Enhanced When exiting the program if scripting is still recording, cleanly stop the recording.
- Enhanced Now have two modes of recording. The standard mode where the initial brush settings are recorded and Strokes were the initial brush settings are not recorded.
- Changed Scripts now reside in their own directory "scripts".
- Changed Removed the Load Script and Save Script items from the File menu. These are no longer needed.
- Changed Removed the script playback speed setting from the Preferences dialog. It's handled directly in the Script Player dialog now.
- Fixed Significant memory leak that occurred on each save!! Has been around for a long time, very good find. Should help stability for long sessions.
- Fixed When saving a page don't delete both the BMP and TBR files before writing out the new saved image.
- Fixed Sometimes script playback wasn't identical with regards to the stylus pressure.
- Fixed Duplicate Rotate menu item under Filters | Distort.
- Fixed After script playback the page was not marked as changed and therefore wouldn't be automatically saved when exiting if no other edits were performed.
- Fixed After script playback the current brush settings displayed were not always correct.
- Fixed Typo in Menu | Filter | Stylized | Scratch
- Fixed Check for the proper script version during repeated playback.

# 9.5 - Reference Image View and various bug fixes

- Added Horizontal and Vertical flip filters to flip just the current layer, not then entire page (all layers). Under the Distort category of filters.
- Added Reference Image Window. Select from the Page menu or the Page menu in the Page Explorer.
- Added Select color from the Reference Image windows. Right or left click the mouse in the reference image window.
- Added Option on the Paint Bucket to Flood to Alpha for use on layers to fill a color to transparent.
- Enhanced The Cut feature honors the mask now.
- Enhanced The Clear Page feature honors the mask now.
- Enhanced The Fill Page feature honors the mask now.
- Fixed In the Edit ArtSet dialog, selecting Build Mode and then responding No to the proceed question put the dialog into a bad state.
- Fixed In the Edit ArtSet dialog when the new ArtSet is filled switch the current ArtSet to the newly built ArtSet.
- Fixed In the Edit ArtSet dialog ensure that an emply brush slot isn't selected when a new ArtSet is built.
- Fixed Transparency was not being preserved when importing an image if page needed to be resized.
- Fixed Stylus pressure was slightly off at times.
- Fixed The mask was not being honored for the displacement bump filter.
- Fixed The paint bucket tool was not working properly on layers. Would not change the transparency.
- Fixed Opening then closing the layer panel then selecting from the drop down options for the Paint Bucket caused a crash.

9.4 - Smoother strokes and various improvements.

- Added Brush effect "SubSample" for anti-aliased strokes.
- Added Brush effect envelopes rg50, rg100, rg150, rg200, rg300, rg500, rg1000. To move the effect result value from the freq to amp values over time.
- Added A Copy ArtSet to Shortcuts button on the Edit ArtSet Dialog.
- Enhanced Smoother strokes!!!
- Enhanced ArtSet Art Tools Pens enhanced with some additional pens including smooth stroked pens.
- Enhanced More even paint distribution along the stroke.
- Enhanced Average the 9 pixels under the cursor center when using the color picker to avoid large swings in color.
- Enhanced Edit ArtSet : Build Mode. Change build button text when in build mode.
- Enhanced Edit ArtSet : Build Mode. Change warning text when ArtSet is filled.
- Enhanced Edit ArtSet : Build Mode. Don't show warning about exiting build mode when the Exti Build button is pressed.
- Enhanced Edit ArtSet : Build Mode. Automatically select the just built ArtSet when ending build mode.
- Enhanced Minor performance improvement when drawing small smalled brushes and particles.
- Fixed Allow the brush effect Pix Color Vary to be used with non-blending brushes.

9.3 - Numerous incremental improvements.

- Added Holding down the Shift key while clicking on a shortcut will save the current brush into that shortcut slot.
- Added Paper color selection in now possible. Next to the paper selection. Left click to select color. Right click to assign current color as the paper color.
- Added ArtSet Builder mode added to the Edit ArtSet dialog.
- Added New brushes to the Art Tools: Pastels ArtSet.
- Added Amy's Cartoon Grass and Bush brush to the cartoon set.
- Enhanced Variable scale for the size slider to make it easier to select smaller sizes.
- Enhanced On the confirmation dialog for deleting a brush, include the brush name in the text.
- Changed Name of the preference "Keep Brush Colors" to "Autosave ShortCut Brushes". In addition when this option is off the shortcut brush will never be automatically updated, even if brush effects are changed.
- Changed Default maximum number of undos from 100 to 25. This can still be changed in the preferences dialog.
- Changed Eraser brushes so that they don't change the current color settings.
- Changed Updated the default brush Shortcuts with different brushes.
- Fixed Removed the shortcut key text from the menus in the Page Explorer dialog since these are no-longer active.
- Fixed When moving a layer up and it was already the top most layer the canvas would not redraw properly.
- Fixed The current layer description on the left hand panel was not updating when a layer was selected in the layer window.
- Fixed Was possible to draw on an invisible layer, even after a warning message was given.

9.2 - More brushes and miscellaneous improvements and fixes.

- Added 9 new brushes to the Impressionistics ArtSet.
- Added 14 new brushes to the Cartoon ArtSet.
- Added New Artset, Collections 3D. 33 new brushes.
- Added Brush effect ColorSelection. Chooses one of the 4 color selections not-blended.
- Added Confirmation before deleting a brush.
- Enhanced Prompt for file name when playing a script back to AVI.
- Enhanced Look of the precision cursor.
- Enhanced Don't overwrite the brush shortcuts when installing a new version.
- Fixed Crash when selecting a book in the Page Explorer after deleting the book outside of TwistedBrush after the Page Explorer was already opened.
- Fixed Brush effect Color Underlayer was broke since the rework on the undo system.
- Fixed The brush effect "Opac Abs2" needed to be in brush effect slot one to work. Recently broke.
- Fixed When resizing an image some brushes wouldn't work properly until they were reselected or adjusted.

9.1 - Many new watercolor brushes and new Cartoon ArtSet

- Added Over 40 new Watercolor brushes!!
- Added New ArtSet Collections Cartoons
- Added Brush Effect : Blend Cur Color. Mixes the current color and current effect color.
- Added Layer mix modes, Alpha Outline Tint 1, Alpha Outline Tint 2, Alpha Invert, Alpha Shader, Alpha Shader Color.
- Added Brush Effects Lay Blk OL. Lay OTint1, Lay OTinit2, Lay Invert, Lay Shd, Lay Shd Color
- Fixed Quick Help layers link pulled up wrong screen.
- Fixed Merging down onto a transparent layer was giving incorrect results. Introduced in 9.0.
- Fixed Improved responsiveness and accuracy when clicking on the layers window.

9.0 - More brushes, new filters and various fixes.

- Added Brush effects pEmit Jit, pEmit iJit, pEmit Jit Dir and pEmit iJit Dir. These are additional particle effects to allow for starting points of particle strokes away from the brush center.
- Added Brush effect Page Frame. Draws a brush stroke around the edge of the page.
- Added F1 brings up the Quick Start Guide
- Added Perspective Filter. Found under the Filter | Distort menu.
- Added Warp Filter. Found under the Filter | Distort menu.
- Added 13 new flower brushes in the Collections Flowers ArtSet.
- Added Collections Frames ArtSet. 56 brushes for framing and matting your pictures.
- Improved Increase the color shading difference between the selected tab and unselected tabs for the brush short cuts and color palettes.
- Improved After setting options on the layer dialog return focus back to the drawing area to

reduce any brush stroke lag.

- Improved Various improvements and fixes to the Quick Help dialog.
- Improved Some cleanup to the help document. Removing topics that are covered better in the Quick Help sections.
- Changed Removed Tutorials and ArtSet links from the help menu since they are very out dated.
- Fixed The current page was not flagged as changed when many layer setting were changed resulting in the page not being saved if nothing else was changed or painted on the page.
- Fixed Layer settings were not being updated when moving to a new page.
- Fixed When doing a paste the layer dialog was not properly updated.
- Fixed Alpha values were not being preserved when doing the Copy Merge operations or exporting to PNG, TGA or TIF formats for some layer blending modes and the layer mask.
- Fixed The layers dialog was not redrawing on a screen resolution change.
- Fixed Don't allow drawing on an invisible layer (again)
- Fixed Layer thumbnails were not drawing properly on an Paste As New operation.

## **Version 8**

#### 8.9 - Numerous Fixes

- Fixed Program crash after hidding the layer dialog and selecting a new brush from the Brush Select dialog.
- Fixed Update the layer thumbnails in-sync with the main canvas.
- Fixed Update the layer dialog when loading pics, switches pages, new page, etc.
- Fixed Typo in the "Crop" warning dialog.
- Fixed Clicking and draging off the brush shortcuts could result in the Brush Select dialog coming up when it shouldn't.
- Fixed Don't change the ArtSet of a shortcut brush when it's merging it with another brush (color, shape, texture or effects)
- Fixed Don't change the brush options of a shortcut brush when it's merging it with another brush (color, shape, texture or effects)
- Fixed Some text in the preferences dialog was being cropped.

8.8 - Usability improvements, more special effects brushes and fixes.

- Added 18 new Process Special Effects brushes.
- Added Layer mode "Adjustment Mask" to allow for more powerful composing.
- Added Brush effects "Shift x" and "Shift y" to move the brush dab along the x and y axis.
- Changed Layer window was made more narrow.
- Changed Layer window is now floating. It can remain open while you paint!
- Changed Adjustment to many dialogs so that the bottom buttons aren't cropped off.
- Changed Hotkey (Z) to (Alt + Z) to toggle ArtSet and Brush names in the brush shortcut panel.
- Changed Save ArtSet name in shortcut artset rather than separately so that it remains persistent.
- Changed The option for ArtSet names is now in the ArtSet menu and called "Toggle Shortcut Mode"
- Changed When the shortcuts are in ArtSet mode pick the original brush from the ArtSet rather than the shortcut. This has the effect of using the original default brush settings.
- Enhanced When the shortcuts are in ArtSet mode show the brush sample icon.
- Enhanced Hightlight the current brush in the Select Brush Dialog.
- Enhanced Recreated the default Shortcuts ArtSet so that the ArtSet name is stored and will default to the Essentials ArtSet when pulling up the Brush Selection dialog.
- Fixed The Blend Capture brush effect was mixing incorrectly resulting in colors on some brushes being dirty and moving towards black.
- Fixed Small improvement to the Bld\_x brush effects to improve color mixing.
- Fixed Undo was not properly restoring 1 pixel along the right and bottom edges.
- Fixed Moving a layer with paper textures turned on resulted in reapplication of the paper texture. Paper textures should not be applied when moving a layer.

• Fixed - Emergency fix to correct crash case on operations that change the size of the picture. Resize and crop.

8.6 - Undo system rewrite, new brushes, improved performance

- Added Preference to Keep Brush Colors. Toogles between the shortcut brushes retaining the last used settings (color, size etc) or using the defaults for the brush as selected from the ArtSet.
- Added Preference for number of undo levels 0 100. Found in the preferences dialog unto the edit menu.
- Added Process Special Effects ArtSet. Includes around 30 brushes.
- Added Collections Flowers ArtSet. Includes around 25 brushes.
- Added 9 new brushes to the Art Tools Oil Paints set.
- Added Option in the Brush Select dialog (in edit mode) to create an icon for the selected brush from the current image. For good results draw your stroke on a page size of 200x100.
- Improved Completely rewrote the undo/redo system resulting in better memory usage and better performance for undos and redos.
- Improved Performance enhanced between strokes. Most noticeable on large canvases. Previously there was a lag between strokes limiting high speed sketching on large canvases.
- Changed Minor adjustment to license checking.
- Fixed Applying a filter would not enable the undo menu items.
- Fixed If a paper texture was selected during, crop, resize, rotates or image flips the texture was applied to the image layer as well as re-applied to the texture layer.

8.5 - Improved color picking, masks, copy and paste, page explorer and various other items.

- Added SaveAs option in the Edit ArtSet dialog.
- Added Color picking from Traced Image. If tracing mode is active the color picker will select colors from the traced picture.
- Added Color picking from just any layer non-merged colors. Holding the Alt key and using the color picker will result in looking at each layer separately until a color is found (non-alpha)
- Added Ability to name books and pages in the Page Explorer.
- Added Amenu bar in the Page Explorer.
- Added Brush options dialog is now available for the brushes in the brush shortcut banks. Use right click to access the brush options dialog.
- Added Masks are honored on Copy operations. Areas under the masked parts will not be copied.
- Added Paste as New. Menu option under Edit to paste your clipboard image as a new page.
- Added Effects Basic ArtSet for an easier way to construct new brushes.
- Improved Color picker will now return the color that is visible (merged layer view) instead of

the color on that layer. The color on just one layer can be returned by holding the ALT key when using the color picker.

- Improved Allow only one copy of TwistedBrush to run at a time.
- Improved Preserve original brush options when setting into the shortcut banks.
- Improved Paste will now paste the image data into a new layer. Use Paste as New or Paste Into for previous behavior.
- Changed In the Edit ArtSet dialog the Select button is now called Copy and doesn't select the brush but only copies the brush for placement in other ArtSets.
- Changed Don't show the license key in the about screen.
- Changed Removed hot keys in the Page Explorer. It confllicts with the edits areas that were added.
- Fixed Layers names were getting overwritten when selecting another layer in the layer dialog.
- Fixed Selecting a pattern brush with a different density but the same pattern would not make the scale adjustments.
- Fixed The currently edited brush settings were lost after going into the Select Brush dialog in edit mode.
- Fixed The ArtSet text edited in the Select Brush dialog was not saved when exiting the dialog.
- Fixed Typo in Quick Start screens.

8.4 - Additional layers, UI improvements, saving DPI and fixes.

- Added Save DPI setting when writing to JPG, PNG, TIF and BMP files.
- Added Support up to 32 layers now instead of just 16.
- Added Pattern Brushes can all now be scaled!! Use the density slider to change the scale of the pattern.
- Added Protection from trying to load a new version of a TBR file into a version of TB that doesn't support it.
- Added Allow the script brush tool to draw while dragging the mouse (with right mouse button down)
- Added Option to scale the Backgrounds filter. Found in the Filters menu.
- Added Hotkey (Z) to toggle ArtSet and Brush names in the brush shortcut panel.
- Changed When recording a script the current brush is not automatically recorded. This allows for scripts that can generically be used for any brush. To get the previous behavior just select a brush as your first step when recording a script.
- Improved Performance inproved in the layers dialog when scrolling and selecting layers.
- Improved Give warning if exiting the layer dialog with the current layer invisible.
- Improved Don't switch layers when setting the visibility or lock attribute in the layer dialog.
- Fixed When creating a new ArtSet the ArtSet name was always seen as ArtSet.
- Fixed Typo in sketchbook quick help page.
- Fixed When flattening an image (merging all layers) don't remove the texture surface layer (papers).
- Fixed When deleting a layer and then closing the layer dialog the main TwistedBrush screen

wasn't almost on top most window on the screen.

8.3 - Quick Start Guide and minor fixes.

- Added Option for Showing ArtSet names in the brush slots rather than the brush names. The option is found in the menu Edit | Preferences
- Added Quick Start Guide
- Improved Center the selected layer in the layer dialog box when it opens up.
- Fixed When deleting a layer the, attributes of the delete layer were applied to the layer below it.
- Fixed ArtSet mapping to the brush slot was not being preserved between sessions.

8.2 - New Layer User Interface and various other improvements

- Added Filter Preview Off option. Turns off the default to have preview on for filters. Found in the menu Edit | Preferences.
- Added Brush Numbers option. Allows showing the brush numbers (1 60) in the select brush dialog. Turns this on from the menu Edit | Preferences.
- Added Hotkey "Y" to pull up the Layers dialog
- Improved New layer user interface with thumbnails for each layer.
- Improved Remember the ArtSet for each brush selection so that pulling up the brush selection dialog will default to the same ArtSet as the brush for that selection box.
- Improved All brush setting are returned to what they were prior to script playback
- Improved Deleting a layer will now select the next layer down rather than layer 1.
- Improved Merging a layer will now select the next layer down rather than layer 1.
- Updated Copyright year.
- Changed Layer Up and Layer Down now move layers in the opposite direction then before. It's more intuitive when looked at in the new layer interface.
- Fixed Brush options were not properly being saving when a new brush was added to an ArtSet.
- Fixed Script brushes were only playing back properly the first time.
- Fixed Setting the clone/trace source was failing if the page had not been saved yet.

8.1 - Major Brush Selection and ArtSet Usage Improvements

- Improved Major changed to how brushes and ArtSets are selected and used.
- Changed ArtSet menu items for optimize ArtSet, Select Brush, Select Brush List and Select ArtSet are no longer needed.
- Changed The ArtSet panel is replaced by a panel of current brushes of which 54 are remembered as shortcuts in 6 banks of 9 brushes each.
- Changed The brush shortcut keys are replaced by the key brush shortcut system where pressing the keys 1 - 9 will select that shortcut brush.
- Changed Setting the shortcut brush is now supported with a full UI and no longer requres

holding down the number keys.

- Changed The concept of loading ArtSets is completely gone. Brushes are selected from the entire array of ArtSets and are stored in the brush Shortcuts area.
- Changed The Load ArtSet, Save ArtSet and Saveas ArtSet from the File menu are removed.
- Changed The Brush Selection dialog is completely redone, showing the text of every brush in the ArtSet and a brush sample.
- Changed The Brush Selection List dialog is complete gone.
- Changed Editing ArtSets is unified into the Brush Select dialog when envoked in edit mode which is done from the ArtSet | Edit ArtSet menu.
- Changed The concept of a locked ArtSet is no longer used since editing an ArtSet is done via special menu.
- Changed -The concept of an ArtSet name is removed and the file name is used also as the ArtSet name.
- Changed Selecting a Shape, texture, or any brush that doesn't store the primary brush information will only update the current brush. Previously had to hold the Ctrl key to force a merge.
- Changed Brush sample pictures are moved with the brushes within ArtSets.
- Changed The History Brush and History Color ArtSet now appear in the brush selection dialog.
- Changed The History Brush and History Color ArtSet now store the brush sample picture along with the brush.
- Changed Updated the "Set as Clone Source" to read "Set as Clone/Tracing Source"
- Changed Wording and position of File menus, Save, Import Image and Export Image.

8.0 - EYEeffects Color Palletes (59 total new color palettes)!

- Added 59 Color Palettes contributed by Shayne of EYEeffects!!!
- Added The original Oil Paints ArtSet back into the distribution. While the new Oil Paints ArtSet released in 7.9 is generally more realistic this artset has a different feel on some brushes that aren't available elsewhere.
- Added Import and Export Brush String Code. A way to share brush settings as a block of text characters.
- Added Brush Effects Spray 1, Spray 2 and Spray 3 with values of 5 and 10.
- Added Numerous brush icons.
- Added 5 additional brushes to the Palette Knife ArtSet.
- Added Palette menu managing color palettes.
- Added Commands to create a color palette based on 1, 2, 3 or 4 colors. In the Palette menu.
- Added Command to clear the current color palette. In the Palette menu.
- Added Command to reset all the color palettes back to the original state. In the Palette menu.
- Added Ability to keep 8 color palettes loaded at once and switched with the tabs below the palettes (Pal1...Pal8).
- Added 7 New Pixarra color palettes. Spectrum 02, Spectum 03, RGB White, RGB Black, Red

Scale, Green Scale, Blue Scale and Artist Paints.

- Added Fine Tune Settings for size, density, opacity, red, green or blue values. Right click on sliders.
- Added Right clicking on the ArtSet tab will bring up the load ArtSet Dialog. (same for color palette tabs)
- Added Color palette preview in the Load Palette dialog.
- Added ArtSet Collections User Brushes. A repository for user contributed brushes.
- Changed Reorganized the Essentials ArtSe and added in some new improved brushes.
- Changed Slightly darken unselected ArtSet and Color Palette tabs.
- Changed Look of selected ArtSet and selected Brush name areas and allow clicking anywhere in the name bar to bring up the select ArtSet or select Brush dialogs.
- Fixed Spelling error in Preferences dialog.

7.9 - Color Palette Support, new Oil Paints ArtSet

- Added Support for ACT palettes. Both loading and saving.
- Added Color selection palette 16 x 16 grid. Editable with right click, row span with CTRL + right click and column span with ALT + right click.
- Added Completely new Oil Paints ArtSet replaces the old Oil Paints ArtSet.
- Added Brush Effect Opac Abs2. Adjusts the core brush so that the intrinsic alpha range is completely controled by the alpha slider. (What the Opacity Abs brush effect should have been)
- Added Brush Effects Blend Str2. Like Blend Str but covers the full range of values.
- Added Brush Effects Blend Clr St2 Like Blend Clr Str but covers the full range of values.
- Added Displacement Bump Filter with Surface, Material, Nature and Other variations. Found under the Filters menu.
- Added Option to specify the little brush icon on the brush options dialog.
- Changed Replaced the Flare Brush in Jan Kirkland Landscape ArtSet with her Crystal Flower brush. The SpaceScape ArtSet has a number of different flare brushes.
- Changed Brush effects panel is now a floating window.
- Changed Updated a number of brushes in the Essentials ArtSet.
- Fixed Cases where export images were not representing colors correctly. It appears at times that layer 1 was getting some transparency values set which are not rendered but saved therefore when later view would appear incorrect.
- Fixed Exporting an unchanged page to the TBR format would not export.
- Fixed Importing a TBR image would not be saved unless first changed.
- Fixed After a script played completed, some brush settings were reset to the brush prior to the script playback but not all of them. Better to not reset any if not resetting all of them.
- Fixed Brush shortcuts (keys 1 0) would at times not maintain the set brush properly.
- Fixed The Page Fill brush in Essentials ArtSet was repeatedly filling the page if the pen was stroked.
- Fixed When merging a single layer the transparencies were not normalized resulting in very wrong results.

## 7.8 - Cloner enhancements and scanner support

- Added Cloner Artistic 1 ArtSet. 60 brushes to turn photos into drawings and paintings.
- Added Cloner Process 1 ArtSet. 60 brushes to color clone your photos
- Added Scanning support. Select Source... and Acquire from the File menu.
- Added File Export of TwistedBrush Native format \*.tbr. To preserve layer information.
- Added File Import of TwistedBrush Native format \*.tbr.
- Added Copy Merged option to copy to the clipboard the merged layers. Under the Edit menu.
- Added Clone source can now be any page in any book. Set in the Page Explorer or Main menu within the "Page" menu.
- Added Popup brush label text on the brush selection windows.
- Added Core brush types, Sketched small stamper, Sketched medium stamper and Sketched large stamper. All part of the Stampers brush category.
- Added Drag and Drop brushes within the ArtSet panel. (Note: only works on ArtSets that are not locked. brush image samples are not moved)
- Added Brush Effect Pix color vary. Color variance at the pixel level!
- Added Brush Effect SetColor. Sets the current color into the paint engine immediate rather then waiting for last effect. Useful to alter color prior to processing a BlendTrace effect.
- Added Brush Effects stkDirection, stkRoughness and stkLength. Used for creating automatic dirctional strokes. stkLength must be the last of the three used since it's the effect that does the drawing.
- Added Brush effects envelopes size, size2, den, den2, opac and opac2.
- Added Brush effects envelopes if-in and if-out.
- Added Brush Effects blending types. Bld 2col, Bld 3col, Bld 4col, Bld colorize, Bld 1col lo, Bld 1col hi, Bld col hilo, Bld clamp lo, Bld clamp hi, Bld clamp hilo, Bld lo liner, Bld hi liner, Bld 64col and Bld 27Col
- Improved Color fidelity on blends, one case is colors darkening when blended repeatedly.
- Changed Renamed the "Art Tools Cloners" ArtSet to "Cloners Original Set".
- Fixed Grid could not be turned off once turned on.
- Fixed Added brush sample icons for the Masking Tools ArtSet.
- Fixed Reduce the sensitivity of the mouse wheel for zooming.
- Fixed Remove the dynamic brush label when leaving the Brush selection popup and load ArtSet windows.

## 7.7 - Page explorer improvements and grid lines

- Added Ability to delete a page from the Page Explorer
- Added Double click to open a page in the Page Explorer.
- Added Ability to move pages back and forward within Page Explorer
- Added Grid view option. Found under the View menu.
- Added Ability to set grid spacing. Found in the Preferences box.
- Improved Initial drawing cleaner (less color flashing) on the Page Explorer.
- Improved Page Explorer now uses standard menus for actions rather than butons.
- Enhanced Minor performance enhancement on drawing.
- Changed When deleting a layer don't automatically change to layer 1. Only if the current layer is the one being deleted.
- Fixed Changing the page size of any page with layers would cause a crash.
- Fixed Some crash cases with Copy and Paste operations.
- Fixed Cases where the mask menu check marks didn't match what was being used.

## 7.6 - Pattern ArtSets and Script playback to AVI

• Added - ArtSets - "Pattern - Material", "Pattern - Nature" and "Pattern - Other".

- Added Playback a script to an AVI (animation) file.
- Added Preference for script playback speed. Found in the Preferences option in the Edit menu.
- Added Brush Effect envelope "zero". A value of zero, same as combo 1 1.
- Added Brush effect "Clone".
- Added Brush Effects "Pattern1", "Pattern2", "Pattern3", "Pattern4" and "Pattern5"
- Enhanced Allow cloning to work on pages that aren't the same size.
- Enhanced Cloning brushes will work regardless if Tracing is turned on.
- Fixed Layer names were not moving with layers when the layer was moved.
- Fixed When selecting a new brush the Brush History was not recording the event.
- Fixed Selecting a texture and cloning failed to work properly together.

## 7.5 - Saving Transparent Information

- Added Support for exporting the transparency for PNG, TGA and TIF files. Layer 1 must to hidden to use this feature.
- Added Ability to name layers.
- Added Color replace option added to paint bucket tool. Now includes flood fill and color replace. The replace option is like a color replace filter but inplemented at a tool to make multiple uses easier.
- Enhanced When doing a Saveas ArtSet default the directory to the proper location.
- Enhanced Remember the last ArtSet in the ArtSet selection list next time it is used.
- Fixed When exporting an image if a file type isn't selected default to JPEG.
- Fixed When exporting an image if Cancel was hit the export was still attempted.

## 7.4 - Trees ArtSet

- Added Collections Trees. 60 Tree brushes
- Added Save Restore Point and Revert to Saved Restore Point. Found in the File menu.
- Added ubshape brush effect. Like bshape but for user (your own) shapes so that indexes don't conflict with Pixarra.
- Added ubtexture brush effect. Like btexture but for user (your own) textures so that indexes don't conflict with Pixarra.
- Enhanced When creating a New ArtSet default the directory to the proper location.
- Fixed Crash when pasting a different sized image into a layer. Now will be treated as a Paste Into operation.
- Fixed When Flattening a picture (merging all layers) hidden layers were merged. They are now properly ignored.
- Fixed Crash cases when unable to open the TBR file for reading.
- Fixed Sometime after a crash the program wouldn't open properly. Now the twistedbrush.env is automatically removed on a crash exit case to prevent re-crashing for the same possible reason.
- Fixed Crash when unable to load a BMP page image. Prevent the crash from occuring.

## 7.3 - Impressionistic ArtSet

- Added Collections Impressionistics Artset. 50+ new brushes suitable for a loose impressionistic style.
- Added Precision Cursor support. A cross hair at the cursor point. Option is available in the Preferences dialog accessed from the Edit menu.
- Added Brush effects envelopes E8\_01, E8\_01, E8\_10 and E8\_11
- Changed Don't prevent program from running in 800x600 mode even though all the toolbar elements can't be seen.
- Fixed The swap effects hot keys Ctrl  $+$  1 through Ctrl  $+$  7 that was broken in verison 7.2.

7.2 - Quick Brush Keys, Artist Oils color ArtSet

- Added Quick Brush Keys. Press and hold any number key 1 0 for quick access to brushes. Changing brush or brush settings while holding down the key will result in those settings being assigned to that key.
- Added Shortcuts ArtSet. This ArtSet is not intended for direct use but is used internally by Quick Brush Keys.
- Added 3 new brush textures (16, 17 and 18)
- Added Colors Oil Paints ArtSet. 60 standard artist colors.
- Added Textures Basic Artset.
- Fixed Changing the surface texture to Ultra Smooth Paper then selecting layer 16 resulted in a crash.

7.1 - Bring back previous style surface textures - but better! More brushes!

- Added "Texturize3" Layer blend mode. Functions like previous progressive paper texture.
- Added 1 new brush shape.
- Added Honor surface texture when applying filters and tools objects such as rectanges and ellipses.
- Added Brush effect envelop "t-ang". Uses the tool brush rotate setting for its value. Useful with the Spin effect.
- Added Sumi-e ArtSet gets 17 new brushes.
- Added Dynamic surface texture. The surface texture layer updates your surface texture (paper) when used with Texturize3.
- Added Collections Water ArtSet. Currently has 7 water ripple brushes. More water brushes coming in the future.
- Enhanced The StarBurst brush within the Landscape ArtSet has been updated to fix some issue and look better.
- Changed Selecting a surface texture (paper) defaults to the Texturize3 mode for compatibility with the old paper system (by popular demand)
- Changed Removed duplicate brushes from Sumi-e ArtSet.

## 7.0 - Brush stroke improvements, painting surfaces redesigned, Sumi-e ArtSet

- Added Complete Sumi-e ArtSet!
- Added 5 new brush shapes.
- Added Brush Effect Envelope "Pen2" reverses the value of the pen pressure for the brush effect.
- Added 4 new brush textures (12, 13, 14 and 15)
- Added 77 new drawing surfaces (papers, canvases etc). Previously had 18.
- Added Filters for the new surfaces in combination with the Backgrounds, texture emboss and texture bump.
- Enhanced The drawing surface system has been completely reworked. More verstile, faster and better. It should be noted that it is different and the look achieved is different as well.
- Enhanced Much improved smoothness of the pressure sensitivity.
- Enhanced The "Pen" brush effect envelope now is handled much more smoothly. Now more smoothly and naturally you can control any (almost any) of the 200+ brush effects dynamically with the pen pressure!
- Enhanced The "Soften" brush effect was reworked and is now much faster and now uses the strength to determine the softness. Good values are Combo 1 7.
- Enhanced Minor performance improvement during drawing.
- Changed Page autosave defaults to 5 minutes instead of 2 minutes. Existing installs will not be affected.
- Changed layer number 16 is now dedicated to the surfaces systems, however it remains visible to allow tweaking.
- Changed Surface selection (paper) is now tied to the image rather than the entire program.
- Fixed Problems when pointer (pen or mouse) was done drawing well before the strokes were processed and painted. Caused the Redo buffer to be incorrect and the blend underlayer effect to show an artifact which affects the watercolor wash brushes.
- Fixed Odd sized brushes (1, 3, 5, 7 etc) that were dynamically size (by pen or brush effect) were not positioned correctly
- Fixed When drawing a line by holding the Shift key the tablet pressure was not correct.
- Fixed When just doing a single tap pressure was always 100% now it represents the actual pressure.
- Fixed Don't autosave during a brush stroke. It now waits until the brush stroke is complete.
- Fixed The stylus option for size, density and alpha were not properly handled with scripts.
- Fixed The brush angle was not properly handled with scripts.

#### 6.9 - Various enhancements and additions

- Added Brush effect envelopes "zfan", "zf-in", "zf-out", "zwave", "zpulse", "zsaw1", "zsaw2", "zstp u", "zstp d" and "zpeak". The prefix of "z" adds a little fuzziness to the pattern.
- Added Stats Mode in the preferences dialog. Shows Frames Per Sec when drawing. No practical value it's just for fun.
- Added Six new palette knives added to the Palette Knive ArtSet.
- Added Three new brush textures.
- Added Enter License Key option on the File menu.
- Added Hot key "G" for bringing up the select ArtSet dialog.
- Enhanced Increased canvas framerate which gives a more natural feel to the brushes.
- Enhanced The three "wet" markers in the Felt Marker ArtSet to not move to black so quickly.
- Changed Hot key for the gradient tool is now "Alt + G"
- Fixed When resetting the brush effects the current shape and textures were not reset.

### 6.8 - Various enhancements and additions

- Added Brush Texture No. 7 (Blobs)
- Added Brush Texture No. 8 (Textured Blobs)
- Added Core Oil Pastel Brushes, Fine wet, regular wet, Coarse wet and Extra coarse wet
- Added Core Conte Brushes, Soft, Med and Hard
- Added Menu commands for Select ArtSet, Select Brush and Select Brush List
- Added Hot key for Select Brush added "B"
- Added Hot key for Select Brush List added "Ctrl+B"
- Added Option to lock an ArtSet. Prevents accidental edits.
- Added Conte ArtSet
- Added Palette Knives ArtSet
- Added Option to show brush name labels in the two places where the ArtSet brush icons are shown.
- Enhanced Handling of the list box in the ArtSet Load dialog
- Enhanced Handling of the list box in the Brush Load dialog (non-graphical)
- Enhanced Handling of the list box in the page explorer dialog
- Enhanced Handling of the list box in the various filter dialogs
- Enhanced Handling of the list box in the set page size dialog
- Enhanced Allow editing ArtSet from the Load ArtSet dialog
- Enhanced Allowing editing the brush options from the brush selection list
- Enhanced Added tabbing support in many dialogs.
- Enhanced All Pixarra supplied ArtSets are locked by default to avoid accidental changes.
- Changed Label ArtSet dialog and menu are now called Edit ArtSet.
- Changed Hot key for the paint bucket tool is now "Alt-B" (used to be "B")
- Fixed Some cases of failure to run on Windows XP with SP2
- Fixed Prompt if OK before erasing page when using the "New" menu command.
- Fixed The various controls (colors, size, density etc) were not updated when selecting a preset from the Load ArtSet dialog.
- Fixed Spacing on ArtSet panel rollover text

6.7 - Restructing of Core Tools! Many new ArtSets. A number of usability enhancements.

- Added 17 ArtSets representing core artist tools.
- Added "Sketched Oil" core brushes Small, medium and large versions under the Artist brush category.
- Added "New ArtSet" menu command. Found under the File menu.
- Added SaveAs ArtSet" menu command. Found under the File menu.
- Added Brush effect "Soften".
- Added Save brush angle settings when exiting.
- Added Optionally save brush angle with brush presets.
- Added Optionally save brush size with brush presets.
- Added Packaged all Pixarra ArtSets with TwistedBrush.
- Enhanced ArtSet no longer needed to be imported to be used. When selected into an ArtSet tab (slot) changes occur on the origninal ArtSet.
- Enhanced Brush History and Color History are now saved to predefined Artsets and it doesn't need to be loaded into one of the ArtSet tabs.
- Enhanced Brush History and Color History are now completely indepentent either can be enable or disabled to record your usage history and they get written to separate ArtSets.
- Enhanced Brush History and Color History settings are remembered when you exit TwistedBrush so there is no need to re-enable them if you choose to always run with them on.
- Enhanced The color sliders to make visible color bars larger yet reduce overall amount of screen area required.
- Enhanced In the "Load ArtSet" dialog start off with the current ArtSet already selected.
- Enhanced On the "load ArtSet" dialog clicking a brush icon within the ArtSet will select the preset and exit the dialog without loading the ArtSet.
- Enhanced Tracking the current brush name when brush edits occur and when the program exits.
- Enhanced Core brush selection lists are now hidden and shown as part of the Effects Panel.
- Enhanced ArtSet panel is now shown near the top in place of the core brush selection lists.
- Enhanced Renamed, categorized and moved all ArtSets to the ArtSets folder under TwistedBrush.
- Enhanced Pressing the "CTLR" key when selecting a preset will result in an attempt to merge the preset effects with the current effects. Useful with the Shapes Artsets.
- Changed Menu choices for import and export ArtSet. Now "Load" and "Save"
- Removed Clear ArtSet menu command. Use "New ArtSet" instead.
- Fixed In the Load ArtSet dialog preset names were being shown at times even when there wasn't a preset stored at a location.

### 6.6 - Brush Shapes and various other goodies!

- Added Brush effect bShape. Select brush shapes. Use Combo envelope to select the shape.
- Added Brush effect bTexture. Select brush textures. Use Combo envelope to select the texture.
- Added Brush Shapes 1 ArtSet. Included as part of TwistedBrush.
- Added Rotate Brush tool assignable to the right mouse button.
- Added Shortcut keys for most tools (including color picker, crop, gradient, move, paint bucket etc.)
- Added Blend Remix brush effect.
- Added Brush Effect Col vary randomness to the color.
- Added Center Pointer menu command to center the pointer on the page. Under the Control menu. Hot key enabled also (Ctrl+P). Currently only works properly in normal zoom mode.
- Enhanced Honor masks when pasting into a image.
- Enhanced Brush presets can now optionally contain or not contain the effects. Makes it possible for an ArtSet preset to just be an effect.
- Enhanced The ArtSet slots set1 set8 our now represented as tabs rather than buttons.
- Enhanced Darkened the drawing area panel.
- Changed Adjustment to the Generate filter types to consider the image size for the amount specification.
- Fixed Prevent invalid particle effect combinations that can cause a program crash.
- Fixed For the Copy Grid Cell and Paste Grid Cell the width value was properly remembered for use with the other grid cell tools.

## 6.5 - Additional Effect Envelope Types

- Added Brush Effect pSpd Set particle speed
- Added Brush Effect pAng Set particle angle
- Added 7 new brush effect envelopes with four variations each. Normal, fade, reversed and reversed fade.
- Enhanced All the particle branch effects were improved to give more predicable branch times when using dynamic envelopes.
- Fixed Cases when not all parts of the application screen would redraw fully. Like when changing the display mode.

6.4 Particle Brush Effects System

- Added 42 Brush effects making up the particle brush effects system. See the brush effects reference for details.
- Added Brush effect envelope "invl". Interval. Issue the strength value at an interval, zero all other times.
- Added Brush effect envelope "iinvl". Intra-dab Interval. Issue the strength value at an interval,

zero all other times.

• Changed - Improved random brush selection so that very slow brushes are less likely to be choosen.

6.3 Restructuring pricing model

- Change Most ArtSets removed from base product now available as separate purchase.
- Fix License information not being shown on the about screen.

## 6.21 Critical Fix

Fixed - On new installs page saving within the first book results in a crash.

## 6.2 Page Explorer Added!

- Added Page Explorer for navigating your sketchbooks. Found under Page menu and on the tool bar.
- Enhanced Pages in books are now organized into subdirectories within the main TwistedBrush install directory.
- Enhanced Use the same grid width and grid height values for the grid based tools (paste grid cell, copy grid cell and unmask grid cell)
- Enhanced Give warning on startup if display resolution is less then 1024 X 768.
- Fixed On image export, overwrite warning was not being given anymore (problem introduced in 6.1).
- Fixed On image export, file extensions were not automatically being appended anymore (problem introduced in 6.1).
- Fixed Crash case selecting a different tool after using the text tool.
- Fixed Clicking a tool icon twice would result in some screen controls not being cleared.

6.1 Text support and various usability improvements.

- Added Text tool for drawing text on the canvas.
- Added Pan tool. Alternate/easier approach to scrolling the canvas.
- Added Constrain rectangle, rectangle mask and crop tool to square if [shift] is pressed.
- Added Center base rectangle, rectangle mask and crop tool if [alt] is pressed.
- Added Constrain ellipse and ellipse mask tool to circle if [shift] is pressed.
- Added Center base ellipse and ellipse mask tool if [alt] is pressed.
- Enhanced Remember last directory and file choosen within the export and import image dialogs
- Enhanced Better desciptions of image types within the export and import image dialogs
- Fixed Program crash when attempting to draw very small ellipses.
- Fixed Ellipses were not drawing properly on layers.
- Fixed Some tools on the tool bar were not cleaning up there controls when unselected.

6.0 Selecting brushes by graphic representation!

- Enhanced Now brushes can be selected by a graphic representation of what they draw!
- Enhanced Now artsets to load show the swatch of brushes available in that artset!
- Fixed Resizing images larger and rotating images were broken in 5.9.
- Fixed The tool settins (those assigned to the right mouse) were reset when a new brush was selected.
- Fixed Text labels for Width and Height in the Set Page Size dialog.
# **Version 5**

5.9 Standard page sizes, scaling improvements and fixes.

- Added Many standard page sizes selectable in Set Page Size dialog.
- Improved Many filters and operations were not honoring the mask. This is now supported.
- Improved Performance of bi-linear and bi-cubic scaling
- Changed Changed name of menu "Resize Page" to "Set Page Size".
- Fixed Failure to open some file types (such as ArtSets) would result in a program exit.
- Fixed Allow read only files to be read.
- Fixed Some inaccurate interpolation in bi-linear and bi-cubic scaling.

5.8 More Filters - Distortions, Texturizers, image process and stylized types

- Added Filter : "Texturize Emboss" Select from a wide range of textures to add to your images.
- Added Filter : "Texturize Bump" Select from a wide range of textures to add to your images.
- Added Filter : "Twirl"
- Added Filter : "Sine Distortion"
- Added Filter : "Kaleidoscope"
- Added Filter : "Scratch"
- Added Filter : "Waves"
- Added Filter : "Divider"
- Added Filter : "Carpet"
- Added Filter : "Glass"
- Added Filter : "Voxel"
- Added Filter : "Zoom"
- Added Filter : "Rotate"
- Added Filter : "Seamless"
- Added Filter : "Tilt"
- Added Filter : "Edge"
- Added Filter : "Bump"
- Added Filter : "Emboss2"
- Added Filter : "Maximum"
- Added Filter : "Minimum"
- Added Filter : "Colorize"
- Added Filter : "Edge2"
- Added Filter : "Arithmetic Mean"
- Added Filter : "Geometric Mean"
- Added Filter : "Harmonic Mean"
- Added Filter : "Maximum2"
- Added Filter : "Minimum2"
- Added Filter : "Midpooint"
- Added Filter : "Median"
- Added Filter : "De-interlace Video"
- Changed Some reorganization of the existing filters.

#### 5.7 Filters and Backgrounds

- Added Filter : "Lines" under Filter|Generate menu
- Added Filter : "Points" under Filter|Generate menu
- Added Filter : "Circles" under Filter|Generate menu
- Added Filter : "Rectangles" under Filter|Generate menu
- Added Filter : "Splines" under Filter|Generate menu
- Added Filter : "Worms" under Filter|Generate menu
- Added Filter : "Fibers" under Filter|Generate menu
- Added Filter : "Trees" under Filter|Generate menu
- Added Filter : "Noise" under Filter|Generate menu
- Added Filter : "Blobs" under Filter|Generate menu
- Added Filter : "Plasma" under Filter|Generate menu
- Added Filter : "Sine Plasma" under Filter|Generate menu
- Added Filter : "Fractal Plama" under Filter|Generate menu
- Added Filter : "Perlin Noise" under Filter|Generate menu
- Added Filter : "Pattern" under Filter|Generate menu
- Added 130 Background image filters in three categories, material, nature and other.
- Added Merge and continue feature. Merge current layer, clear the current layer and keep it active. Hot key "M"
- Added Menu item to merge the current layer
- Fixed Exit Brush History and Color Palette History mode if loading a new ArtSet.
- Fixed Don't allow layer 1 to become empty. This was possible by moving down layer 1 when layer 2 was empty.

#### 5.6 - Brush History

- Added Display the current selected brush in the tool bar area.
- Added Brush History feature. (Replaces the auto preset feature)
- Added Color History feature.
- Fixed Unexpected error exit when there are no script files in the ScriptBrushes or ScriptBrushesUsers directories.

# 5.5 - Additional image formats, more brushes

- Added Essentials ArtSet. A set of 60 basic drawing tools in one art set.
- Added Read additional file types EMF, GIF, PCX, PCD, PSD, WBMP and WMF
- Added Write additional file types EMF, GIF, PCX, PSD, TGA, TIF and WMF
- Added Icons for artset brushes for scripts, cloners, blenders, erasers and stampers.
- Added Two new types for the gradient tools to allow gradients of transparency.
- Enhanced Dynamically adjust color for artset brush icons that don't store their own color but use the current color
- Enhanced Added brush effects reference section to help documentation.
- Improved Preserve artset brush name and settings when creating a new brush preset.

## 5.4 - Layer Drawing Error

Fixed - Drawing on layers was too faint - not picking up enough of the painting color.

## 5.3 - Layer additions and fixes

- Added Move tool (assignable to the right mouse button) to freely move layers around
- Added Tool bar for tools that are assignable to the right mouse button. (replaces the tool combo box)
- Added Alpha Invert command (under layer menu)
- Added Layer blending mode Texturize
- Added Layer blending mode Alpha Filter
- Added Layer blending mode Alpha Black Outline
- Added Layer blending mode Alpha Overlay Outline
- Added Layer blending mode Alpha Highlight
- Fixed Blending transparent areas of a layer was incorrectly handled
- Fixed Filters with previews were not working properly on layers if the layer was not yet edited.
- Fixed Layers not removed with resetting page to default size. Could crash if unremoved layer is selected.
- Fixed If "Cancel" is select in response to the Create Layer prompt the layer options dialog still appeared.
- Fixed Clear Page command was not making layers transparent it should.
- Fixed Changes in the Layer Options dialog were not being saved if exiting without any other edits.
- Fixed Layer menu to moving layer up and down in the stack was incorrectly assigned.
- Fixed Flatten layers should make the background visible after the operation
- Fixed Ellipse tool had red and blue colors switched.

#### 5.2 - Layers!!!

- Added Layers!!!
- Added Internal program logging
- Added Menu item File | New to create to reset the current page to a new image. Previously relied on clearing the paper to do this.
- Added Paste Into functionality. To paste into an existing layer rather than replace the entire image.
- Added Brush effect Erase Mode. Allow for proper erasing on layers
- Added Create mask from alpha. In the mask menu.
- Improved Performance of some image filters by eliminating an extra image copy.
- Improved Rate of update to the canvas when drawing to give more feedback.
- Changed Allow for auto-preview on the offset filter.
- Changed Graphite, Color pencil and pastel art sets changed to have "real" erasers.
- Fixed If exiting the application when minimized, when restarting it would appear to not start properly.
- Fixed Some Filters were mapped to page menus.

# 5.1 - Cloner Brushes

- Added Brush effect Once. Run the next brush effect once.
- Added Art Cloner Brushes 1 artset. 60 cloner brushes.

# 5.0 - Important crash fix

- Added Brush effect Skip. Skip the next brush effect on an interval.
- Fixed Crash after 50000 dabs applied with pressure. Pressure stack was not being reset.
- Fixed Don't allow Scripts or Scripts (User) brush category for random brushes.

#### 4.9 - New brush set

• Added - Complex Brush Set 1 - 60 new brushes!

#### 4.8 - Performance

- Added Brush effect Lineto (draws a line from dab to dab)
- Improved Drawn line smoothness.
- Improved Drawing performance.
- Fixed Brush effects Scatter2, Jitter2, Dropout, Dropout2, Dropout3 and Scrumble not working correctly when used in combination with the filter brush effect.
- 4.7 Important fixes, new ArtSet and beginning stages of help
- Added Two Tone Sketching ArtSet.
- Added Start of the electronic help.
- Fixed The Distort Filters were broken in release 4.6 and accidentally assigned to the Page series of menu commands.
- Fixed Popup text "toogle" should be "Toggle".
- Fixed Crash case with mouse/stylus input buffer becoming empty.
- Fixed When updating a preset (right click on present while holding shift) preserve the color only and brush only flags.

4.6 - Copy and paste for grid cells and some fixes.

- Added Copy Grid Cell tool to copy to clipboard a part of the image.
- Added Paste Grid Cell tool to paste from clipboard into a part of the image.
- Added Link to the ArtSet brush catalog online. A swatch for each brush included with TwistedBrush.
- Added Menu Page | Resize to Previous Page Size. Sets current page to that of the previous page size in the book.
- Improved Some areas for robustness to recover more gracefully from errors.
- Fixed Crash on script playback if paper is smaller than size used when recorded and flood fill or mask wand is used.
- Fixed Page was been flagged as changed when a Copy was done. This is unneeded.
- Fixed Rare memory leak on the clipboard copy function.

#### 4.5 - Mask Improvements

- Added Save program environment when autosaving.
- Added Preferences option (found under Edit menu)
- Added Preference for auto save frequency
- Added Unmask Grid Cell tool. Assignable to the right mouse button.
- Enhanced The Clear brush effect now honors the mask.
- Changed The default autosave frequency to once every 120 seconds.
- Fixed Masks were not properly masking out all drawing and masking out some when they shouldn't (very small amounts).
- Fixed Mask tools mask ellispe, mask rectangle and mask wand were saving undo info. they should not.
- Fixed Script recording of the Control Points tools was broken

4.4 - Custom color palette support.

- Added Custom color palette support. When adding a preset uncheck the "Save Brush Information" check box.
- Added Added to the Auto ArtSet feature the ability to save only the new color (used for creating color palettes)
- Added Allow use of mouse wheel to zoom in and zoom out.
- Added A Script (User) brush category for user created script brushes.
- Fixed Color picker tool selecting wrong color when in 16 bits per pixel (bpp) mode.
- Fixed Handful of fixes to the SpaceScape ArtSet.

4.3 - Script Brush Presets, SpaceScape ArtSet and numerous fixes.

- Added SpaceScape ArtSet 60 brushes for building space scenes.
- Added Tight integration of script brushes with the standard brush selection and preset system. (Very Cool!)
- Added Brush Effect Mask Paint. Allows creating a mask and painting at the same time.
- Added Brush Effect Size Abs, Density Abs and Opacity Abs (set absolute values for these)
- Added Brush Effect Gate and Draw gate. These limit the maximum number of dabs drawn in a stroke.
- Added Effect Swapping menus and hot keys, Under the Effect menu. An aid for building custom preset brushes.
- Added Brush Effect Adv stroke Advance the stroke dab count so that filter envelopes that use that can change within a dab.
- Added Brush Effect Multi 1000 For other effect "Multipler" has a range or 1 10 this have a range of 1 - 1000.
- Improved The Masking artset has been improved with new masking brushes.
- Fixed The "i" prefixed brush effect filters (iwave, isav, isprd, etc) were not working with mask brushes.
- Fixed All Size, Density and Opacity brush effects were not restoring the previous values after they completed.
- Fixed Incorrect text in a menu and alert prompt.
- Fixed When drawing the control points the guide lines did not have the correct colors to

allow viewing in all cases.

- Fixed Made the Spike brush effect properly round rather than square.
- Fixed Script playback was broken in release 4.2 and would playback at the incorrect canvas location.
- Fixed Script playback of single dab stroke did not work.

4.2 - Script Brush and Inverted feathered brushes.

- Added Script Brush powerful new feature to repeat a script relative to mouse click. Assignable to right mouse button.
- Added Base brushes Cover : Coverage Feather 10 100 Invert
- Added Brush Effect Color Surface (gets color from current drawing surface)
- Added Brush Effect Color UnderLayer (gets color from current screen but not from the current stroke
- Added Brush Effect Color History (gets color from previous screen, like if you hit undo)
- Added Brush Effect Color Trace (pulls color from previous page. Trace mode must be on for this effect to work)

# 4.1 - More brush effects

- Added Brush Effect Blend UnderLayer (pulls color from current screen but not from the current stroke)
- Added Brush Effect Blend History (pulls color from previous screen, like if you hit undo)
- Added Brush Effect Blend Trace (pulls color from previous page. Trace mode must be on for this effect to work)
- Added Tool for setting control points Assignable to right mouse button. Used for some brush effects and brush filters
- Added Brush Effect Filter cspdx and cspdy. Spreads the amount based on the x and y position respective in ralationship to the current control points
- Fixed Undo not enabled after a page is saved, included auto-saving!
- Fixed Line spacing on newly added effects incorrect. Effects Spikes, Tangle and Symbols, X, Crosshair, box, triangle and diamond

4.0 - 120 New Brushes, New Effects and Brush Selection improvements

- Added Brush Werks Art Set A collection of 60 cool natural brushes
- Added Cover Collection Art Set 60 brushes many geared towards creating background covers
- Added Select preset dialog.
- Added Brush Effect Color1to4 and Color1to1 (for doing color ranges)
- Added Brush Effect Scatter Page
- Added Brush Effect Filter isprd2 Interdab spread 2 (reverse from larger to smaller)
- Added Brush Effect Spike (draws lines from dab center)
- Added Brush Effect Tangle (draws random lines near dab center creating a tangled mess)
- Added Brush Effect Symbols, X, Crosshair, box, triangle and diamond.
- Improved Brush Effect system performance further improved
- Improved General improvements to the infrastructure of the blend mode brush effects.
- Fixed Improper handling of interdab adjustments to density, alpha and size.
- Fixed Dynamic sized brushes not properly centered and could be cropped incorrectly.

# **Version 3**

#### 3.9 - Mask Improvements, Magic Wand

- Added Mask Ellipse (selectable to the right mouse button)
- Added Mask Wand (Magic Wand) (selectable to the right mouse button)
- Improved Automatically enable the mask when the Mask Rectangle or Mask Ellipse tools are used
- Fixed Slow memory deallocation problem.
- Fixed A number of small rounding errors that effected maximum values on a number of filters.
- Fixed When selecting an ArtSet brush and moving the cursor with the button down control updates didn't occur.
- Fixed When selecting an ArtSet brush without color information at the the color banks would also get changed.

## 3.8 - Mask improvements and important bug fix

- Added Mask Rectangle (selectable to the right mouse button)
- Added Brush Effect Envelope d-rnd (dab random) a single random value for the duration of a dab
- Added Brush Effect Envelope s-rnd (stroke random) a single random value for the duration of the stroke (pen down to pen up)
- Fixed Brush Effects All the "Bld x" effects were inadvertently broken in release 3.6.

#### 3.7 - Bug Fixes plus a Few Additions

- Added Cool and Crazy Art Set
- Added Brush Effect Envelope B-ang (Brush Angle). Works well with the Spin brush effect for a raking effect.
- Added Menu shortcuts for the Mask menu
- Improved When pasting resize the page to match that of the image being pasted.
- Changed Removed status bar at bottom of main window. It is not used.
- Fixed Crash case on start up if splash logo can't be loaded.
- Fixed Crash case is image for tool bar can't be loaded.
- Fixed The hold brush menu text showed the wrong short key as C is should be H
- Fixed ipulse effect envelope was not calculated properly
- Fixed Copy, Cut and Paste not working properly on older Windows OSes
- Fixed Conflict of Page menu shortcut for the Next Page and Previous Page menus
- Fixed Brush Effect Filter resulting in incorrect behavior in other effects that could the number of dabs in a stroke.

#### 3.6 - Various Enhancements

- Added Crop feature (selectable to the right mouse button)
- Added Added "Insert Random Line" script command. Records a random line using the current brush.
- Added Base brush types Sketched Small and Sketched Medium under the Artists brush category
- Added Brush Effect Envelopes Page spread X (pspdx) and Page spread Y (pspdy)
- Added Brush Effect Blend Capture
- Added Brush Effects Burst 25, Burst 50, and Burst 100. (combination of spray and radial)
- Added Script menu command "Insert Random Dabs".
- Added Kaleidoscope Script Just for fun!
- Added Starfield Script A randomly generate starfield.
- Improved Performance improvement for brushes with complex effects large number of dabs and effects.
- Improved Record the current random brush generation locks when recording a random brush into a script.
- Improved Automatic selection of randomly generated brushes.
- Fixed Two different cases where dynamics sized brushes could result in a crash.
- Fixed Brush effects Jitter2 and Scatter2 were not randomizing properly and start of the stroke.

# 3.5 - A Lot of New Brushes!

- Added Auto save feature at 5 minute intervals.
- Added Descriptions to ArtSets.
- Added Brush Effects Scrumble 1, Scrumble 2 and Scrumble 3
- Added Brush Effect Envelope isprd (inner dab spread). Spread the envelope over each effect dab.
- Added ArtSet optimizer. From the ArtSet menu. Shifts all brush effects to the top for better performance.
- Added Pastel Art Set
- Added Jan Kirklands Landscape ArtSet
- Added Tubey Twisty Color Brushes ArtSet
- Fixed Terminate script play back if end of file encountered sooner than expected.
- Fixed Prevent a case where a crash could occur when drawing off the page with some brush effects.
- Fixed Error exit case when loading an artset after importing an image from a different directory.
- Fixed DropOut effect envelopes, where behavior was different after first stroke
- Fixed Brushes with dynammic sizes were drawn incorrect at the top and left edges of the page.
- 3.4 New Name TwistedBrush! Improvements to tools, effects and ArtSets
- Added Gradient Tool both linear and radial (selectable to the right mouse button)
- Added Rectangle Tool (selectable to the right mouse button)
- Added Ellipse Tool (selectable to the right mouse button)
- Added Remember previous position and size of the main application window when starting.
- Added Quick system to load ArtSets, using the "Load" button on the ArtSet panel
- Added Random Brush Explorer. Allows locking various attributes from change. Under the Countrol menu.
- Added ArtSet presets now have the option for not saving color information
- Added Brush Effect Spin (advanced feature but nice addition)
- Added Brush Effects Matrix6, Matrix7, Matrix8, Matrix9 and Matrix10
- Added Brush Effects Row10, Row15, Row20 and Row30
- Added Brush Effects Column10, Column15, Column20 and Column30
- Added Brush Effects Density Adj and Opacity Adj
- Added Brush Effects Hue Rnd, Saturation Rnd and Value Rnd
- Added Brush Effects Dropout and Dropout2
- Added Brush Effects Jitter2 and Scatter2 (these do not use intrisic randomizer, but relies on the effect envelope)
- Added Brush Effects Envelopes Fade in (f-in) and Fade out (f-out)
- Added Brush Effects Envelope Seed (random for the length of the stroke)
- Added Brush Effects Envelope Combo (Similar to flat but treats freq as tens and amount as ones)
- Added Brush Effects Envelopes dab x and dab y.
- Added Wild Brush Sampler 8 (60 more selected random brushes)
- Improved Eliminate draw-in on start-up
- Improved Performance for small brushes that have brush effects duplicators (matrix, row, etc.)
- Improved Tapping the mouse button or pen now results in drawing on the page. (previous required mouse/pen movement)
- Changed Name to TwistedBrush from Pixarra Sketchbook
- Changed Handling of dynamic colors in brush effects (may result in a small number of presets acting differently)
- Fixed The "Exit" menu was not properly saving images and presets.
- Fixed Don't allow the Mask effect on randomly generated brushes.
- Fixed Rare case where brushes would stop applying the required bristle randomness

# 3.3 - Various Updates

- Added Luminance color selector integrated into the main color selection tools
- Added ArtSet row span generation.
- Added Stylize filter "Frosted Glass"
- Added A Tool bar for accessing tools assigned to the right mouse button.
- Added Flood Fill tool
- Improved Added numeric values labels representing the sliders in all filter dialogs
- Changed Moved the Tools menu to the new Tools Bar
- Fixed Wave and Zig Zag Filter have reversed left to right and top to bottom labels
- Fixed The Watercolor filter fixed and renamed to Watercolor Tint, move the the Color category.
- Fixed The range of values in filters (sliders) was 10 percent too narrow.
- Fixed Zoom error when only one axis has a scroll bar image could be shifted off the paper.

# 3.2 - Tutorials

- Added Link to the Pixarra Sketchbook Online Tutorials in the Help menu
- Added Link to the Pixarra Sketchbook Online Forum in the Help menu
- Added Blur filter "Motion Blur" (linear)
- Added Blur filter "Radial Blur"
- Added Blur filter "Zoom Blur"
- Improved Significantly increased the maximum radius for the gaussian blur filter
- Fixed Undo not working with straight line tool
- Fixed The direct zoom commands under the View menu were not working properly

# 3.1 - Filters

- Added Artistic filter "Oil Paint"
- Added Artistic filter "Stipple"
- Added Artistic filter "Watercolor"
- Added Blur filter "Blur"
- Added Blur filter "Blur More"
- Added Blur filter "Gaussian Blur"
- Added Brightness and Contrast filter "Brightness and Contrast"
- Added Brightness and Contrast filter "Brightness Histogram Equalize"
- Added Brightness and Contrast filter "Brightness Histogram Stretch"
- Added Brightness and Contrast filter "Brightness Histogram Stretch HSL"
- Added Brightness and Contrast filter "Gamma"
- Added Brightness and Contrast filter "Histogram Equalize"
- Added Brightness and Contrast filter "Histogram Stretch"
- Added Color filter "Duotone"
- Added Color filter "Grayscale"
- Added Color filter "Negative"
- Added Color filter "Posterize"
- Added Color filter "Solarize"
- Added Color filter "Threshold"
- Added Color filter "Tint"
- Added Distort filter "Elliptical"
- Added Distort filter "Lens"
- Added Distort filter "Marble"
- Added Distort filter "Offset"
- Added Distort filter "Pinch"
- Added Distort filter "Ripple"
- Added Distort filter "Spin"
- Added Distort filter "Spin Wave"
- Added Distort filter "Wave"
- Added Distort filter "Wow"
- Added Distort filter "Zig Zag"
- Added Noise filter "Despeckle"
- Added Noise filter "Dust and Scratches"
- Added Noise filter "Add Gaussian Noise"
- Added Noise filter "Add Negative Exponential Noise"
- Added Noise filter "Add Rayleigh Noise"
- Added Noise filter "Add Uniform Noise"
- Added Pixelate filter "Halftone"
- Added Pixelate filter "Mosaic"
- Added Render filter "Color Noise"
- Added Render filter "Hugo Noise"
- Added Render filter "Perlin Noise"
- Added Sharpen filter "Sharpen"
- Added Sharpen filter "Sharpen More"
- Added Sharpen filter "Unsharp Mask"
- Added Stylize filter "Bevel"
- Added Stylize filter "Crackle"
- Added Stylize filter "Emboss"
- Added Stylize filter "Fingerprint"
- Added Stylize filter "Gausy"
- Added Stylize filter "Scribble"

3.0 - Tracing feature, imaging resize and zooming refinements

- Added Image resizing, with bilinear, bicubic, lanczos3 and B-Spline choices
- Added Image horizontal flip
- Added Image vertical flip
- Added Image rotate right
- Added Image rotate left
- Added Tracing feature. Found under the "Page" menu.
- Added Additional blenders added. "Basic blend soft", "Water blend" and "Water blend soft"
- Improved When zooming in and out preserve the scroll location.
- Improved When changing pages preserve the scroll location if the page size didn't change.
- Improved Minor performance enhancements in the brush engine.
- Improved To the "Blend cloth" and "Blend Water" presets of the Graphite Art Set.

# **Version 2**

2.9 - Stroke smoothing and important fix related to art sets and stylus support

- Added Stroking smoothing support. Found under the "Control" menu.
- Improved Do not show the "stylus" check boxes when there is no tablet present.
- Improved Automatically enable Mask mode when drawing with a masking tool.
- Fixed Checking the "stylus" check box when a tablet isn't present can result in strokes not being visible.
- Fixed At scale factor of 600 percent cursor could leave behind some artifacts.
- Fixed Selecting an Art Set entry at times was inaccurate due to mouse moving after clicking.

## 2.8 - Mask, color pencil art set and performance

- Added Mask support (phase one, selection functionality will come later).
- Added Update preset with current settings. Avoids preset label dialog keeps the same name. Hold "Shift" key and click on preset dot.
- Added Increased number of simultaneously loaded art sets from 6 to 8.
- Added Anumber of "Covers" brush base types.
- Added Colored Pencil art set.
- Added Mask Kit art set.
- Added Masking presets to the Graphite Art Set.
- Improved Performance enhanced by fixing a brush dab double strike error. Fix can have the side effect of some scripts or presets drawing lighter.
- Improved Performance enhanced by fixing a bug where the art set name was being reprinted frequently.
- Improved Performance enhanced by changing when rendering to the screen takes place to a more controled system.
- Improved Set Graphite Art Set alternate colors.
- Changed Only clear brush effects when a brush category or variation is selected if the brush effects panel is hidden.
- Fixed Case where UnDo was not working properly.
- Fixed Crash when resizing the main application window too small.

#### 2.70 - Paper texture and Graphite Art Set

- Added Paper and canvas texture feature added.
- Added Graphite Drawing Set (ArtSet, previously known as presets)
- Added "Exit" script button on message dialogs the appear during script playback.
- Added Script pause and resume menu items available during script playback.
- Added Blending modes brush effects. For example multiply, dodge, burn, additive, etc.
- Added Ability name an ArtSet (previously called preset)
- Added Color selection dialog allows fine control color selection using standard dialog -

right click on any of the 4 color boxes shows the dialog.

- Added Soft graphite pencil tool.
- Added Opacity and density mul and div brush effects.
- Added Blend strength and blend color strength brush effects.
- Added Include all available artsets in primary download.
- Improved Keep the default 6 artsets hidden when selecting an artset to import.
- Changed Changed text of Preset buttons from "Bank" to "Set".
- Changed Preset terminology changed to ArtSet.
- Changed Clear brush effects when a brush category or brush variation is selected.
- Changed File names of Brush samplers from Preset\_sample\_?? to WildBrushSampler?.
- Fixed Another edge of page color problem. Blended paint not applying properly in top or left edges. Introduced in 2.50.
- Fixed At 500 percent scaled view a single pixel cursor was leaving behind artifacts.

# 2.60 - Script recording and playback

- Added Record and playback functionality.
- Added Color picker select color from canvas with right mouse button.
- Added Tool menu for assigning actions to the right mouse button.
- Added Line tool to the tool menu. Now can draw straight lines with right click or shift click.
- Improved Significant improvements for very small brushes (1 4 pixels) not drawing.
- Improved Show the brush cursor slightly larger then actual brush size (1 pixel).
- Improved Prevent the brush cursor from becoming too small.
- Improved Support the close dialog "X" for page resize and preset label dialogs.
- Fixed The first brush stroke could not be undone when the canvas size was changed.
- Fixed If brush stroke still drawing and another is started or tool area is clicked an extra line would be drawn.
- Fixed Edge of paper could result in wrong color with brushes that blend or copy.

2.50 - Performance improvements and dynamic brush size

- Added Dynamic brush sizing, with pen pressure and brush effects.
- Added Intra-effect envelopes for fan, wave, pulse, saw1, saw2, stp u, stp d, and peak.
- Added Radial brush effect.
- Added Checker, horizontal slat, and vertical slat brush effect envelopes.
- Improved Performance of dynamic alpha blending. Improved performance anytime opacity isn't at 100%.
- Fixed An in-frequent crash case has been fixed, related to some brush effects.
- Fixed Acase where all drawing was disabled until the program was restarted.
- Fixed Aminor fix to the airbrush tools.

2.40 - Bug fixes, UI improvements and minor additions

- Added Menu bar for frequently used commands.
- Added Textual labels for presets.
- Added Distance, distance X and distance Y brush effect envolope.
- Added Angle brush effect envolope.
- Added Support straight line drawing (hold shift key and click to draw straight line for last position).
- Added Command line option to start program without tablet support (-NoTablet).
- Added Aseries of spray brush effects.
- Improved Speed of random brush generation
- Improved The selection of random brush to avoid brushes that are too slow.
- Changed Move the page and book navigation to the menu and menu bar.
- Changed Hide the effects panel by default.
- Fixed Cut (Cut/Copy/Paste) functionality was broken.
- Fixed Issues related to starting directory being changed. Impacted, about screen, paste and presets.
- Fixed Glow brush effect was not working correctly with stamper type brushes.
- Fixed When zoomed in extra placement of stroke could occur if moving the cursor slowly.
- Fixed Auto-presets wasn't detecting changes in effects or the main brush selection.

# 2.30 - Drawing Effects!

- Added Complete drawing effects system!!!
- Added Full copy stamper tool
- Added The drawing tool category "Basic"
- Added Hold current brush don't clear/clean brush at the start of new stroke
- Added Four selectable colors, used primarily with effects
- Changed Made acrylic paint bristles less messy
- Changed Moved the quick color chooser above the color sliders
- Changed Reduced the number of presets per bank from 132 to 60.
- Changed Resized and changed splash screen.
- Changed Renamed the tutorial to Quick Start and updated to reflect new features.
- Fixed A case where the tablet pressure could start a stroke at full when it shouldn't
- Fixed Acase of an exception error on exit

2.20 - Important new features, enhancements and fixes

- Added Support for varible size images.
- Added Zoom-in and zoom-out features.
- Added Scrollable canvas.
- Added Basic printing support.
- Added Multiple levels of undo
- Added Redo functionality
- Added Menu and hot key control for Opacity.
- Added Small adjustment (shift) for size, density and opacity hot keys.
- Added Small adjustment (shift click) for tools bars (size, density, opacity and color)
- Added = Gel Pen tool (soft edge pen)
- Improved Some reduction in memory usage (for existing features, multiple undos use more memory).
- Improved Further clean-up to dialog box drawing less draw-in.
- Improved Allow density and opacity hot keys while drawing a stroke
- Changed Moved the "Clear Page" and "Clear Page to Current Color" to the Page menu
- Changed Hot keys for density and size
- Fixed Watercolor wet on wet tool not properly being activated.
- Fixed The keyboard shortcut to adjust size could result in garbled drawing of tools.

# 2.10 - Bug Fixes

- Added New tool, Artist | Sketched.
- Added New variation on the impressionist and seurat tools.
- Fixed Crash with an unable to intialize audio driver message.
- Fixed Situation where the stroke path would jump at a right angle rather than smoothly curved.
- Fixed Do not attempt to load pre 2.0 Sketchbook environment files.
- Fixed Do not attempt to load pre 2.0 Sketchbook preset files.
- Fixed Do not import an image if cancel is selected on the file select dialog box.
- Fixed Removed incorrect text "LOCKED" on some acrylic tools.

2.00 - Major release (new features and enhancements)

- Added Full 64 bit color precison for smooth blends
- Added Drawing tablet support stylus pressure
- Added Opacity control (transparency)
- Added Watercolor tools
- Added Watercolor crayon tool
- Added Dynamic density and alpha control
- Added Stamper category of tools
- Added Anumber of oil paint tools
- Enhanced Complete rewrite of drawing engine
- Enhanced Much faster performance
- Enhanced Much smoother airbrush tools
- Enhanced Fine tuned almost all existing drawing tools
- Changed Pressure control now called density
- Changed User interface changed to represent current Windows color scheme
- Fixed Line artifact appearing on some drawing tools if size is reduced.
- Fixed Some drawing tools could draw outside of their selected size.

#### 1.20 - Enhancements

- Added Support for exporting and importing presets.
- Added 6 banks of presets selectable. Previously only 1 bank exsisted.
- Fixed Drawing cursor not updating with keyboard shortcuts used to adjust size.
- Fixed Incorred text in menu for Clear Favorites, should be Clear Presets

1.10 - Bug fixes and enhancements

- Added JPEG and PNG export functionality added (previously supported only BMP)
- Added Import images supported formats BMP, JPEG, PNG, TIF and TGA
- Added Cut, copy and paste functionality (at the page level)
- Enhanced Clean-up to dialog box drawing less draw-in.
- Fixed Selecting undo when page first loaded results in blacked out image.
- Fixed A crash could occur with an invalid timer message when running the tutorial.
- Fixed Oil pencil was not laying down color, only copying color from the canvas.

1.00 - First release